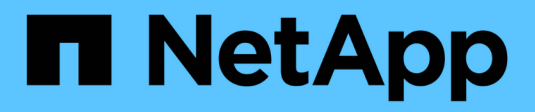

## **Manos a la obra**

BlueXP classification

NetApp October 21, 2024

This PDF was generated from https://docs.netapp.com/es-es/bluexp-classification/concept-cloudcompliance.html on October 21, 2024. Always check docs.netapp.com for the latest.

# **Tabla de contenidos**

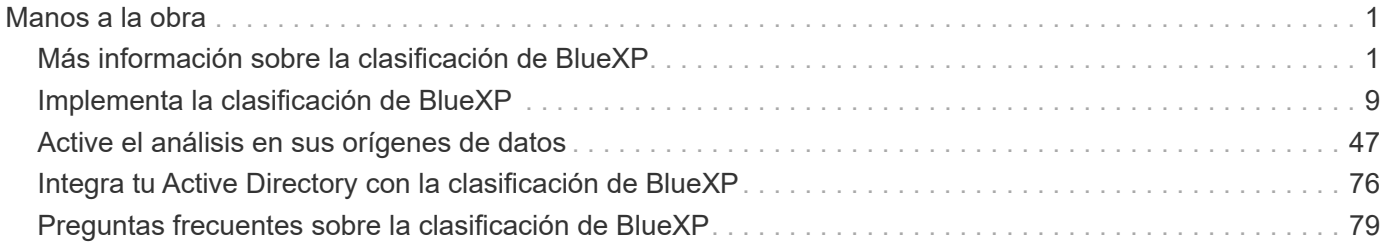

# <span id="page-2-0"></span>**Manos a la obra**

## <span id="page-2-1"></span>**Más información sobre la clasificación de BlueXP**

La clasificación de BlueXP (Cloud Data Sense) es un servicio de gobernanza de datos para BlueXP que analiza tus fuentes de datos corporativas on-premises y en la nube para asignar y clasificar datos, así como para identificar la información privada. Esto puede ayudarle a reducir los riesgos de seguridad y de cumplimiento de normativas, a reducir los costes de almacenamiento y a facilitar los proyectos de migración de datos.

#### IMPORTANTE

A partir de mayo de 2024 con la versión 1,31, la clasificación de BlueXP ahora está disponible como funcionalidad básica en BlueXP sin coste adicional. No se requiere licencia de clasificación o suscripción. También hemos centrado la funcionalidad de clasificación de BlueXP en sistemas de almacenamiento de NetApp, por lo que algunas características no utilizadas o infrautilizadas han quedado obsoletas.

#### ["Vea una lista de características anticuadas".](https://docs.netapp.com/es-es/bluexp-classification/reference-free-paid.html)

Los usuarios que hayan estado utilizando versiones heredadas 1,30 o anteriores seguirán pudiendo usar esa versión hasta que caduque su suscripción.

## **Funciones**

La clasificación de BlueXP utiliza la inteligencia artificial (IA), el procesamiento del lenguaje natural (NLP) y el aprendizaje automático (ML) para entender el contenido que escanea y, así, extraer entidades y categorizar el contenido debidamente. Esto permite la clasificación de BlueXP para proporcionar las siguientes áreas de funcionalidad.

["Obtén más información sobre los casos de uso para la clasificación de BlueXP"](https://bluexp.netapp.com/netapp-cloud-data-sense).

#### **Mantenga el cumplimiento normativo**

La clasificación de BlueXP proporciona varias herramientas que pueden ayudarte en tus tareas de cumplimiento de normativas. Puedes usar la clasificación de BlueXP para lo siguiente:

- Identificación de la Información personal de identificación (PII).
- Identificar un amplio alcance de información personal confidencial según las normativas de privacidad del RGPD, la CCPA, el PCI y la HIPAA.
- Responda a las solicitudes de acceso de sujetos de datos (DSAR) en función del nombre o la dirección de correo electrónico.

#### **Refuerce la seguridad**

La clasificación de BlueXP puede identificar los datos a los que podría correr riesgo de acceder con fines criminales. Puedes usar la clasificación de BlueXP para lo siguiente:

- Identifique todos los archivos y directorios (recursos compartidos y carpetas) con permisos abiertos que se exponen a toda la organización o al público.
- Identifique los datos confidenciales que se encuentran fuera de la ubicación inicial dedicada.
- Cumpla con las políticas de retención de datos.
- Utilice *Policies* para detectar automáticamente nuevos problemas de seguridad para que el personal de seguridad pueda actuar inmediatamente.

#### **Optimice la utilización del almacenamiento**

La clasificación de BlueXP proporciona herramientas que pueden ayudarte con el TCO (TCO) de tu almacenamiento. Puedes usar la clasificación de BlueXP para lo siguiente:

- Aumente la eficiencia del almacenamiento identificando datos duplicados o no relacionados con la empresa.
- Ahorre en costes de almacenamiento identificando los datos inactivos que puede establecer niveles en almacenamiento de objetos más económico. ["Obtenga más información sobre la organización en niveles](https://docs.netapp.com/us-en/bluexp-cloud-volumes-ontap/concept-data-tiering.html) [en sistemas Cloud Volumes ONTAP".](https://docs.netapp.com/us-en/bluexp-cloud-volumes-ontap/concept-data-tiering.html) ["Obtenga más información acerca de la organización en niveles](https://docs.netapp.com/us-en/bluexp-tiering/concept-cloud-tiering.html) [desde sistemas ONTAP en las instalaciones"](https://docs.netapp.com/us-en/bluexp-tiering/concept-cloud-tiering.html).

## **Entornos de trabajo y fuentes de datos compatibles**

La clasificación de BlueXP puede analizar y analizar datos estructurados y no estructurados a partir de los siguientes tipos de entornos de trabajo y fuentes de datos:

#### **Entornos de trabajo**

- Cloud Volumes ONTAP (implementado en AWS, Azure o GCP)
- Clústeres de ONTAP en las instalaciones
- StorageGRID
- Azure NetApp Files
- Amazon FSX para ONTAP
- NetApp Volumes para Google Cloud

#### **Fuentes de datos**

- Recursos compartidos de archivos NetApp
- Bases de datos:
	- Servicio de bases de datos relacionales de Amazon (Amazon RDS)
	- MongoDB
	- MySQL
	- Oracle
	- PostgreSQL
	- SAP HANA
	- Servidor SQL (MSSQL)

La clasificación de BlueXP es compatible con las versiones de NFS 3.x y CIFS 1.x, 2,0, 2,1 y 3,0.

## **Coste**

La clasificación de BlueXP ahora es gratuita. No se requiere licencia de clasificación ni suscripción de pago.

#### **Costes de infraestructura**

- Para instalar la clasificación de BlueXP en la nube, es necesario poner en marcha una instancia de nube, lo que se genera en los cargos del proveedor de nube en el que se la pone en marcha. Consulte [el tipo de](#page-4-0) [instancia que se pone en marcha en cada cloud proveedor](#page-4-0). No hay coste si instalas la clasificación de BlueXP en un sistema on-premises.
- Para la clasificación de BlueXP es necesario que hayas puesto en marcha un conector BlueXP. En muchos casos ya tiene un conector debido a otros servicios y almacenamiento que está utilizando en BlueXP. La instancia de Connector representa cargos del proveedor de cloud en el que se ha puesto en marcha. Consulte ["tipo de instancia que se pone en marcha para cada proveedor de cloud"](https://docs.netapp.com/us-en/bluexp-setup-admin/task-install-connector-on-prem.html). No hay costo si instala el conector en un sistema local.

#### **Costes de transferencia de datos**

Los costes de la transferencia de datos dependen de su configuración. Si la instancia de clasificación y el origen de datos de BlueXP se encuentran en la misma zona y región de disponibilidad, no hay costes de transferencia de datos. Pero si el origen de datos, como un sistema Cloud Volumes ONTAP, se encuentra en una zona o región de disponibilidad *diferente*, su proveedor de cloud le cobrará los costes de transferencia de datos. Consulte estos enlaces para obtener más información:

- ["AWS: Precios de Amazon Elastic Compute Cloud \(Amazon EC2"](https://aws.amazon.com/ec2/pricing/on-demand/)
- ["Microsoft Azure: Detalles de precios del ancho de banda"](https://azure.microsoft.com/en-us/pricing/details/bandwidth/)
- ["Google Cloud: Precios del servicio de transferencia de almacenamiento"](https://cloud.google.com/storage-transfer/pricing)

## <span id="page-4-0"></span>**La instancia de clasificación de BlueXP**

Cuando pones en marcha la clasificación de BlueXP en la nube, BlueXP pone en marcha la instancia en la misma subred que Connector. ["Más información sobre conectores."](https://docs.netapp.com/us-en/bluexp-setup-admin/concept-connectors.html)

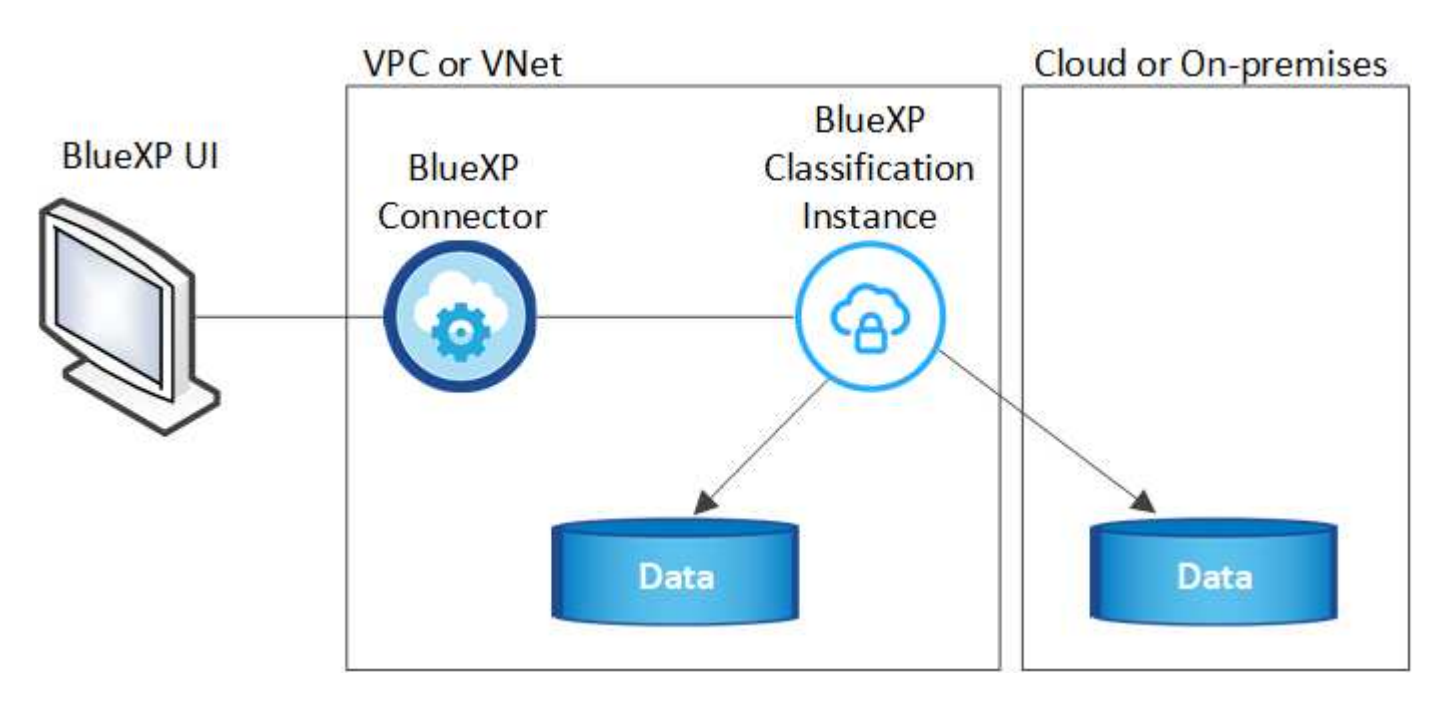

Tenga en cuenta lo siguiente acerca de la instancia predeterminada:

• En AWS, la clasificación de BlueXP se ejecuta en un ["instancia m6i.4xlarge"](https://aws.amazon.com/ec2/instance-types/m6i/) Con un disco GP2 de 500 GIB. La imagen del sistema operativo es Amazon Linux 2. Cuando se implementa en AWS, puede elegir un tamaño de instancia más pequeño si va a escanear una pequeña cantidad de datos.

- En Azure, la clasificación BlueXP se ejecuta en "VM Standard D16s v3"un con un disco de 500 GiB. La imagen del sistema operativo es Ubuntu 22,04.
- En GCP, la clasificación de BlueXP se ejecuta en un ["n2-Standard-16 VM"d](https://cloud.google.com/compute/docs/general-purpose-machines#n2_machines)isco persistente estándar de 500 GiB. La imagen del sistema operativo es Ubuntu 22,04.
- En las regiones en las que la instancia predeterminada no está disponible, la clasificación de BlueXP se ejecuta en una instancia alternativa. ["Consulte los tipos de instancia alternativa"](https://docs.netapp.com/es-es/bluexp-classification/reference-instance-types.html).
- La instancia se denomina *CloudCompliance* con un hash generado (UUID) concatenado. Por ejemplo: *CloudCompliance-16bb6564-38ad-4080-9a92-36f5fd2f71c7*
- Solo se pone en marcha una instancia de clasificación de BlueXP por cada Connector.

También puedes poner en marcha la clasificación de BlueXP en un host Linux on-premises o en un host de tu proveedor de nube preferido. El software funciona exactamente de la misma manera, independientemente del método de instalación que elija. Las actualizaciones del software de clasificación de BlueXP se automatizan siempre que la instancia tenga acceso a Internet.

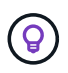

La instancia debe permanecer ejecutándose en todo momento porque la clasificación de BlueXP analiza los datos de forma continua.

#### **Desplegar en diferentes tipos de instancia**

Puedes poner en marcha la clasificación de BlueXP en un sistema con menos CPU y menos RAM.

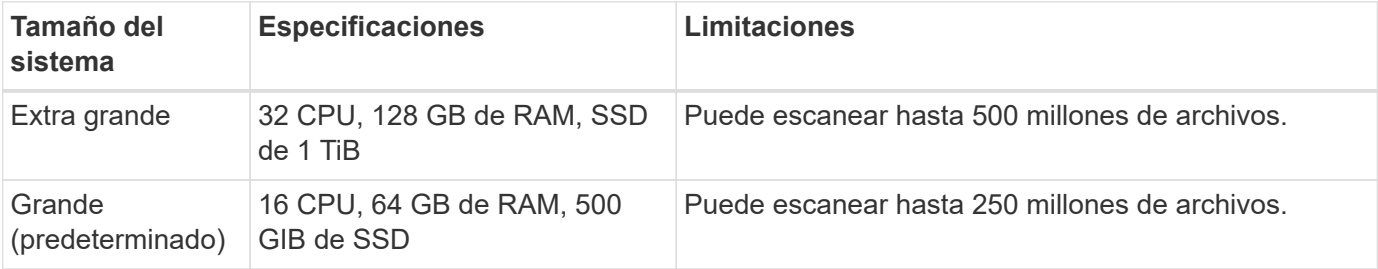

Al poner en marcha la clasificación de BlueXP en Azure o GCP, envía un correo electrónico a [ng-contact-data](mailto:ng-contact-data-sense@netapp.com)[sense@netapp.com](mailto:ng-contact-data-sense@netapp.com) para obtener ayuda si quieres usar un tipo de instancia más pequeño.

## **Funcionamiento de la clasificación de BlueXP**

En un nivel alto, la clasificación de BlueXP funciona así:

- 1. Implementas una instancia de clasificación de BlueXP en BlueXP.
- 2. Puede activar la asignación de alto nivel o el análisis de alto nivel en uno o más orígenes de datos.
- 3. La clasificación de BlueXP analiza los datos mediante un proceso de aprendizaje de IA.
- 4. Utilice las consolas y herramientas de informes que se proporcionan con el fin de ayudarle en sus esfuerzos de cumplimiento de normativas y gobierno.

#### **Cómo funcionan las exploraciones**

Después de habilitar la clasificación de BlueXP y seleccionar los repositorios que desea analizar (estos son los volúmenes, esquemas de base de datos u otros datos de usuario), comienza de inmediato a analizar los datos para identificar los datos personales y confidenciales. Debería centrarse en analizar los datos de producción en directo en la mayoría de los casos en lugar de realizar backups, duplicados o sitios de

recuperación ante desastres. A continuación, la clasificación de BlueXP asigna sus datos de organización, categoriza cada archivo e identifica y extrae entidades y patrones predefinidos en los datos. El resultado de la exploración es un índice de información personal, información personal confidencial, categorías de datos y tipos de archivo.

La clasificación de BlueXP se conecta a los datos igual que cualquier otro cliente ya que se monta en los volúmenes de NFS y CIFS. Se accede automáticamente a los volúmenes NFS como de solo lectura, mientras que se necesitan proporcionar credenciales de Active Directory para analizar volúmenes CIFS.

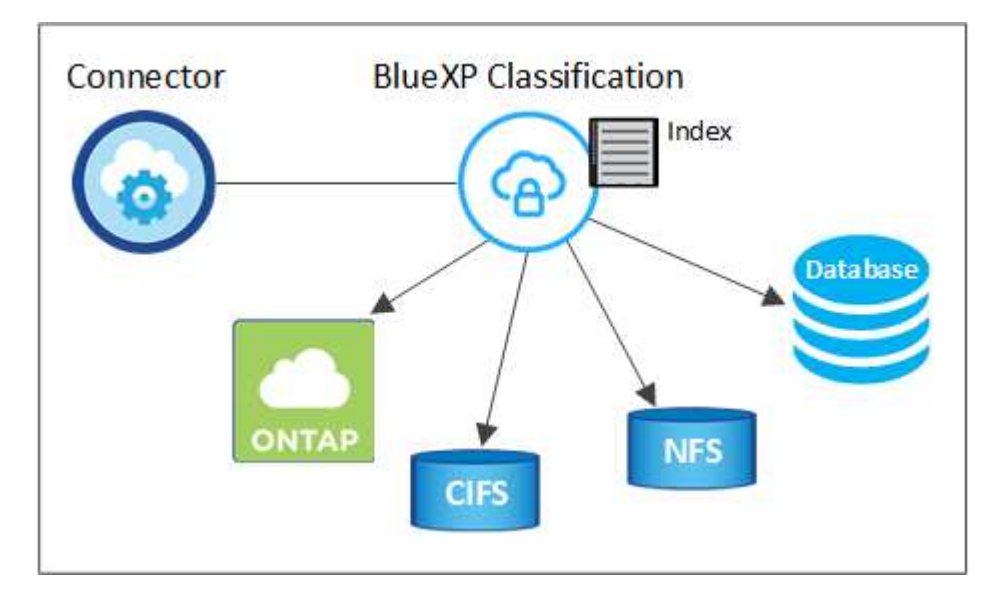

Tras el análisis inicial, la clasificación de BlueXP analiza continuamente los datos por turnos para detectar los cambios incrementales (por este motivo es importante mantener la instancia en ejecución).

Puede activar y desactivar las exploraciones a nivel de volumen o en el nivel de esquema de base de datos.

#### **¿Cuál es la diferencia entre las exploraciones de asignación y clasificación**

La clasificación de BlueXP te permite ejecutar un análisis general de «asignaciones» en fuentes de datos seleccionadas. La asignación sólo ofrece una descripción general de alto nivel de los datos, mientras que la clasificación proporciona un análisis profundo de los datos. La asignación se puede realizar en sus orígenes de datos muy rápidamente porque no tiene acceso a los archivos para ver los datos dentro.

A muchos usuarios les gusta esta funcionalidad porque quieren analizar rápidamente sus datos para identificar los orígenes de datos que requieren más investigación y, a continuación, pueden habilitar análisis de clasificación solo en los orígenes o volúmenes de datos necesarios.

En la siguiente tabla se muestran algunas de las diferencias:

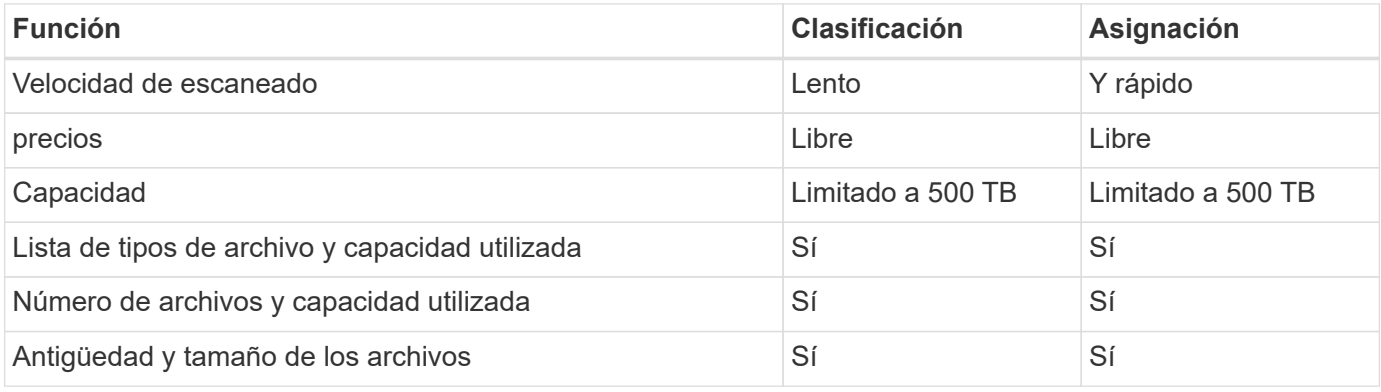

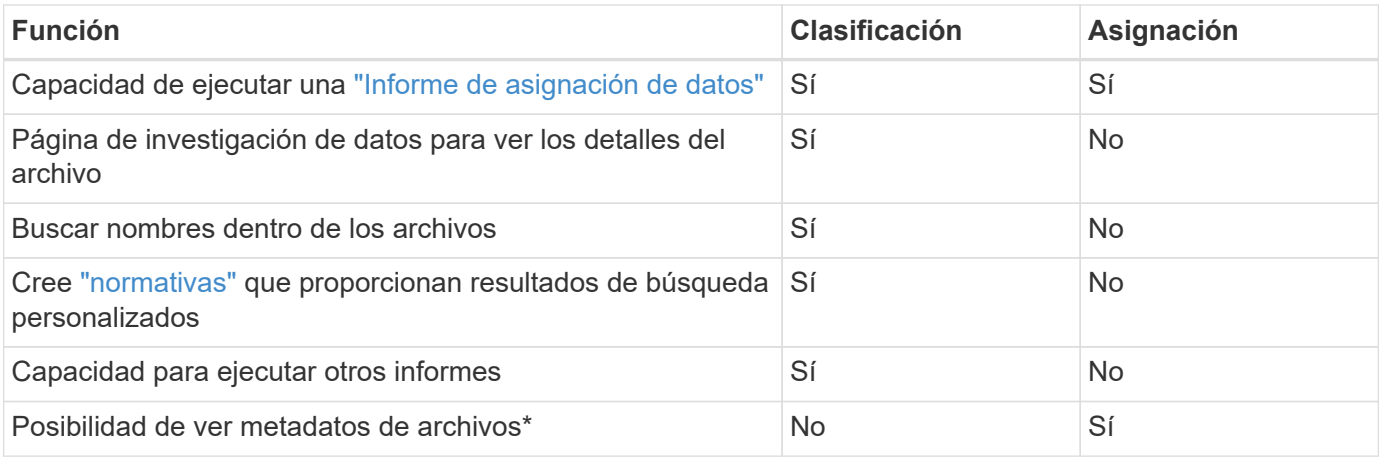

\*Los siguientes metadatos se extraen de los archivos durante los escaneos de mapeo:

- Entorno de trabajo
- Tipo de entorno de trabajo
- Repositorio de almacenamiento
- Tipo de archivo
- Capacidad utilizada
- Número de archivos
- Tamaño de archivo
- Creación de archivos
- Último acceso al archivo
- Última modificación del archivo
- Hora de detección de archivo
- Extracción de permisos

## **Diferencias en el panel de control:**

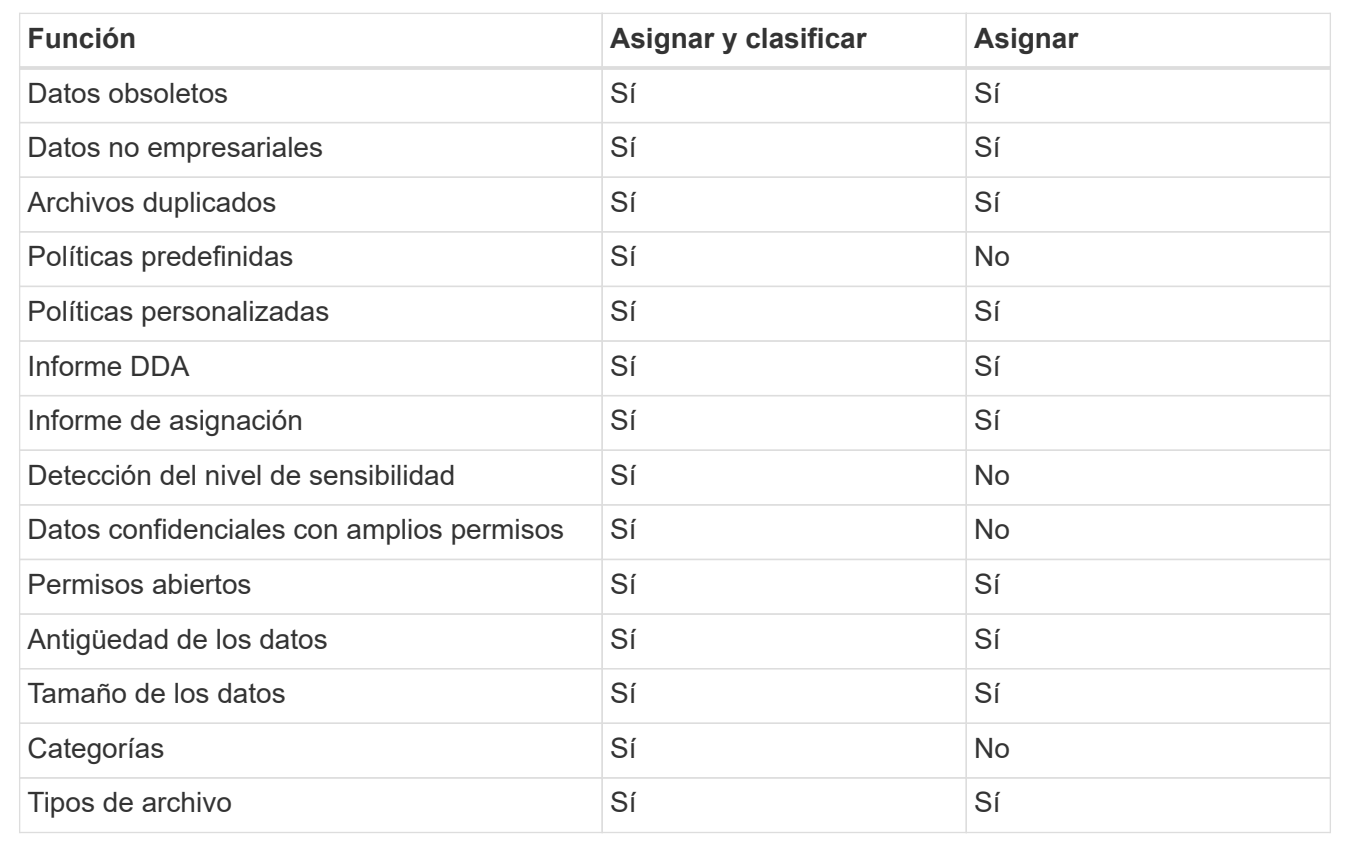

## **Diferencias en el panel de cumplimiento:**

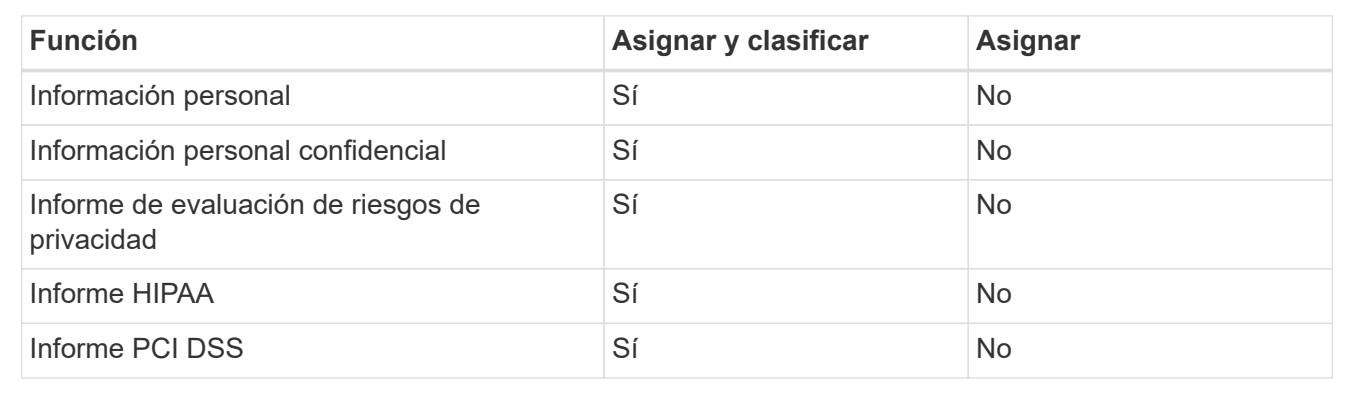

#### **La investigación filtra las diferencias:**

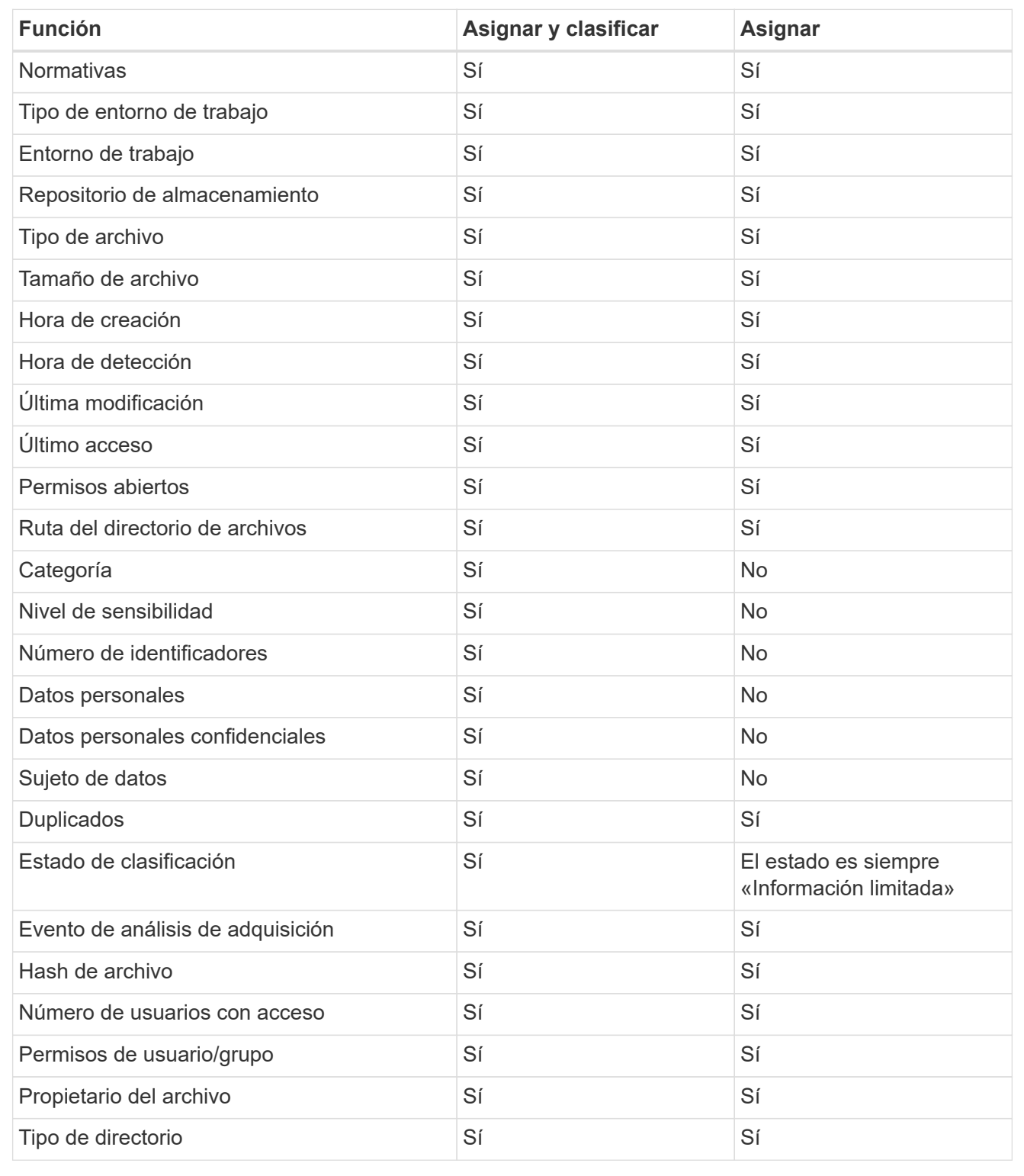

#### **Con qué rapidez escanea los datos de clasificación de BlueXP**

La velocidad de análisis se ve afectada por la latencia de la red, la latencia del disco, el ancho de banda de la red, el tamaño del entorno y los tamaños de distribución de archivos.

• Al realizar escaneos de mapeo, la clasificación de BlueXP puede analizar entre 100-150 TIBs de datos al

día.

• Al realizar análisis de clasificación, la clasificación de BlueXP puede analizar entre 15-40 TIBs de datos al día.

## **Información que clasifica BlueXP**

La clasificación de BlueXP recopila, indexa y asigna categorías a tus datos (archivos). Los datos que indexa la clasificación de BlueXP incluyen los siguientes:

- **Metadatos estándar** sobre archivos: Tipo de archivo, tamaño, fecha de creación y modificación, etc.
- **Datos personales**: Información de identificación personal (PII) como direcciones de correo electrónico, números de identificación o números de tarjetas de crédito. ["Más información sobre datos personales".](https://docs.netapp.com/es-es/bluexp-classification/task-controlling-private-data.html#view-files-that-contain-personal-data)
- **Datos personales sensibles**: Tipos especiales de información personal sensible (SPII), como datos de salud, origen étnico u opiniones políticas, según lo definido por el RGPD y otras regulaciones de privacidad. ["Más información sobre datos personales confidenciales".](https://docs.netapp.com/es-es/bluexp-classification/task-controlling-private-data.html#view-files-that-contain-sensitive-personal-data)
- **Categorías**: La clasificación de BlueXP toma los datos que escaneó y los divide en diferentes tipos de categorías. Las categorías son temas basados en el análisis de IA del contenido y los metadatos de cada archivo. ["Más información sobre categorías"](https://docs.netapp.com/es-es/bluexp-classification/task-controlling-private-data.html#view-files-by-categories).
- **Tipos**: La clasificación de BlueXP toma los datos que escaneó y los desglosa por tipo de archivo. ["Obtenga más información sobre los tipos"](https://docs.netapp.com/es-es/bluexp-classification/task-controlling-private-data.html#view-files-by-file-types).
- **Reconocimiento de entidades de nombre**: La clasificación BlueXP utiliza la IA para extraer los nombres naturales de las personas de los documentos. ["Obtenga información sobre cómo responder a las](https://docs.netapp.com/es-es/bluexp-classification/task-generating-compliance-reports.html#what-is-a-data-subject-access-request) [solicitudes de acceso a sujetos de datos".](https://docs.netapp.com/es-es/bluexp-classification/task-generating-compliance-reports.html#what-is-a-data-subject-access-request)

## **Información general sobre redes**

BlueXP implementa la instancia de clasificación de BlueXP con un grupo de seguridad que permite las conexiones HTTP de entrada desde la instancia de Connector.

Cuando se utiliza BlueXP en el modo SaaS, la conexión a BlueXP se establece a través de HTTPS, y los datos privados que se envían entre su navegador y la instancia de clasificación de BlueXP se protegen con un cifrado integral mediante TLS 1,2, lo que significa que NetApp y terceros no podrán leerlo.

Las reglas salientes están completamente abiertas. Se necesita acceso a Internet para instalar y actualizar el software de clasificación de BlueXP y para enviar las métricas de uso.

Si tiene requisitos estrictos de red, ["Obtén más información sobre los extremos que contactos de clasificación](#page-11-0) [de BlueXP".](#page-11-0)

## **Roles de usuario en la clasificación BlueXP**

El rol asignado a cada usuario proporciona diferentes capacidades dentro de BlueXP y dentro de la clasificación BlueXP . Si quiere más información, consulte lo siguiente:

- ["Roles de IAM de BlueXP "](https://docs.netapp.com/us-en/bluexp-setup-admin/reference-iam-predefined-roles.html) (Cuando se utiliza BlueXP en modo estándar)
- ["Roles de cuenta de BlueXP "](https://docs.netapp.com/us-en/bluexp-setup-admin/reference-user-roles.html) (Cuando se utiliza BlueXP en modo restringido o en modo privado)

## <span id="page-10-0"></span>**Implementa la clasificación de BlueXP**

## **¿Qué puesta en marcha de clasificación de BlueXP deberías utilizar?**

Puedes poner en marcha la clasificación de BlueXP de distintas formas. Aprende qué método satisface tus necesidades.

La clasificación de BlueXP se puede implementar de las siguientes maneras:

- ["Póngalo en marcha en la nube con BlueXP"](#page-11-0). BlueXP pondrá en marcha la instancia de clasificación de BlueXP en la misma red de proveedores de cloud que BlueXP Connector.
- ["Instale en un host Linux con acceso a Internet".](#page-21-0) Instala la clasificación de BlueXP en un host Linux de tu red o en un host Linux en el cloud que tenga acceso a Internet. Este tipo de instalación puede ser una buena opción si prefieres analizar sistemas ONTAP on-premises mediante una instancia de clasificación de BlueXP que también está ubicada en las instalaciones, pero este no es un requisito.
- ["Instale en un host Linux en un sitio local sin acceso a Internet"](#page-33-0), También conocido como *modo privado.* Este tipo de instalación, que utiliza un script de instalación, es bueno para sus sitios seguros.

Tanto la instalación en un host Linux con acceso a Internet como la instalación en las instalaciones en un host Linux sin acceso a Internet utilizan un script de instalación. El script comienza comprobando si el sistema y el entorno cumplen los requisitos previos. Si se cumplen los requisitos previos, se inicia la instalación. Si desea verificar los requisitos previos independientemente de la ejecución de la instalación de la clasificación de BlueXP, puede descargar un paquete de software independiente que solo prueba los requisitos previos.

Consulte ["Compruebe que su host Linux esté listo para instalar la clasificación de BlueXP"](#page-43-0).

## <span id="page-11-0"></span>**Pon en marcha la clasificación de BlueXP en el cloud con BlueXP**

Completa unos pasos para poner en marcha la clasificación de BlueXP en la nube. BlueXP pondrá en marcha la instancia de clasificación de BlueXP en la misma red de proveedores de cloud que BlueXP Connector.

Tenga en cuenta que también puede ["Instala la clasificación de BlueXP en un host Linux que tenga acceso a](#page-21-0) [Internet".](#page-21-0) Este tipo de instalación puede ser una buena opción si prefieres escanear los sistemas ONTAP onpremises usando una instancia de clasificación de BlueXP que también está ubicada en las instalaciones, pero esto no es un requisito. El software funciona exactamente de la misma manera, independientemente del método de instalación que elija.

#### **Inicio rápido**

Empiece rápidamente siguiendo estos pasos o desplácese hacia abajo hasta las secciones restantes para obtener todos los detalles.

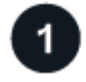

## **Cree un conector**

Si aún no tiene un conector, cree un conector ahora. Consulte ["Creación de un conector en AWS"](https://docs.netapp.com/us-en/bluexp-setup-admin/task-quick-start-connector-aws.html), ["Creación](https://docs.netapp.com/us-en/bluexp-setup-admin/task-quick-start-connector-azure.html) [de un conector en Azure",](https://docs.netapp.com/us-en/bluexp-setup-admin/task-quick-start-connector-azure.html) o. ["Creación de un conector en GCP"](https://docs.netapp.com/us-en/bluexp-setup-admin/task-quick-start-connector-google.html).

También puede hacerlo ["Instale el conector en las instalaciones"](https://docs.netapp.com/us-en/bluexp-setup-admin/task-quick-start-connector-on-prem.html) En un host Linux de su red o en un host Linux del cloud.

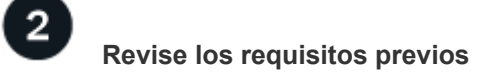

Asegúrese de que el entorno pueda cumplir con los requisitos previos. Esto incluye acceso a Internet saliente para la instancia, conectividad entre Connector y la clasificación de BlueXP a través del puerto 443, y mucho más. [Vea la lista completa](#page-12-0).

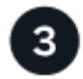

#### **Implementa la clasificación de BlueXP**

Inicia el asistente de instalación para implementar la instancia de clasificación de BlueXP en la nube.

#### **Cree un conector**

Si aún no tiene un conector, cree un conector en su proveedor de cloud. Consulte ["Creación de un conector en](https://docs.netapp.com/us-en/bluexp-setup-admin/task-quick-start-connector-aws.html) [AWS"](https://docs.netapp.com/us-en/bluexp-setup-admin/task-quick-start-connector-aws.html) o. ["Creación de un conector en Azure"](https://docs.netapp.com/us-en/bluexp-setup-admin/task-quick-start-connector-azure.html), o. ["Creación de un conector en GCP".](https://docs.netapp.com/us-en/bluexp-setup-admin/task-quick-start-connector-google.html) En la mayoría de los casos, es probable que tengas configurado un Connector antes de intentar activar la clasificación de BlueXP porque la mayoría ["Las funciones de BlueXP requieren un conector"](https://docs.netapp.com/us-en/bluexp-setup-admin/concept-connectors.html#when-a-connector-is-required), pero hay casos en los que necesitará configurar uno ahora.

Existen algunas situaciones en las que debe utilizar un conector implementado en un proveedor de cloud específico:

- Cuando escanea datos en Cloud Volumes ONTAP en buckets de AWS o Amazon FSx para ONTAP, usa un conector en AWS.
- Al escanear datos en Cloud Volumes ONTAP en Azure o en Azure NetApp Files, se utiliza un conector en Azure.
	- Para Azure NetApp Files, debe implementarse en la misma región que los volúmenes que desea analizar.
- Al analizar datos en Cloud Volumes ONTAP en GCP, se utiliza un conector en GCP.

Los sistemas ONTAP locales, los recursos compartidos de archivos de NetApp y las bases de datos se pueden analizar al utilizar cualquiera de estos conectores en la nube.

Tenga en cuenta que también puede ["Instale el conector en las instalaciones"](https://docs.netapp.com/us-en/bluexp-setup-admin/task-quick-start-connector-on-prem.html) En un host Linux en su red o en la nube. Algunos usuarios que planean instalar la clasificación de BlueXP en las instalaciones también pueden optar por instalar el conector en las instalaciones.

Como puede ver, puede que haya algunas situaciones en las que necesite utilizar ["Múltiples conectores"](https://docs.netapp.com/us-en/bluexp-setup-admin/concept-connectors.html#multiple-connectors).

#### **Apoyo del Gobierno en las regiones**

La clasificación BlueXP se admite cuando Connector se implementa en una región gubernamental (AWS GovCloud, Azure Gov o Azure DoD). Cuando se implementa de esta manera, la clasificación de BlueXP tiene las siguientes restricciones:

["Consulte más información sobre el despliegue del conector en una región gubernamental"](https://docs.netapp.com/us-en/bluexp-setup-admin/task-install-restricted-mode.html).

#### <span id="page-12-0"></span>**Revise los requisitos previos**

Revise los siguientes requisitos previos para asegurarse de que tiene una configuración compatible antes de poner en marcha la clasificación de BlueXP en el cloud. Al poner en marcha la clasificación de BlueXP en el cloud, estará ubicada en la misma subred que Connector.

#### **Habilita el acceso a Internet saliente desde la clasificación de BlueXP**

La clasificación de BlueXP requiere acceso a Internet saliente. Si tu red física o virtual utiliza un servidor proxy para acceder a Internet, asegúrese de que la instancia de clasificación de BlueXP tenga acceso a

Internet saliente para contactar con los siguientes extremos. El proxy debe ser no transparente; actualmente no admitimos proxies transparentes.

Revisa la tabla correspondiente a continuación en función de si vas a poner en marcha la clasificación de BlueXP en AWS, Azure o GCP.

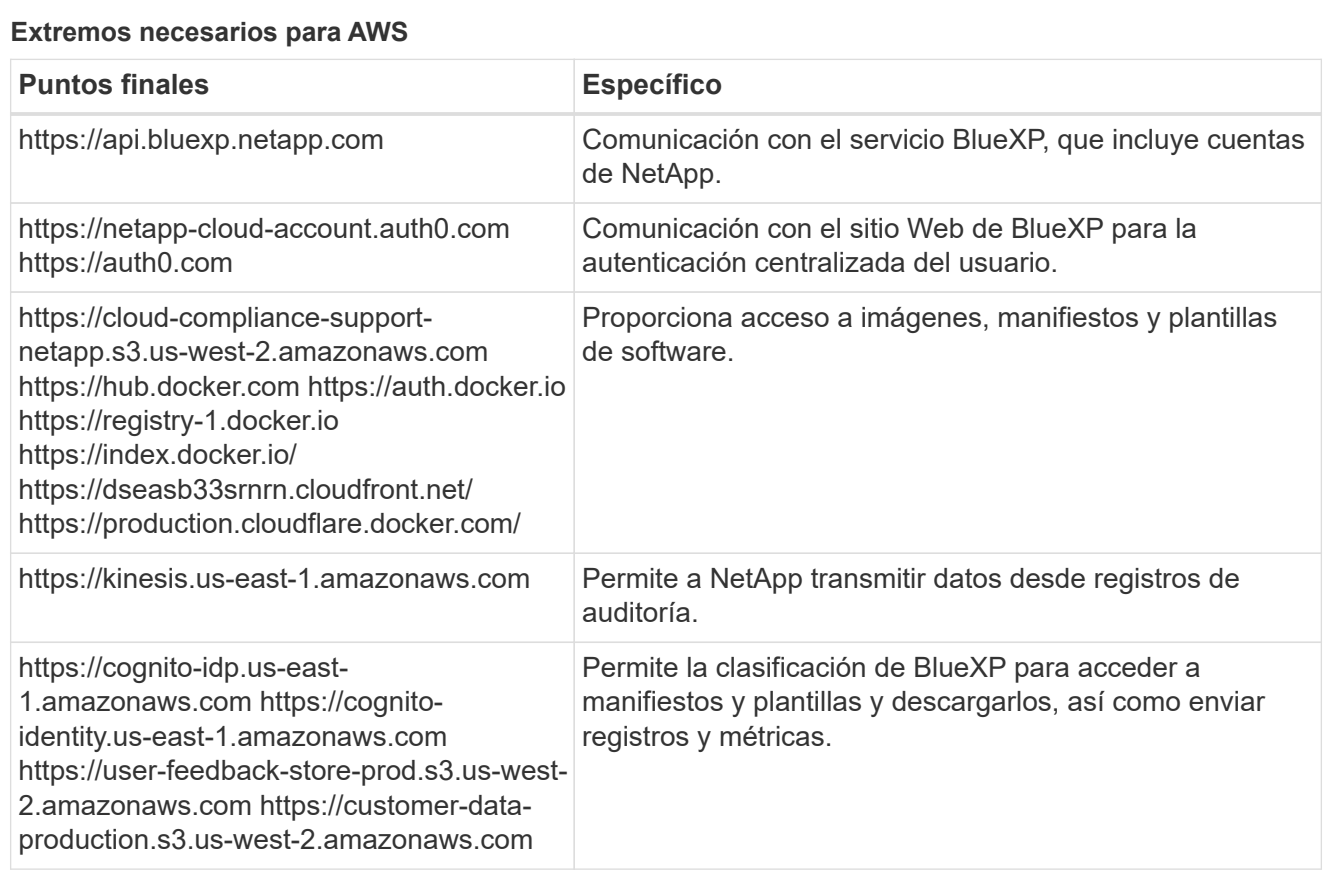

## **Extremos necesarios para Azure**

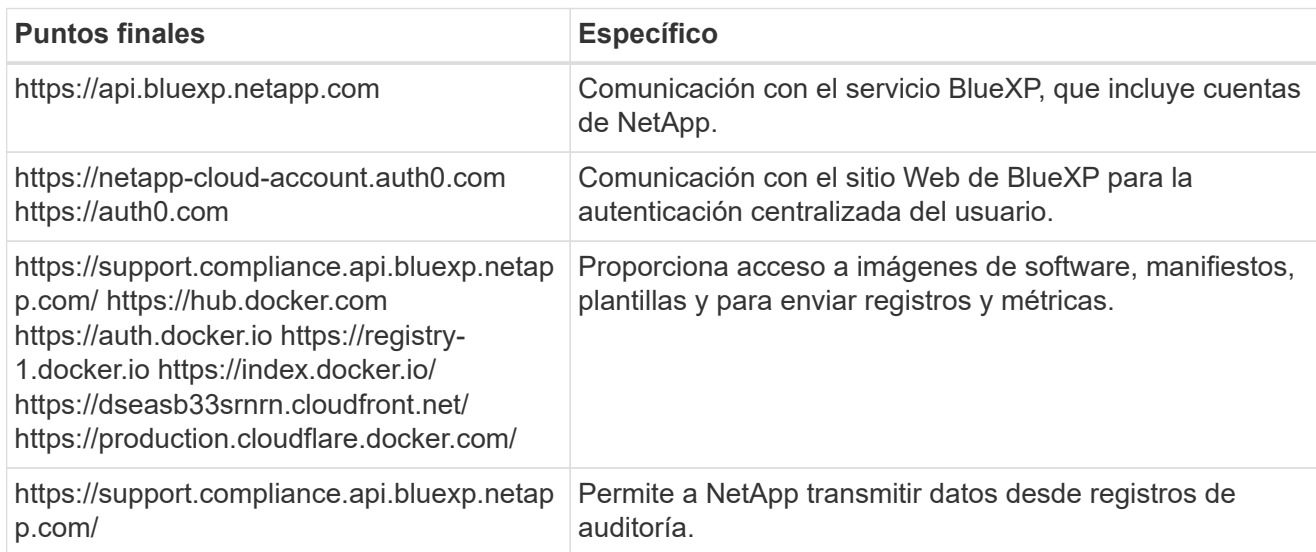

## **Puntos finales necesarios para GCP**

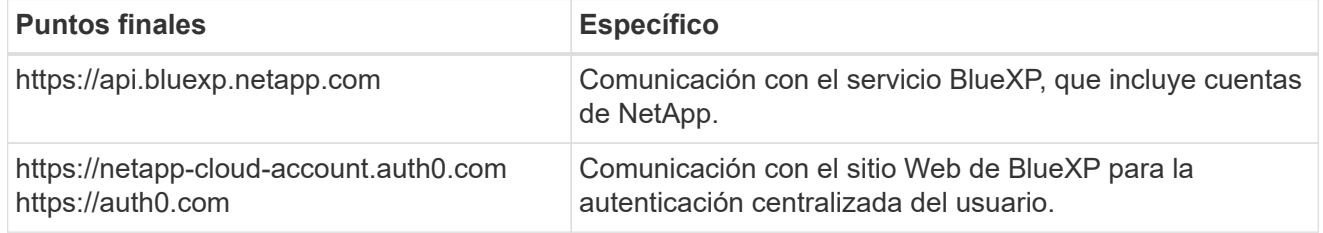

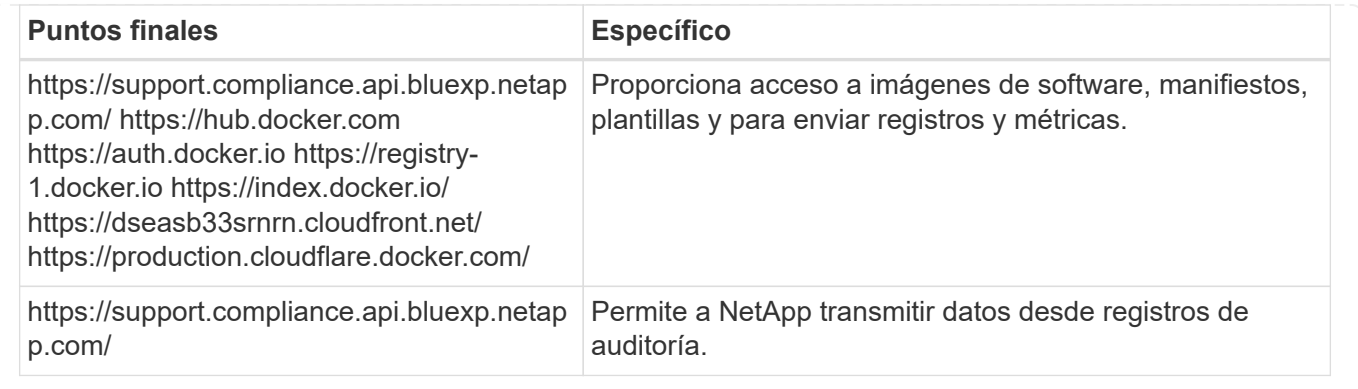

#### **Asegúrese de que BlueXP tiene los permisos necesarios**

Asegúrate de que BlueXP tenga permisos para implementar recursos y crear grupos de seguridad para la instancia de clasificación de BlueXP. Puede encontrar los últimos permisos de BlueXP en ["Las políticas](https://docs.netapp.com/us-en/bluexp-setup-admin/reference-permissions.html) [proporcionadas por NetApp"](https://docs.netapp.com/us-en/bluexp-setup-admin/reference-permissions.html).

#### **Asegúrate de que BlueXP Connector pueda acceder a la clasificación de BlueXP**

Garantiza la conectividad entre el Connector y la instancia de clasificación de BlueXP. El grupo de seguridad de Connector debe permitir el tráfico de entrada y salida a través del puerto 443 hacia y desde la instancia de clasificación de BlueXP. Esta conexión permite la implementación de la instancia de clasificación de BlueXP y permite ver información en las pestañas Cumplimiento y gobernanza. La clasificación de BlueXP es compatible con las regiones gubernamentales de AWS y Azure.

Se requieren reglas adicionales de grupos de seguridad entrantes y salientes para las implementaciones de AWS GovCloud. Consulte ["Reglas para el conector en AWS"](https://docs.netapp.com/us-en/bluexp-setup-admin/reference-ports-aws.html) para obtener más detalles.

Se requieren reglas adicionales de grupos de seguridad entrantes y salientes para implementaciones gubernamentales de Azure y Azure. Consulte ["Reglas para Connector en Azure"](https://docs.netapp.com/us-en/bluexp-setup-admin/reference-ports-azure.html) para obtener más detalles.

#### **Asegúrate de que puedes mantener en funcionamiento la clasificación de BlueXP**

La instancia de clasificación de BlueXP tiene que permanecer en la para analizar tus datos de forma continua.

#### **Garantice la conectividad del explorador web con la clasificación de BlueXP**

Después de habilitar la clasificación de BlueXP, asegúrese de que los usuarios accedan a la interfaz de BlueXP desde un host que tiene una conexión a la instancia de clasificación de BlueXP.

La instancia de clasificación de BlueXP usa una dirección IP privada para garantizar que Internet no pueda acceder a los datos indexados. Como resultado, el navegador web que utiliza para acceder a BlueXP debe tener una conexión a esa dirección IP privada. Esa conexión puede proceder de una conexión directa con su proveedor de cloud (por ejemplo, una VPN), o de un host que esté dentro de la misma red que la instancia de clasificación de BlueXP.

#### **Compruebe sus límites de vCPU**

Asegúrese de que el límite de vCPU de su proveedor de cloud permita poner en marcha una instancia con el número necesario de núcleos. Deberá verificar el límite de vCPU para la familia de instancias correspondiente en la región donde se está ejecutando BlueXP. ["Consulte los tipos de instancia](#page-2-1) [necesarios".](#page-2-1)

Consulte los siguientes enlaces para obtener más información sobre los límites de vCPU:

- ["Documentación de AWS: Cuotas de servicio de Amazon EC2"](https://docs.aws.amazon.com/AWSEC2/latest/UserGuide/ec2-resource-limits.html)
- ["Documentación de Azure: Cuotas de vCPU de máquina virtual"](https://docs.microsoft.com/en-us/azure/virtual-machines/linux/quotas)
- ["Documentación de Google Cloud: Cuotas de recursos"](https://cloud.google.com/compute/quotas)

#### **Pon en marcha la clasificación de BlueXP en el cloud**

Sigue estos pasos para implementar una instancia de clasificación de BlueXP en la nube. Connector pondrá en marcha la instancia en la nube y, a continuación, instalará el software de clasificación BlueXP en esa instancia.

En las regiones en las que el tipo de instancia por defecto no está disponible, la clasificación BlueXP se ejecuta en una ["tipo de instancia alternativa".](https://docs.netapp.com/es-es/bluexp-classification/reference-instance-types.html)

#### **Implemente en AWS**

#### **Pasos**

1. En el menú de navegación izquierdo de BlueXP, haga clic en **Gobierno > Clasificación**.

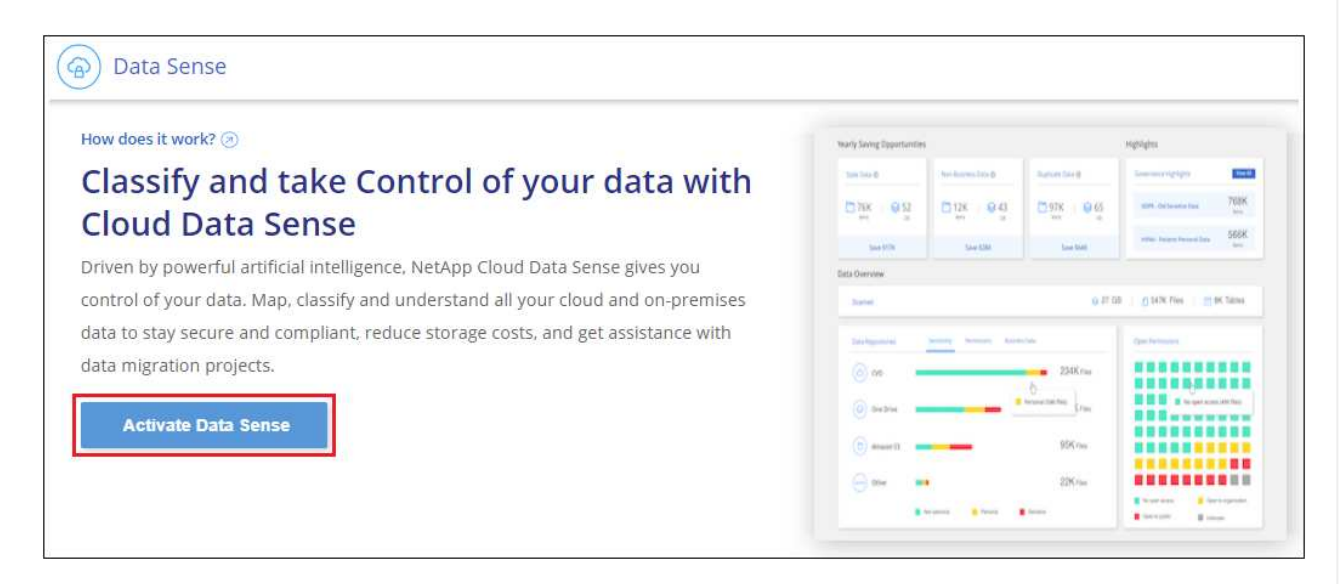

- 2. Haga clic en **Activar detección de datos**.
- 3. En la página *Installation*, haga clic en **deploy > Deploy** para utilizar el tamaño de instancia "grande" e iniciar el asistente de implementación de la nube.
- 4. El asistente muestra el progreso a medida que avanza por los pasos de implementación. Se detendrá y pedirá información si se produce algún problema.

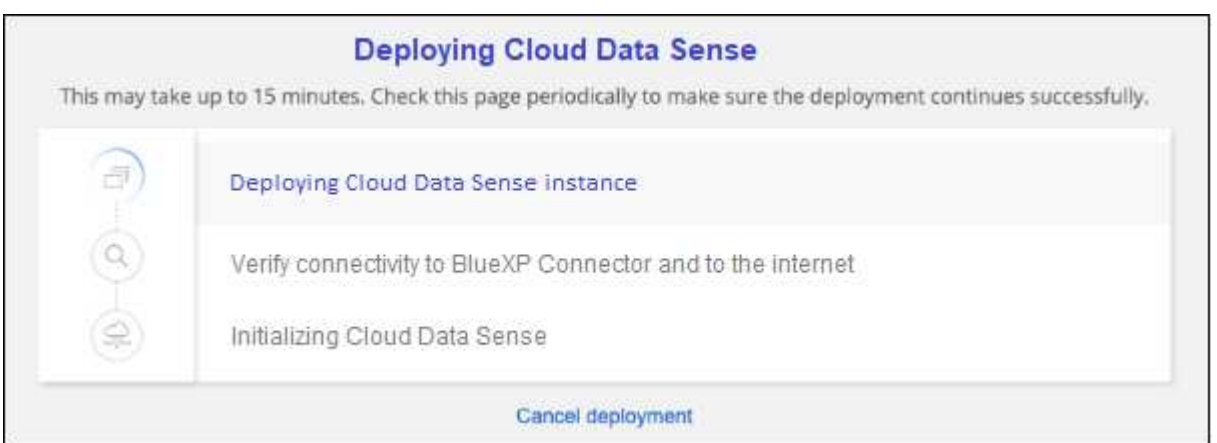

5. Cuando la instancia esté implementada y la clasificación de BlueXP esté instalada, haga clic en **Continuar con la configuración** para ir a la página *Configuration*.

#### **Implemente en Azure**

#### **Pasos**

- 1. En el menú de navegación izquierdo de BlueXP, haga clic en **Gobierno > Clasificación**.
- 2. Haga clic en **Activar detección de datos**.

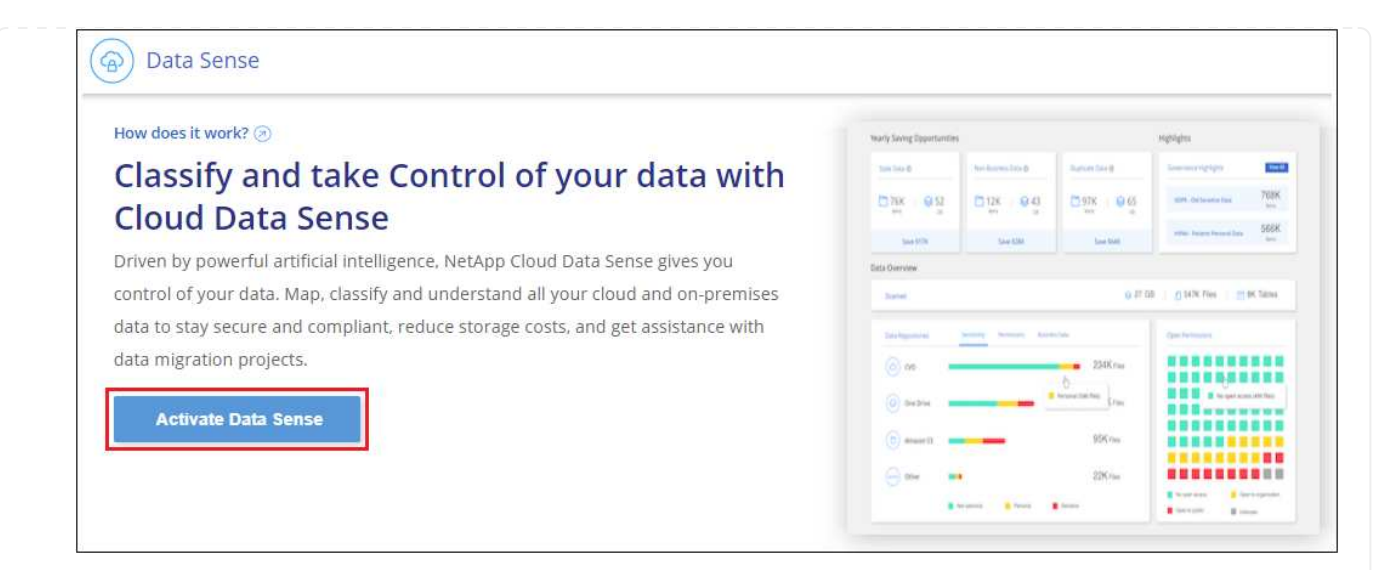

3. Haga clic en **desplegar** para iniciar el asistente de implementación de la nube.

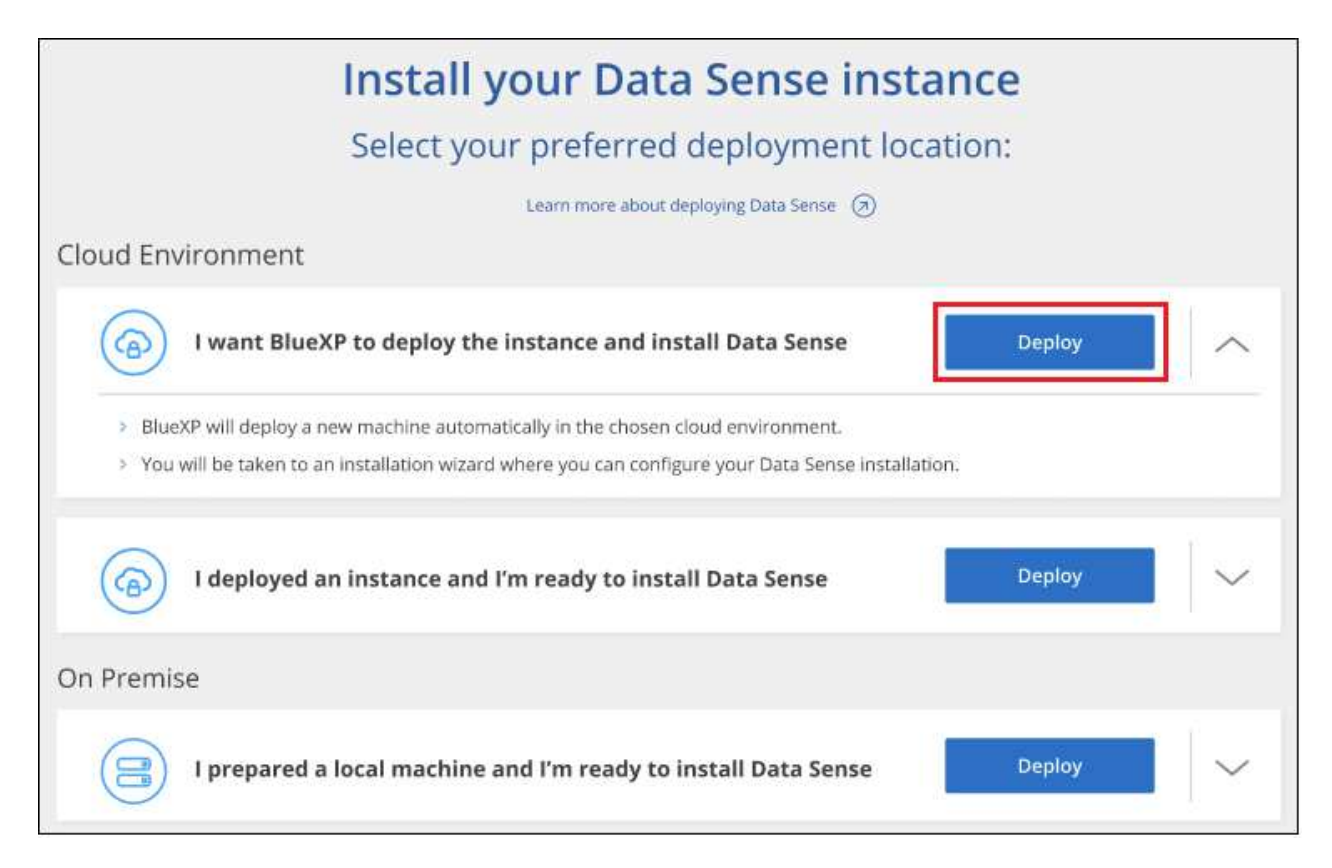

4. El asistente muestra el progreso a medida que avanza por los pasos de implementación. Se detendrá y pedirá información si se produce algún problema.

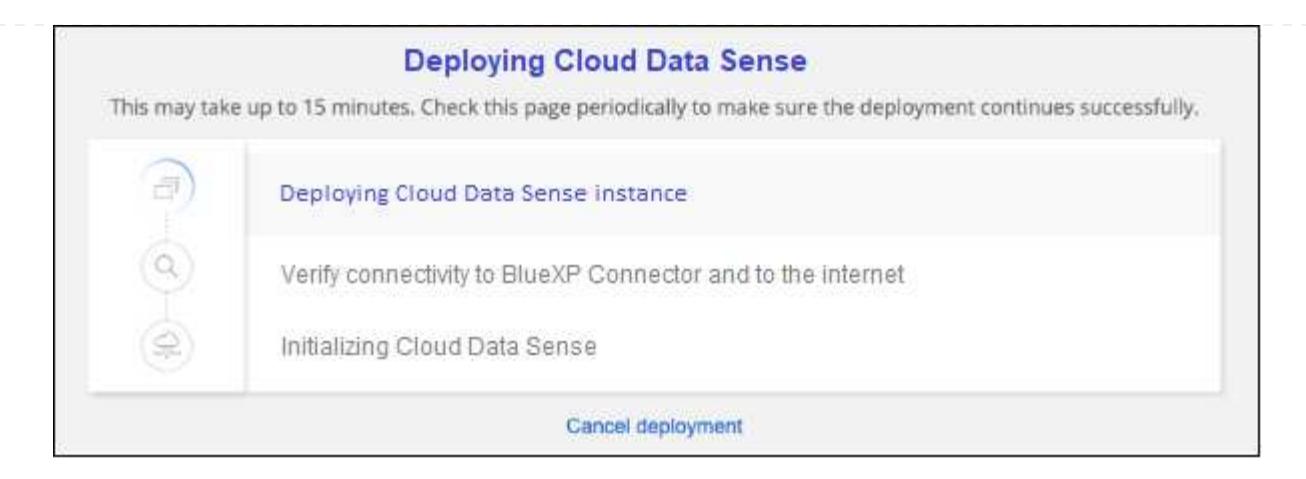

5. Cuando la instancia esté implementada y la clasificación de BlueXP esté instalada, haga clic en **Continuar con la configuración** para ir a la página *Configuration*.

#### **Realice puestas en marcha en Google Cloud**

#### **Pasos**

- 1. En el menú de navegación izquierdo de BlueXP, haga clic en **Gobierno > Clasificación**.
- 2. Haga clic en **Activar detección de datos**.

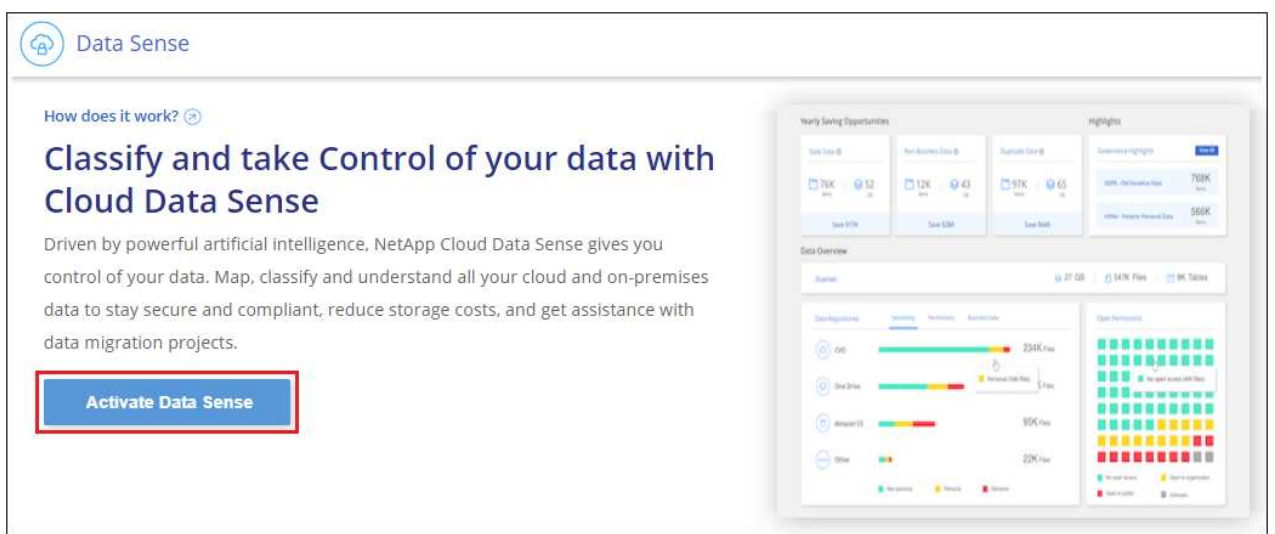

3. Haga clic en **desplegar** para iniciar el asistente de implementación de la nube.

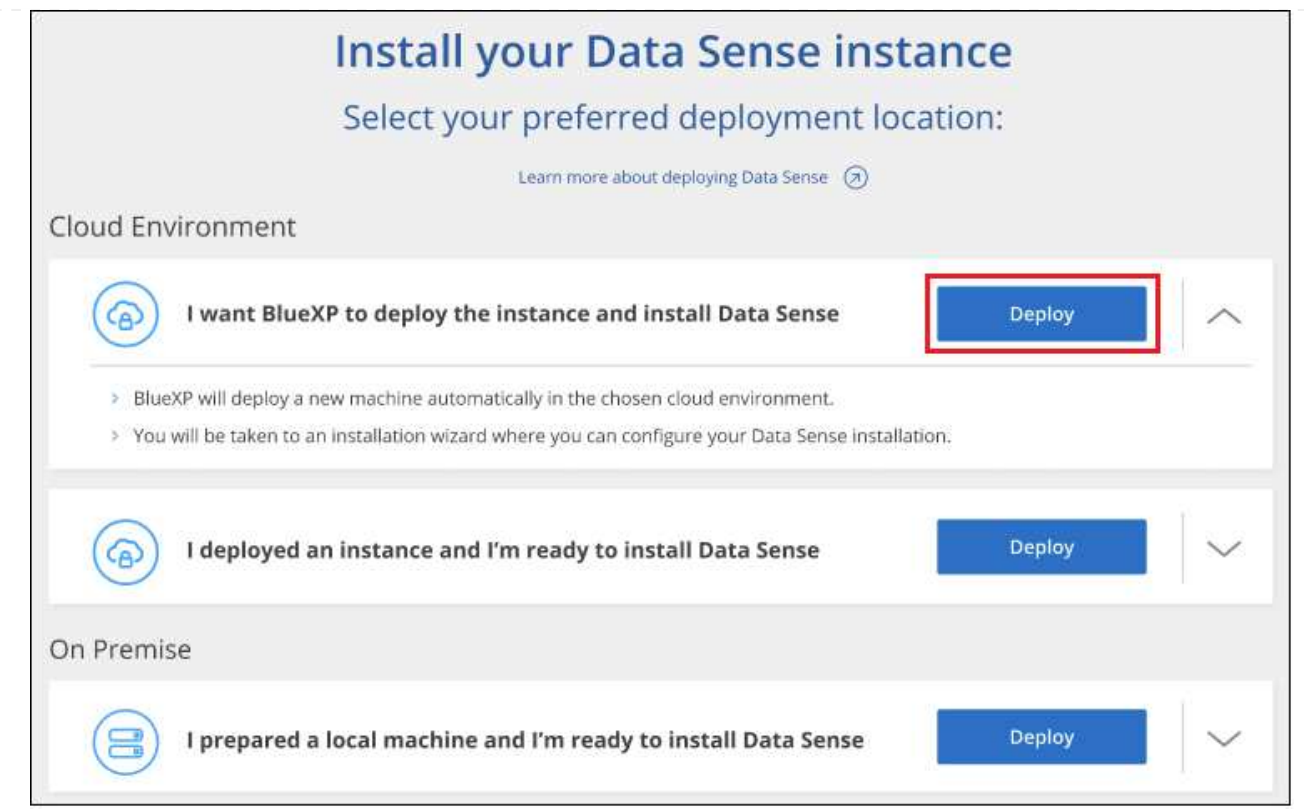

4. El asistente muestra el progreso a medida que avanza por los pasos de implementación. Se detendrá y pedirá información si se produce algún problema.

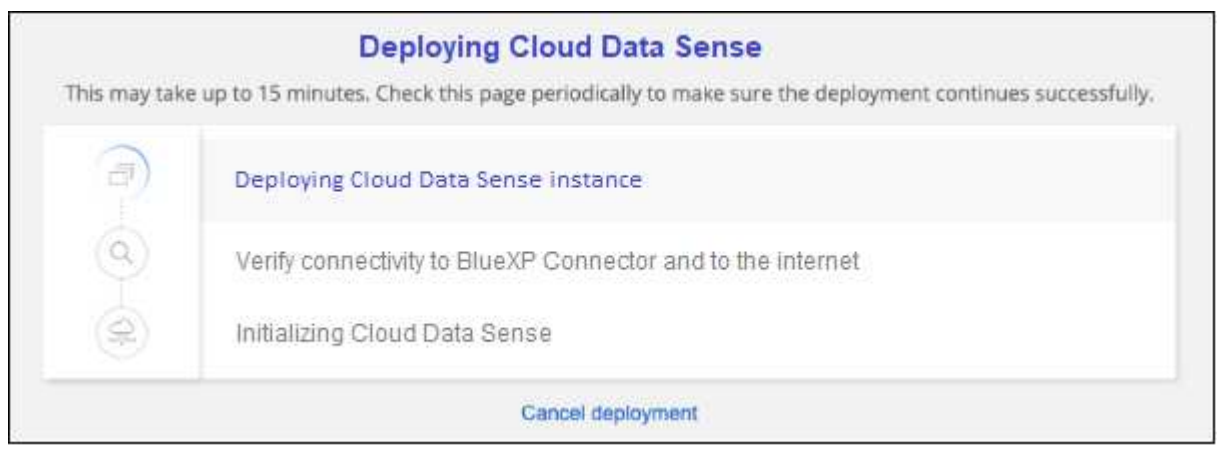

5. Cuando la instancia esté implementada y la clasificación de BlueXP esté instalada, haga clic en **Continuar con la configuración** para ir a la página *Configuration*.

#### **Resultado**

BlueXP pone en marcha la instancia de clasificación de BlueXP en su proveedor de cloud.

Las actualizaciones en BlueXP Connector y el software de clasificación BlueXP se automatizan siempre que las instancias tengan conectividad a Internet.

#### **El futuro**

En la página Configuración puede seleccionar los orígenes de datos que desea analizar.

## <span id="page-21-0"></span>**Instala la clasificación de BlueXP en un host que tenga acceso a Internet**

Completa unos pasos para instalar la clasificación de BlueXP en un host Linux en tu red o en un host Linux en la nube que tenga acceso a Internet. Deberá implementar el host Linux manualmente en su red o en el cloud como parte de esta instalación.

La instalación en las instalaciones puede ser una buena opción si prefieres analizar los sistemas de ONTAP on-premises mediante una instancia de clasificación de BlueXP que también está ubicada en las instalaciones, pero este no es un requisito. El software funciona exactamente de la misma manera, independientemente del método de instalación que elija.

El script de instalación de clasificación de BlueXP comienza comprobando si el sistema y el entorno cumplen los requisitos previos necesarios. Si se cumplen todos los requisitos previos, se inicia la instalación. Si desea verificar los requisitos previos independientemente de la ejecución de la instalación de la clasificación de BlueXP, puede descargar un paquete de software independiente que solo prueba los requisitos previos. ["Descubre cómo comprobar si tu host Linux está listo para instalar la clasificación de BlueXP"](#page-43-0).

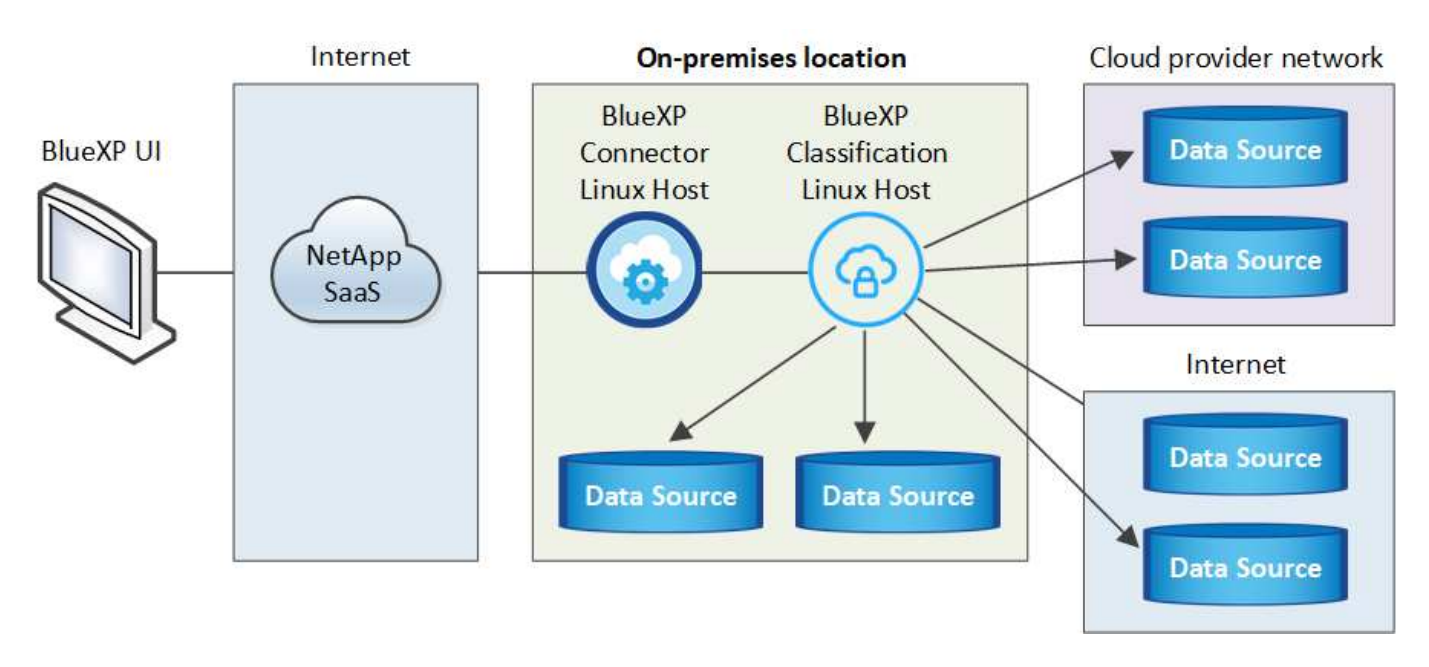

La instalación típica en un host Linux *in your local* tiene los siguientes componentes y conexiones.

La instalación típica en un host Linux *en la nube* tiene los siguientes componentes y conexiones.

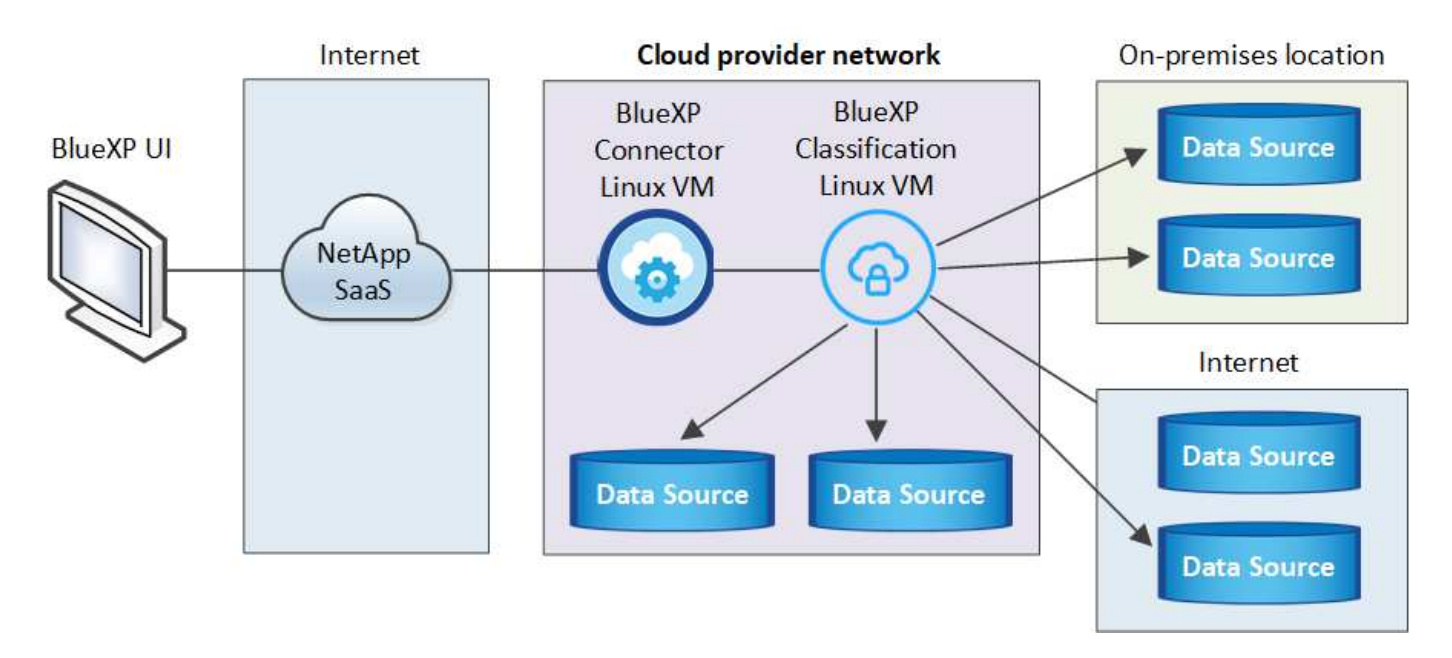

Para configuraciones muy grandes en las que analizará petabytes de datos, en las versiones 1,30 y anteriores, puede incluir varios hosts para proporcionar potencia de procesamiento adicional. Cuando se utilizan varios sistemas host, el sistema principal se denomina *Manager node* y los sistemas adicionales que proporcionan potencia de procesamiento adicional se denominan *Scanner Nodes*.

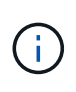

Para las versiones heredadas 1,30 y anteriores, si necesita instalar la clasificación de BlueXP en varios hosts, consulte ["Instala la clasificación de BlueXP en varios hosts sin acceso a](https://docs.netapp.com/es-es/bluexp-classification/task-deploy-multi-host-install-dark-site.html) [Internet".](https://docs.netapp.com/es-es/bluexp-classification/task-deploy-multi-host-install-dark-site.html)

También puede hacerlo ["Instala la clasificación de BlueXP en un sitio on-premises que no tenga acceso a](#page-33-0) [Internet"](#page-33-0) para ubicaciones completamente seguras.

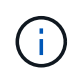

Para las versiones anteriores 1,30 y anteriores, para agregar nodos de escáner, consulte ["Agregar nodos de escáner a una implementación existente".](https://docs.netapp.com/es-es/bluexp-classification/task-deploy-add-scanner-nodes.html)

## **Inicio rápido**

Empiece rápidamente siguiendo estos pasos o desplácese hacia abajo hasta las secciones restantes para obtener todos los detalles.

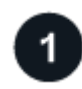

## **Cree un conector**

Si aún no tiene un conector, ["Ponga en marcha el conector en las instalaciones"](https://docs.netapp.com/us-en/bluexp-setup-admin/task-quick-start-connector-on-prem.html) En un host Linux de su red o en un host Linux del cloud.

También puede crear un conector con su proveedor de cloud. Consulte ["Creación de un conector en AWS",](https://docs.netapp.com/us-en/bluexp-setup-admin/task-quick-start-connector-aws.html) ["Creación de un conector en Azure"](https://docs.netapp.com/us-en/bluexp-setup-admin/task-quick-start-connector-azure.html), o. ["Creación de un conector en GCP".](https://docs.netapp.com/us-en/bluexp-setup-admin/task-quick-start-connector-google.html)

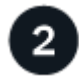

## **Revise los requisitos previos**

Asegúrese de que el entorno pueda cumplir con los requisitos previos. Esto incluye acceso a Internet saliente para la instancia, conectividad entre Connector y la clasificación de BlueXP a través del puerto 443, y mucho más. [Vea la lista completa](#page-25-0).

También necesita un sistema Linux que cumpla con el [siga los requisitos.](#page-23-0)

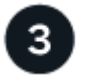

#### **Descarga e implementa la clasificación de BlueXP**

Descarga el software de clasificación de Cloud BlueXP en el sitio de soporte de NetApp y copia el archivo del instalador en el host Linux que tengas que utilizar. A continuación, inicie el asistente de instalación y siga las indicaciones para implementar la instancia de clasificación de BlueXP.

#### **Cree un conector**

Es necesario un conector BlueXP para poder instalar y utilizar la clasificación de BlueXP. En la mayoría de los casos, es probable que tengas configurado un Connector antes de intentar activar la clasificación de BlueXP debido a que en la mayoría de los casos ["Las funciones de BlueXP requieren un conector"](https://docs.netapp.com/us-en/bluexp-setup-admin/concept-connectors.html), pero hay casos en los que necesitará configurar uno ahora.

Para crear una en su entorno de proveedor de cloud, consulte ["Creación de un conector en AWS"](https://docs.netapp.com/us-en/bluexp-setup-admin/task-quick-start-connector-aws.html), ["Creación](https://docs.netapp.com/us-en/bluexp-setup-admin/task-quick-start-connector-azure.html) [de un conector en Azure",](https://docs.netapp.com/us-en/bluexp-setup-admin/task-quick-start-connector-azure.html) o. ["Creación de un conector en GCP"](https://docs.netapp.com/us-en/bluexp-setup-admin/task-quick-start-connector-google.html).

Existen algunas situaciones en las que debe utilizar un conector implementado en un proveedor de cloud específico:

- Cuando escanea datos en Cloud Volumes ONTAP en AWS o Amazon FSx para ONTAP, usa un conector en AWS.
- Al escanear datos en Cloud Volumes ONTAP en Azure o en Azure NetApp Files, se utiliza un conector en Azure.

Para Azure NetApp Files, debe implementarse en la misma región que los volúmenes que desea analizar.

• Al analizar datos en Cloud Volumes ONTAP en GCP, se utiliza un conector en GCP.

Los sistemas ONTAP locales, los recursos compartidos de archivos de NetApp y las cuentas de bases de datos se pueden analizar utilizando cualquiera de estos conectores en la nube.

Tenga en cuenta que también puede ["Ponga en marcha el conector en las instalaciones"](https://docs.netapp.com/us-en/bluexp-setup-admin/task-quick-start-connector-on-prem.html) En un host Linux de su red o en un host Linux del cloud. Algunos usuarios que planean instalar la clasificación de BlueXP en las instalaciones también pueden optar por instalar el conector en las instalaciones.

Necesitarás la dirección IP o el nombre de host del sistema Connector al instalar la clasificación de BlueXP. Tendrá esta información si instaló el conector en sus instalaciones. Si el conector está implementado en la nube, puede encontrar esta información desde la consola BlueXP: Haga clic en el icono Ayuda, seleccione **Soporte** y haga clic en **conector BlueXP**.

#### <span id="page-23-0"></span>**Prepare el sistema host Linux**

El software de clasificación de BlueXP debe ejecutarse en un host que cumpla con los requisitos específicos del sistema operativo, los requisitos de RAM, los requisitos de software, etc. El host Linux puede estar en su red o en la nube.

Asegúrate de que puedes mantener en funcionamiento la clasificación de BlueXP. La máquina de clasificación de BlueXP tiene que permanecer en ella para analizar tus datos de forma continua.

• La clasificación de BlueXP no se admite en un host compartido con otras aplicaciones; el host debe ser un host dedicado.

• Al crear el sistema host en sus instalaciones, se puede elegir entre estos tamaños del sistema según el tamaño del conjunto de datos al que vaya a analizar la clasificación de BlueXP.

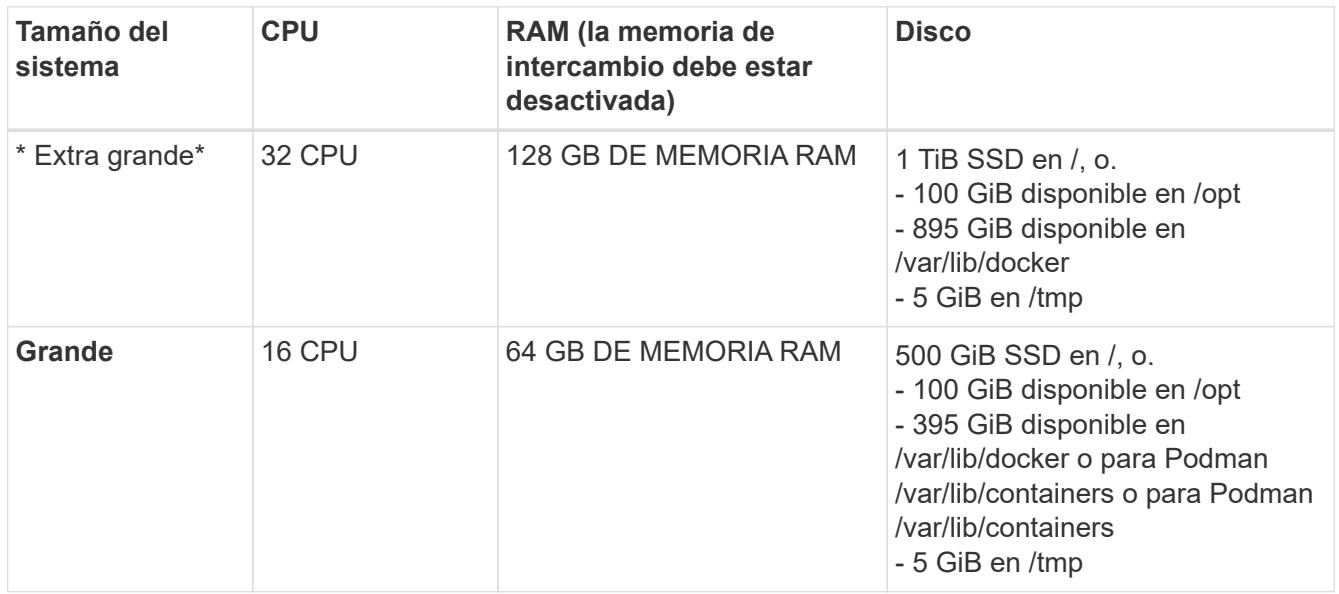

- A la hora de poner en marcha una instancia de computación en la nube para la instalación de tu clasificación de BlueXP, te recomendamos un sistema que cumpla los requisitos «grandes» del sistema anteriores:
	- **Tipo de instancia de Amazon Elastic Compute Cloud (Amazon EC2)**: Recomendamos "m6i.4xlarge". ["Consulte tipos de instancia de AWS adicionales".](https://docs.netapp.com/es-es/bluexp-classification/reference-instance-types.html#aws-instance-types)
	- **Azure VM size**: Recomendamos "Standard\_D16s\_v3". ["Consulte tipos de instancia de Azure](https://docs.netapp.com/es-es/bluexp-classification/reference-instance-types.html#azure-instance-types) [adicionales"](https://docs.netapp.com/es-es/bluexp-classification/reference-instance-types.html#azure-instance-types).
	- **Máquina GCP tipo**: Recomendamos "n2-standard-16". ["Consulte tipos de instancia de GCP](https://docs.netapp.com/es-es/bluexp-classification/reference-instance-types.html#gcp-instance-types) [adicionales"](https://docs.netapp.com/es-es/bluexp-classification/reference-instance-types.html#gcp-instance-types).
- **Permisos de carpeta UNIX**: Se requieren los siguientes permisos mínimos de UNIX:

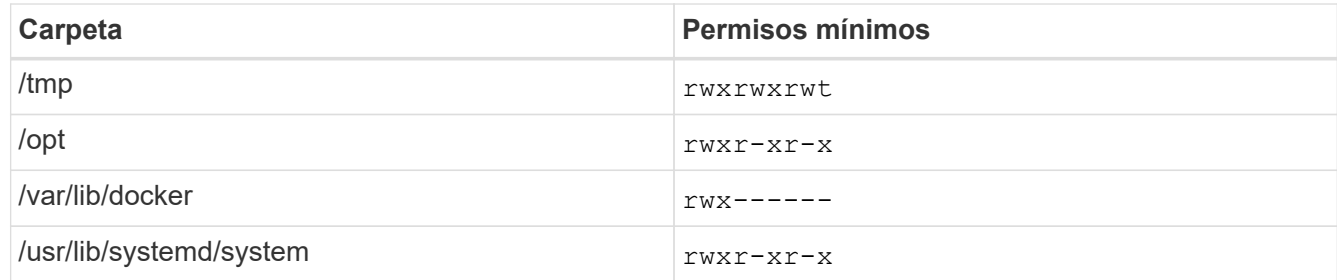

#### • **sistema operativo**:

- Los siguientes sistemas operativos requieren el uso del motor de contenedor Docker:
	- Red Hat Enterprise Linux versiones 7,8 y 7,9
	- Ubuntu 22,04 (requiere la versión de clasificación de BlueXP 1,23 o posterior)
	- Ubuntu 24,04 (requiere la versión de clasificación de BlueXP 1,23 o posterior)
- Los siguientes sistemas operativos requieren el uso del motor de contenedor Podman y requieren la versión de clasificación de BlueXP 1,30 o posterior:
	- Red Hat Enterprise Linux versión 8,8, 9,0, 9,1, 9,2, 9,3 y 9,4
- **Red Hat Subscription Management**: El host debe estar registrado en Red Hat Subscription Management. Si no está registrado, el sistema no puede acceder a los repositorios para actualizar el software de 3rd partes necesario durante la instalación.
- **Software adicional**: Debes instalar el siguiente software en el host antes de instalar la clasificación BlueXP:
	- Dependiendo del sistema operativo que esté utilizando, deberá instalar uno de los motores de contenedores:
		- Docker Engine versión 19.3.1 o posterior. ["Ver las instrucciones de instalación"](https://docs.docker.com/engine/install/).
		- Podman versión 4 o superior. Para instalar Podman, introduzca (sudo yum install podman netavark -y).
- Python versión 3,6 o superior. ["Ver las instrucciones de instalación".](https://www.python.org/downloads/)
	- **Consideraciones sobre NTP**: NetApp recomienda configurar el sistema de clasificación BlueXP para usar un servicio de Protocolo de hora de red (NTP). La hora debe sincronizarse entre el sistema de clasificación de BlueXP y el sistema BlueXP Connector.
	- \* Consideraciones de Firewalld\*: Si usted está planeando utilizar firewalld, Te recomendamos que lo habilites antes de instalar la clasificación de BlueXP. Ejecute los siguientes comandos para configurar firewalld Para que sea compatible con la clasificación de BlueXP:

```
firewall-cmd --permanent --add-service=http
firewall-cmd --permanent --add-service=https
firewall-cmd --permanent --add-port=80/tcp
firewall-cmd --permanent --add-port=8080/tcp
firewall-cmd --permanent --add-port=443/tcp
firewall-cmd --reload
```
Si tienes pensado usar hosts de clasificación de BlueXP adicionales como nodos de análisis, añade estas reglas a tu sistema principal en este momento:

```
firewall-cmd --permanent --add-port=2377/tcp
firewall-cmd --permanent --add-port=7946/udp
firewall-cmd --permanent --add-port=7946/tcp
firewall-cmd --permanent --add-port=4789/udp
```
+

Tenga en cuenta que debe reiniciar Docker o Podman cada vez que habilite o actualice firewalld configuración.

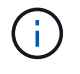

La dirección IP del sistema host de clasificación de BlueXP no se puede cambiar tras la instalación.

#### <span id="page-25-0"></span>**Habilita el acceso a Internet saliente desde la clasificación de BlueXP**

La clasificación de BlueXP requiere acceso a Internet saliente. Si tu red física o virtual utiliza un servidor proxy para acceder a Internet, asegúrese de que la instancia de clasificación de BlueXP tenga acceso a Internet

saliente para contactar con los siguientes extremos.

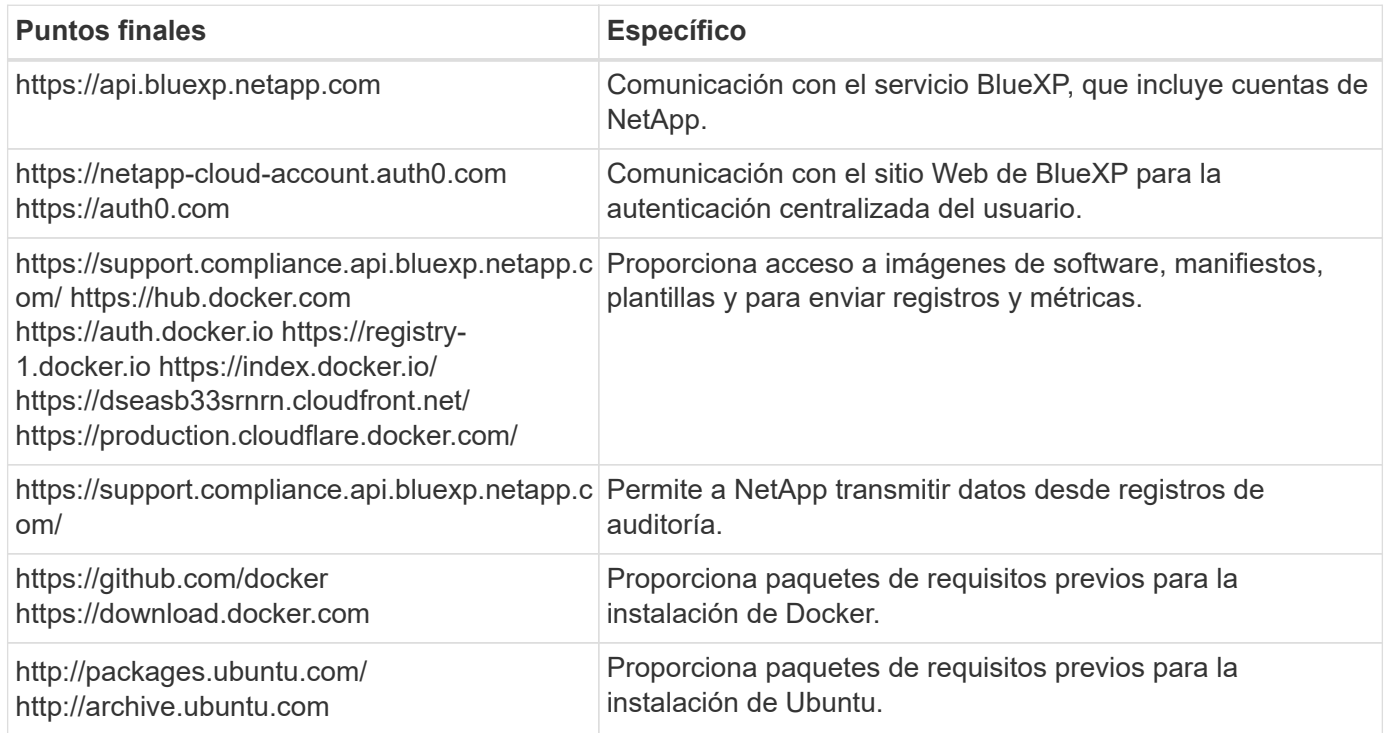

## **Verifique que todos los puertos necesarios estén habilitados**

Debes asegurarte de que todos los puertos requeridos estén abiertos para la comunicación entre el conector, la clasificación de BlueXP, Active Directory y los orígenes de datos.

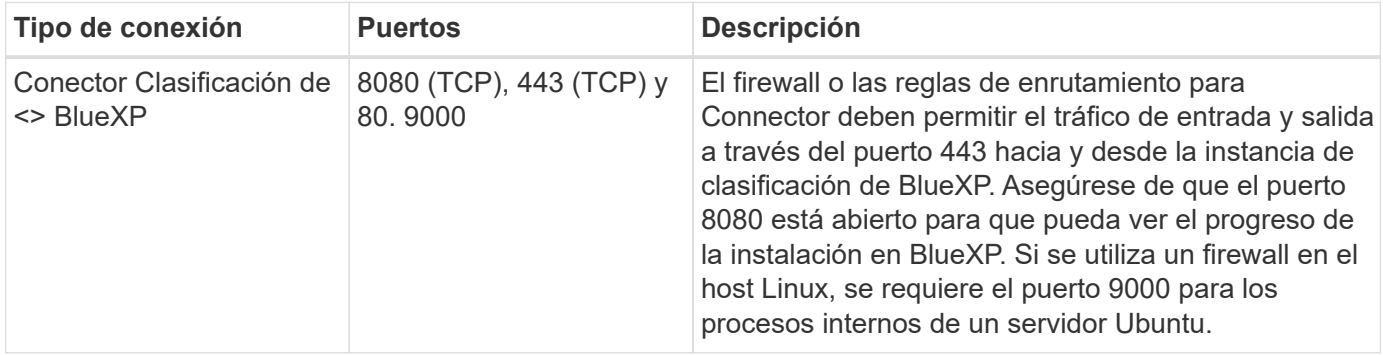

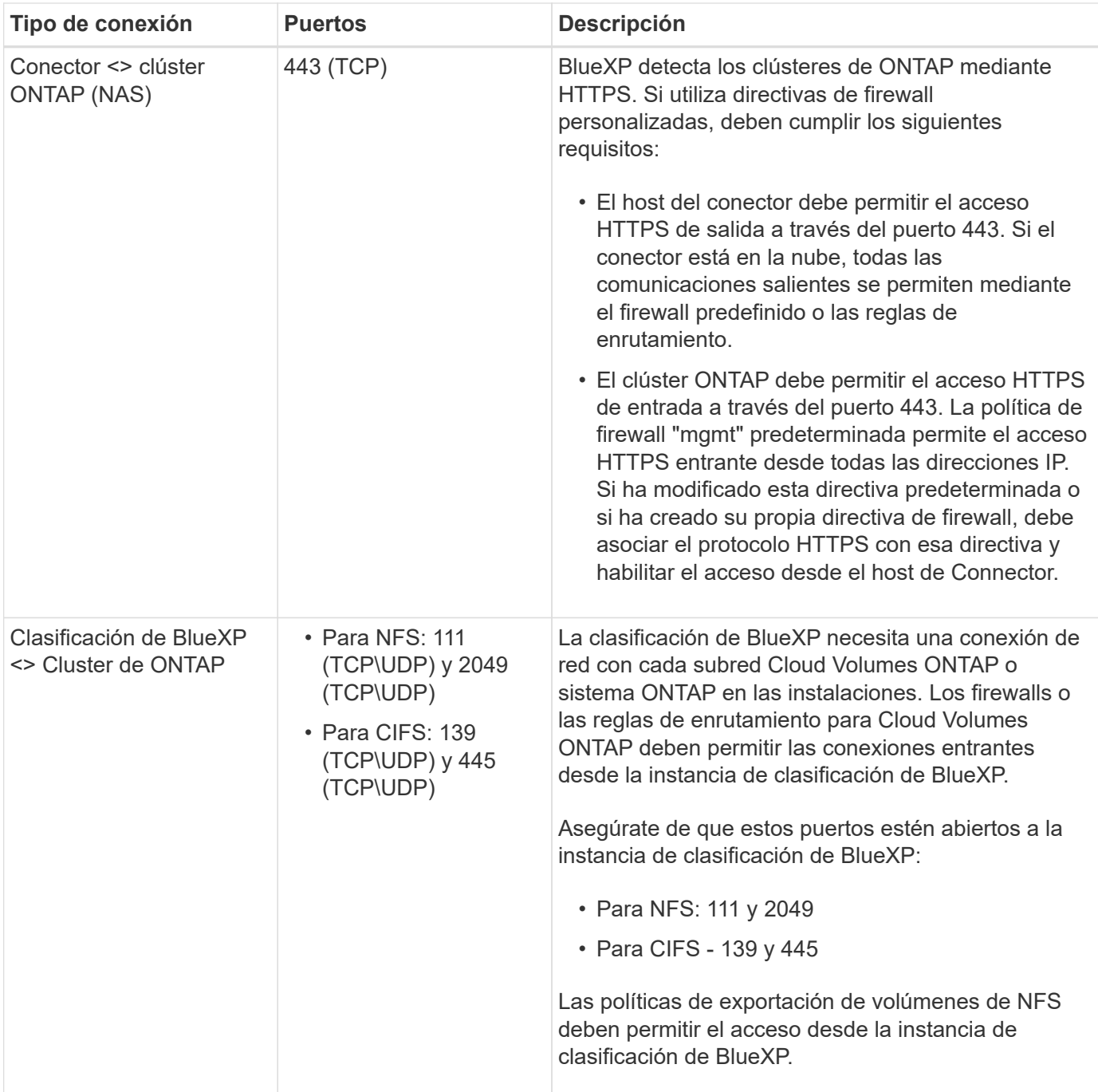

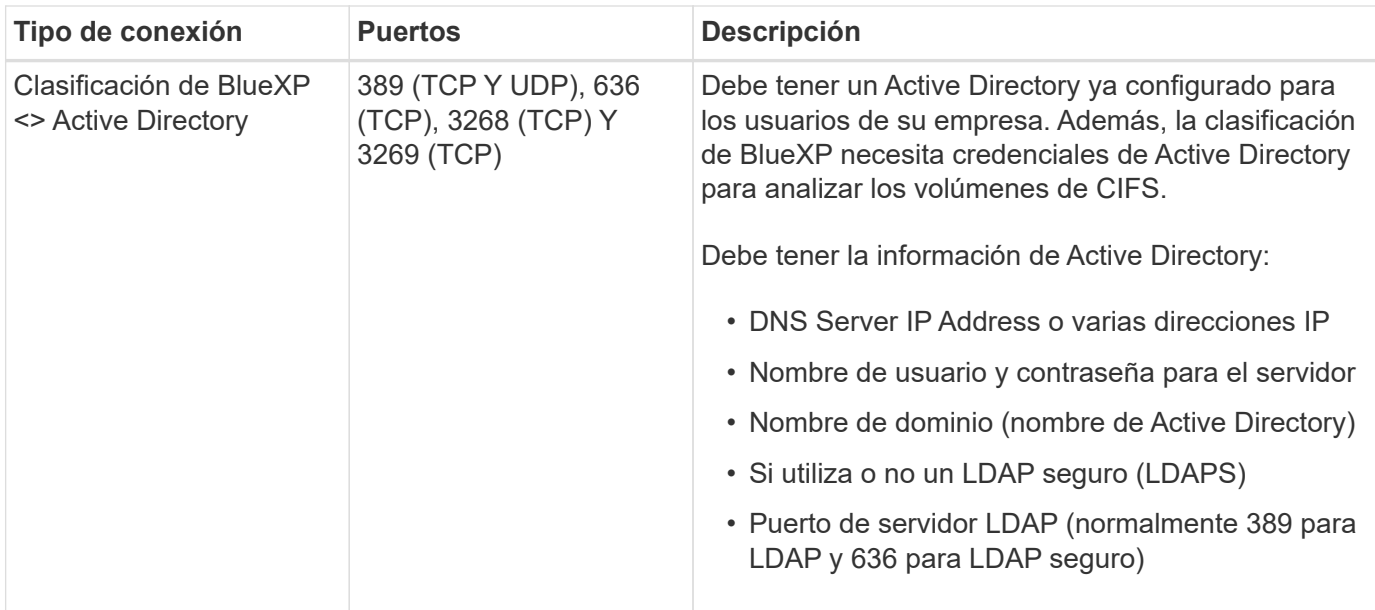

#### **Instale la clasificación BlueXP en el host Linux**

En configuraciones típicas, instalará el software en un único sistema host. [Consulte estos pasos aquí](#page-29-0).

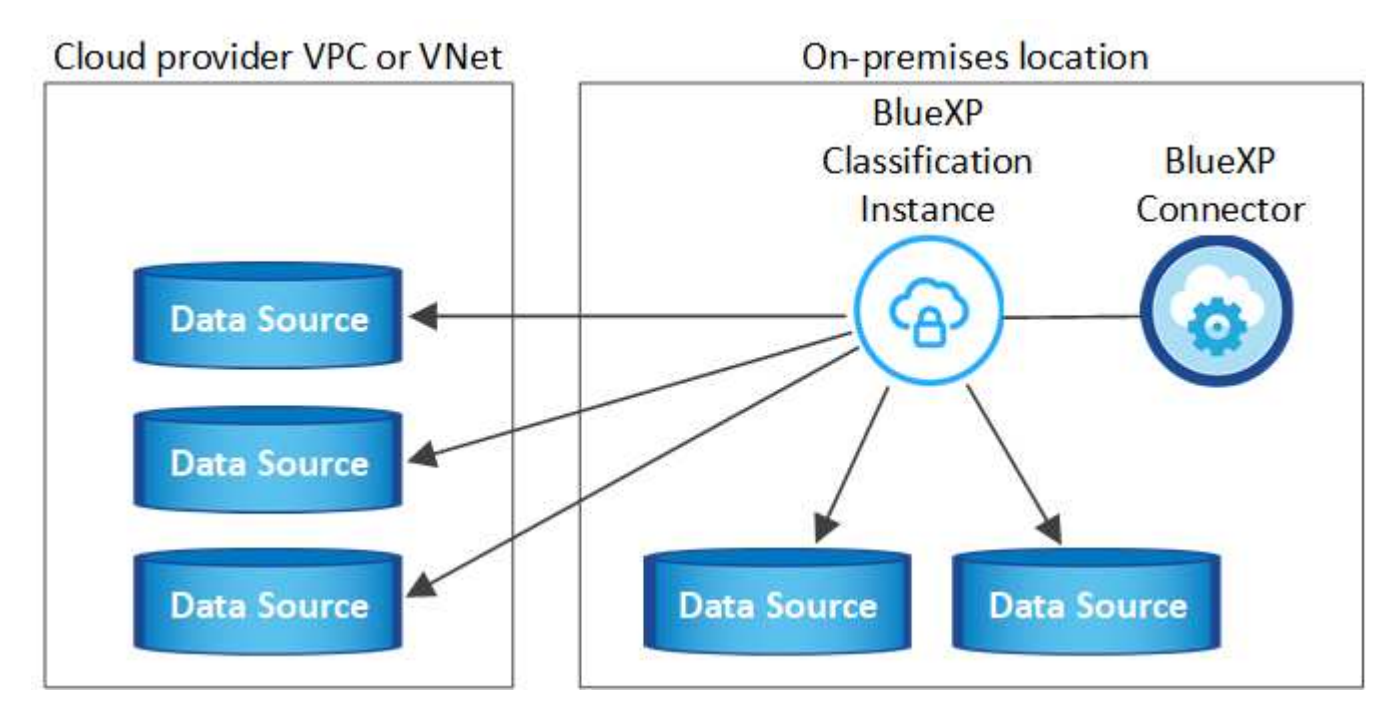

En configuraciones de gran tamaño en las que va a escanear petabytes de datos, puede incluir varios hosts para proporcionar una capacidad de procesamiento adicional. Más información xref:./task-deploy-multi-hostinstall-dark-site.html> acerca de la instalación en varios hosts para configuraciones grandes.

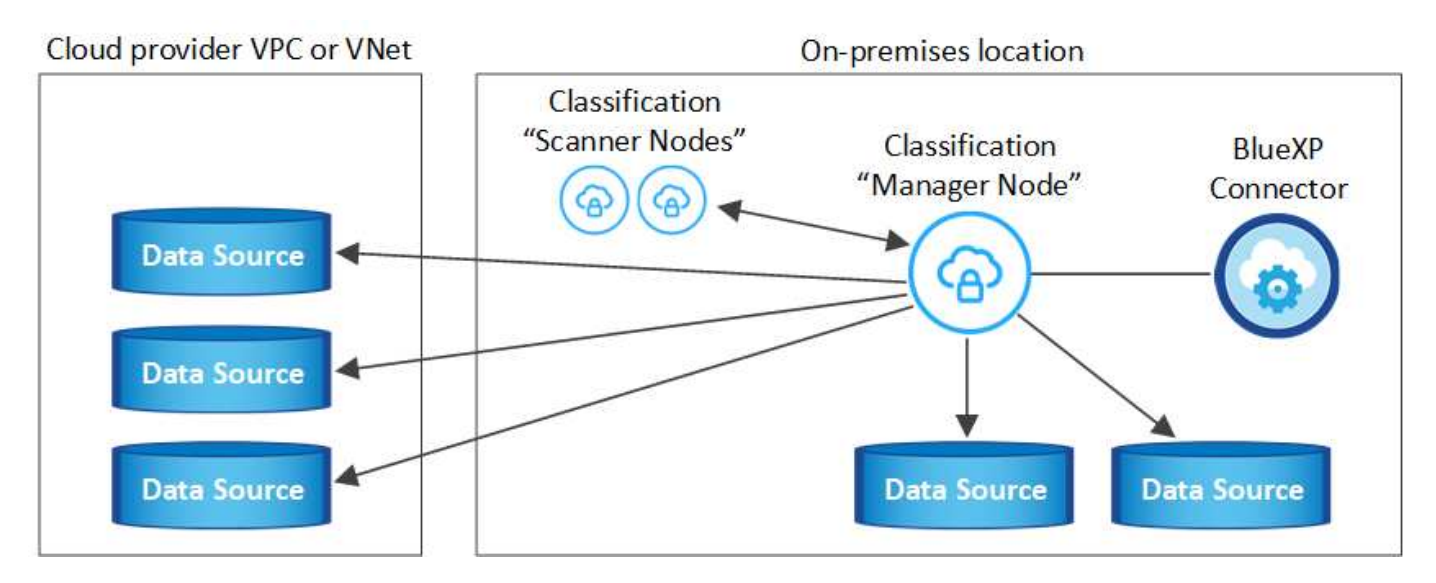

Consulte [Preparar el sistema host Linux](#page-23-0) y.. [Revisión de requisitos previos](#page-25-0) Para consultar la lista completa de requisitos antes de poner en marcha la clasificación de BlueXP.

Las actualizaciones del software de clasificación de BlueXP se automatizan siempre que la instancia tenga conectividad a Internet.

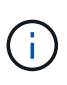

La clasificación de BlueXP no puede analizar los buckets de S3, Azure NetApp Files o FSx para ONTAP cuando el software está instalado en las instalaciones. En estos casos, tendrás que poner en marcha un Connector independiente y una instancia de la clasificación de BlueXP en la nube y en la nube ["Cambiar entre conectores"](https://docs.netapp.com/us-en/bluexp-setup-admin/concept-connectors.html) para sus diferentes fuentes de datos.

#### <span id="page-29-0"></span>**Instalación de un solo host para configuraciones típicas**

Revise los requisitos y siga estos pasos al instalar el software de clasificación de BlueXP en un único host local.

["Vea este vídeo"](https://youtu.be/rFpmekdbORc) Para ver cómo instalar la clasificación de BlueXP.

Tenga en cuenta que todas las actividades de instalación se registran al instalar la clasificación de BlueXP. Si tiene algún problema durante la instalación, puede ver el contenido del registro de auditoría de la instalación. Está escrito en /opt/netapp/install\_logs/. ["Consulte más detalles aquí".](https://docs.netapp.com/es-es/bluexp-classification/task-audit-data-sense-actions.html)

#### **Lo que necesitará**

- Compruebe que su sistema Linux cumple con el [requisitos del host.](#page-23-0)
- Compruebe que el sistema tiene instalados los dos paquetes de software de requisitos previos (Docker Engine o Podman y Python 3).
- Asegúrese de tener privilegios de usuario raíz en el sistema Linux.
- Si utiliza un proxy para acceder a Internet:
	- Necesitará la información del servidor proxy (dirección IP o nombre de host, puerto de conexión, esquema de conexión: https o http, nombre de usuario y contraseña).
	- Si el proxy ejecuta la intercepción TLS, deberá conocer la ruta en el sistema Linux de clasificación BlueXP donde se almacenan los certificados de CA TLS.
	- El proxy debe ser no transparente; actualmente no admitimos proxies transparentes.
	- El usuario debe ser un usuario local. Los usuarios de dominio no son compatibles.

• Compruebe que su entorno sin conexión cumple con las necesidades [permisos y conectividad.](#page-25-0)

#### **Pasos**

- 1. Descargue el software de clasificación de BlueXP en la ["Sitio de soporte de NetApp"](https://mysupport.netapp.com/site/products/all/details/cloud-data-sense/downloads-tab/). El archivo que debe seleccionar se denomina **DATASENSE-INSTALLER-<version>.tar.gz**.
- 2. Copie el archivo del instalador en el host Linux que tiene previsto utilizar (mediante scp o algún otro método).
- 3. Descomprima el archivo del instalador en el equipo host; por ejemplo:

tar -xzf DATASENSE-INSTALLER-V1.25.0.tar.gz

- 4. En BlueXP, seleccione **Gobierno > Clasificación**.
- 5. Haga clic en **Activar detección de datos**.

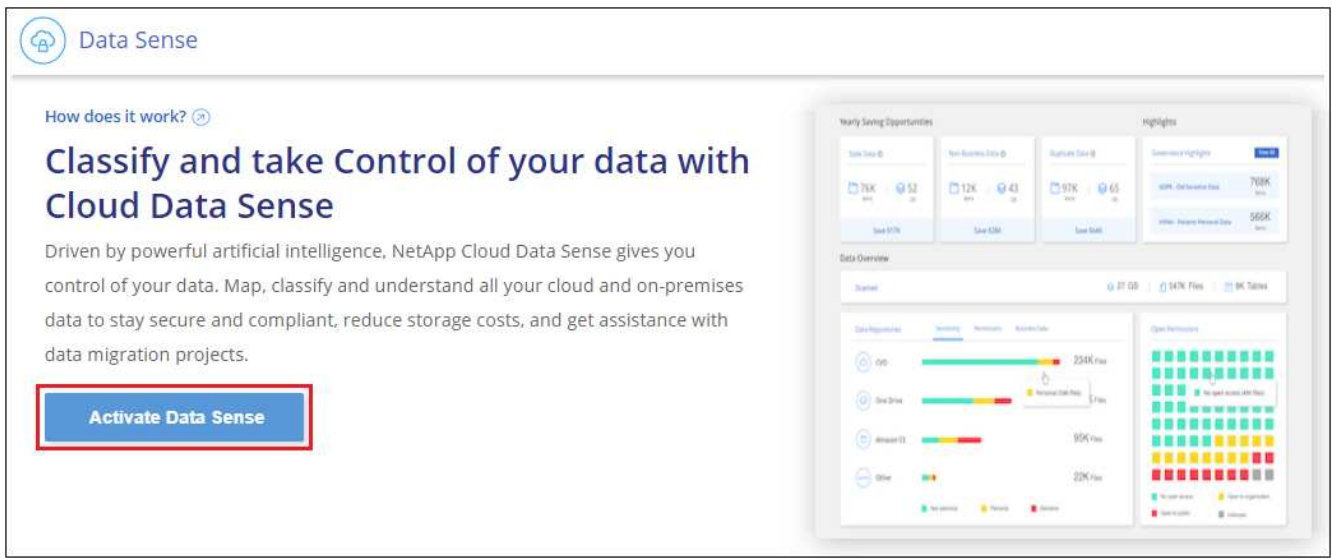

6. En función de si vas a instalar la clasificación de BlueXP en una instancia que preparaste en la nube o en una instancia que preparaste en tus instalaciones, haz clic en el botón **Deploy** adecuado para iniciar la instalación de la clasificación de BlueXP.

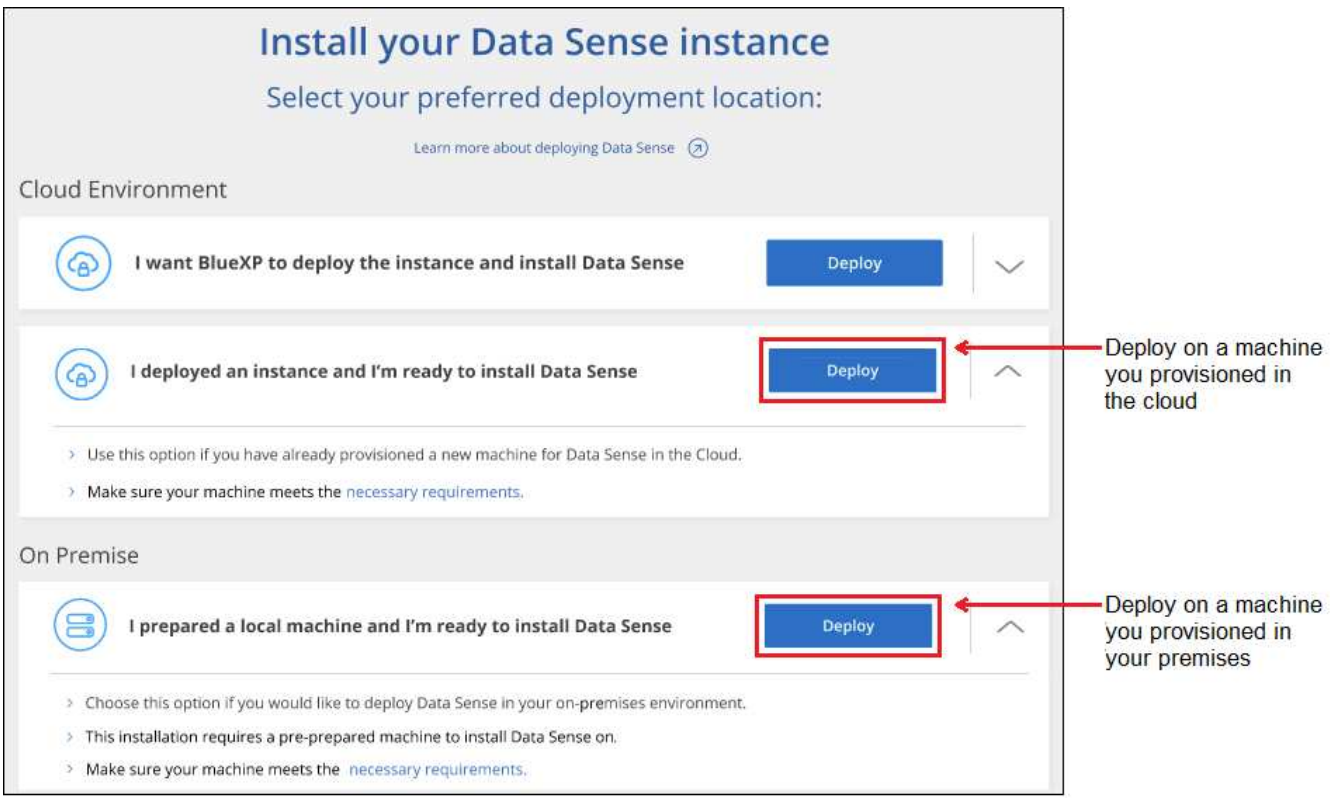

- 7. Aparece el cuadro de diálogo *Deploy Data Sense on local*. Copie el comando proporcionado (por ejemplo: sudo ./install.sh -a 12345 -c 27AG75 -t 2198qq) y péguela en un archivo de texto para que pueda usarlo más tarde. A continuación, haga clic en **Cerrar** para descartar el cuadro de diálogo.
- 8. En el equipo host, escriba el comando que copió y luego siga una serie de avisos, o bien puede proporcionar el comando completo incluyendo todos los parámetros necesarios como argumentos de línea de comandos.

Tenga en cuenta que el instalador realiza una comprobación previa para asegurarse de que el sistema y los requisitos de red están en su lugar para una instalación correcta. ["Vea este vídeo"](https://youtu.be/_RCYpuLXiV0) para comprender los mensajes e implicaciones de comprobación previa.

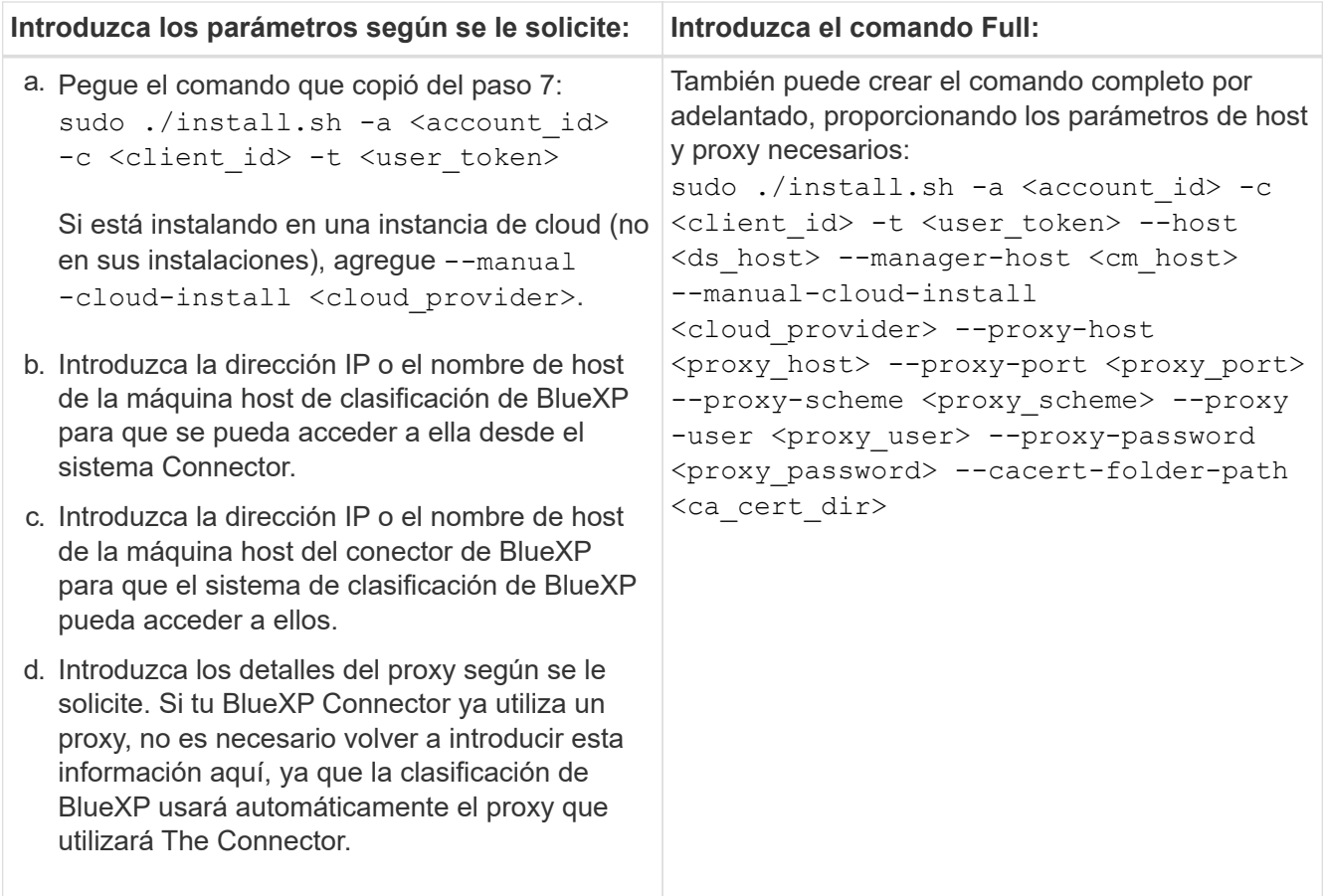

Valores de variable:

- *account\_id* = ID de cuenta de NetApp
- *Client\_id* = Identificador de cliente de conector (agregue el sufijo "clientes" al ID de cliente si aún no está allí)
- *USER\_token* = token de acceso de usuario JWT
- *ds\_host* = dirección IP o nombre de host del sistema Linux de clasificación de BlueXP.
- *Cm\_host* = dirección IP o nombre de host del sistema BlueXP Connector.
- *CLOUD\_PROVEEDOR* = Cuando se instala en una instancia de nube, ingresa "AWS", "Azure" o "GCP" dependiendo del proveedor de nube.
- *proxy\_host* = IP o nombre de host del servidor proxy si el host está detrás de un servidor proxy.
- *proxy\_Port* = Puerto para conectarse al servidor proxy (predeterminado 80).
- *Proxy\_Scheme* = combinación de conexiones: https o http (valor predeterminado http).
- *proxy\_USER* = Usuario autenticado para conectarse al servidor proxy, si se requiere autenticación básica. El usuario debe ser un usuario local: Los usuarios de dominio no son compatibles.
- *proxy\_password* = Contraseña del nombre de usuario especificado.
- *Ca\_cert\_dir* = Ruta en el sistema Linux de clasificación BlueXP que contiene paquetes de certificados TLS CA adicionales. Sólo es necesario si el proxy está realizando intercepción TLS.

#### **Resultado**

El instalador de clasificación de BlueXP instala los paquetes, registra la instalación e instala la clasificación de BlueXP. La instalación puede tardar entre 10 y 20 minutos.

Si hay conectividad por el puerto 8080 entre el equipo host y la instancia de Connector, verás el progreso de la instalación en la pestaña de clasificación de BlueXP de BlueXP.

#### **El futuro**

En la página Configuración puede seleccionar los orígenes de datos que desea analizar.

## <span id="page-33-0"></span>**Instala la clasificación BlueXP en un host Linux sin acceso a Internet**

Completa unos pocos pasos para instalar la clasificación de BlueXP en un host Linux en un sitio local que no tenga acceso a Internet, también conocido como *modo privado*. Este tipo de instalación es perfecta para sus sitios seguros.

["Obtén más información sobre los distintos modos de puesta en marcha para el conector de BlueXP y la](https://docs.netapp.com/us-en/bluexp-setup-admin/concept-modes.html) [clasificación de BlueXP"](https://docs.netapp.com/us-en/bluexp-setup-admin/concept-modes.html).

Tenga en cuenta que también puede ["Pon en marcha la clasificación de BlueXP en un sitio local que tenga](#page-21-0) [acceso a Internet"](#page-21-0).

El script de instalación de clasificación de BlueXP comienza comprobando si el sistema y el entorno cumplen los requisitos previos necesarios. Si se cumplen todos los requisitos previos, se inicia la instalación. Si desea verificar los requisitos previos independientemente de la ejecución de la instalación de la clasificación de BlueXP, puede descargar un paquete de software independiente que solo prueba los requisitos previos. ["Descubre cómo comprobar si tu host Linux está listo para instalar la clasificación de BlueXP"](#page-43-0).

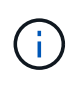

Para las versiones heredadas 1,30 y anteriores, si necesita instalar la clasificación de BlueXP en varios hosts, consulte ["Instala la clasificación de BlueXP en varios hosts sin acceso a](https://docs.netapp.com/es-es/bluexp-classification/task-deploy-multi-host-install-dark-site.html) [Internet".](https://docs.netapp.com/es-es/bluexp-classification/task-deploy-multi-host-install-dark-site.html)

#### **Orígenes de datos compatibles**

Cuando se instala en modo privado (a veces llamado sitio «sin conexión» u «oscuro»), la clasificación de BlueXP solo puede analizar los datos de orígenes de datos locales en el sitio local. En este momento, la clasificación de BlueXP puede escanear las siguientes fuentes de datos **locales**:

- Sistemas ONTAP en las instalaciones
- Esquemas de base de datos

Actualmente no hay compatibilidad para analizar cuentas de Cloud Volumes ONTAP, Azure NetApp Files o FSx para ONTAP cuando la clasificación de BlueXP se pone en marcha en modo privado.

#### **Limitaciones**

La mayoría de las funciones de clasificación de BlueXP funcionan cuando se implementa en un sitio sin acceso a Internet. Sin embargo, algunas funciones que requieren acceso a Internet no son compatibles, por ejemplo:

- Configuración de funciones de BlueXP para usuarios diferentes (por ejemplo, Administrador de cuentas o Visor de cumplimiento)
- Copiar y sincronizar archivos de origen mediante la copia y sincronización de BlueXP
- Actualizaciones de software automatizadas desde BlueXP

Tanto el conector de BlueXP como la clasificación de BlueXP requerirán actualizaciones manuales

periódicas para permitir nuevas funciones. Puedes ver la versión de clasificación de BlueXP en la parte inferior de las páginas de interfaz de usuario de clasificación de BlueXP. Compruebe la ["Notas de la](https://docs.netapp.com/es-es/bluexp-classification/whats-new.html) [versión de clasificación de BlueXP"](https://docs.netapp.com/es-es/bluexp-classification/whats-new.html) para ver las nuevas funciones de cada versión y si desea esas funciones. A continuación, puede seguir los pasos a. ["Actualice el conector BlueXP"](https://docs.netapp.com/us-en/bluexp-setup-admin/task-upgrade-connector.html) y.. [Actualiza tu](#page-42-0) [software de clasificación BlueXP.](#page-42-0)

#### **Inicio rápido**

Empiece rápidamente siguiendo estos pasos o desplácese hacia abajo hasta las secciones restantes para obtener todos los detalles.

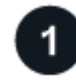

## **Instale el conector BlueXP**

Si aún no tiene un conector instalado en modo privado, ["Despliegue el conector"](https://docs.netapp.com/us-en/bluexp-setup-admin/task-quick-start-private-mode.html) Ahora en un host Linux.

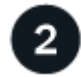

## **Revisa los requisitos previos de clasificación de BlueXP**

Compruebe que su sistema Linux cumple con el [requisitos del host,](#page-23-0) que tiene todo el software necesario instalado y que su entorno sin conexión cumple con el necesario [permisos y conectividad.](#page-36-0)

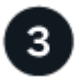

## **Descarga e implementa la clasificación de BlueXP**

Descarga el software de clasificación de BlueXP desde el sitio de soporte de NetApp y copia el archivo del instalador en el host Linux que tengas que utilizar. A continuación, inicie el asistente de instalación y siga las indicaciones para implementar la instancia de clasificación de BlueXP.

#### **Instale el conector BlueXP**

Si aún no tienes un conector BlueXP instalado en modo privado, ["Despliegue el conector"](https://docs.netapp.com/us-en/bluexp-setup-admin/task-quick-start-private-mode.html) En un host Linux del sitio sin conexión.

#### **Prepare el sistema host Linux**

El software de clasificación de BlueXP debe ejecutarse en un host que cumpla con los requisitos específicos del sistema operativo, los requisitos de RAM, los requisitos de software, etc.

- La clasificación de BlueXP no se admite en un host compartido con otras aplicaciones; el host debe ser un host dedicado.
- Al crear el sistema host en sus instalaciones, se puede elegir entre estos tamaños del sistema según el tamaño del conjunto de datos al que vaya a analizar la clasificación de BlueXP.

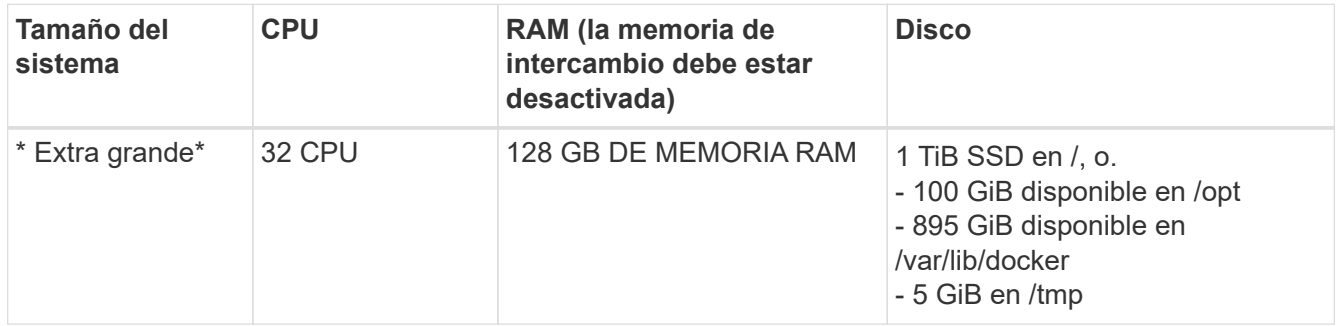

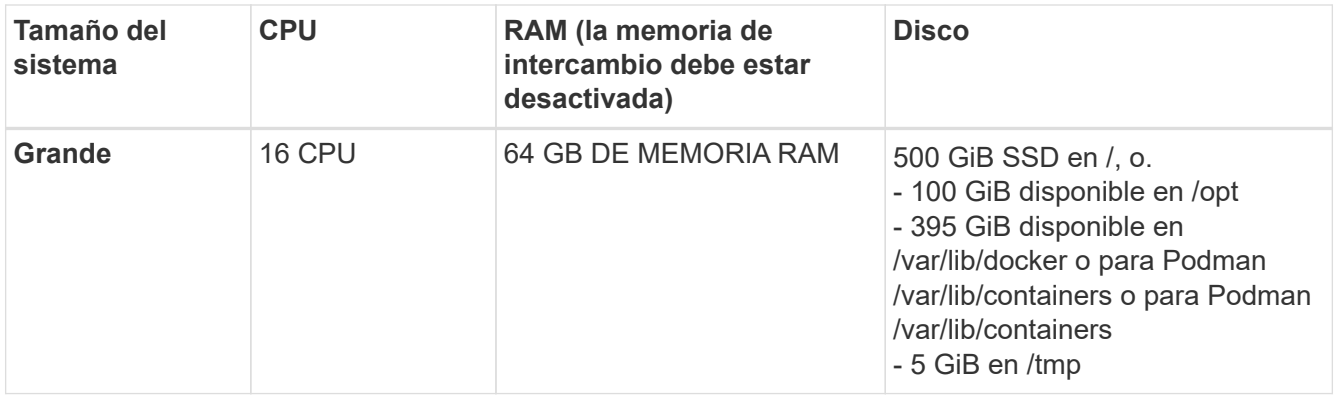

- A la hora de poner en marcha una instancia de computación en la nube para la instalación de tu clasificación de BlueXP, te recomendamos un sistema que cumpla los requisitos «grandes» del sistema anteriores:
	- **Tipo de instancia de Amazon Elastic Compute Cloud (Amazon EC2)**: Recomendamos "m6i.4xlarge". ["Consulte tipos de instancia de AWS adicionales".](https://docs.netapp.com/es-es/bluexp-classification/reference-instance-types.html#aws-instance-types)
	- **Azure VM size**: Recomendamos "Standard\_D16s\_v3". ["Consulte tipos de instancia de Azure](https://docs.netapp.com/es-es/bluexp-classification/reference-instance-types.html#azure-instance-types) [adicionales"](https://docs.netapp.com/es-es/bluexp-classification/reference-instance-types.html#azure-instance-types).
	- **Máquina GCP tipo**: Recomendamos "n2-standard-16". ["Consulte tipos de instancia de GCP](https://docs.netapp.com/es-es/bluexp-classification/reference-instance-types.html#gcp-instance-types) [adicionales"](https://docs.netapp.com/es-es/bluexp-classification/reference-instance-types.html#gcp-instance-types).
- **Permisos de carpeta UNIX**: Se requieren los siguientes permisos mínimos de UNIX:

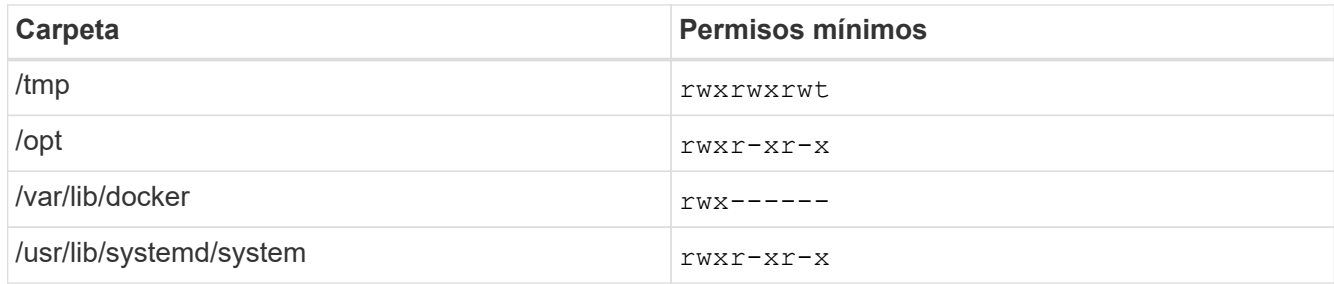

#### • **sistema operativo**:

- Los siguientes sistemas operativos requieren el uso del motor de contenedor Docker:
	- Red Hat Enterprise Linux versiones 7,8 y 7,9
	- Ubuntu 22,04 (requiere la versión de clasificación de BlueXP 1,23 o posterior)
	- Ubuntu 24,04 (requiere la versión de clasificación de BlueXP 1,23 o posterior)
- Los siguientes sistemas operativos requieren el uso del motor de contenedor Podman y requieren la versión de clasificación de BlueXP 1,30 o posterior:
	- $\bullet$  Red Hat Enterprise Linux versión 8,8, 9,0, 9,1, 9,2, 9,3 y 9,4
- **Red Hat Subscription Management**: El host debe estar registrado en Red Hat Subscription Management. Si no está registrado, el sistema no puede acceder a los repositorios para actualizar el software de 3rd partes necesario durante la instalación.
- **Software adicional**: Debes instalar el siguiente software en el host antes de instalar la clasificación BlueXP:
	- Dependiendo del sistema operativo que esté utilizando, deberá instalar uno de los motores de contenedores:
- Docker Engine versión 19.3.1 o posterior. ["Ver las instrucciones de instalación"](https://docs.docker.com/engine/install/).
- Podman versión 4 o superior. Para instalar Podman, introduzca (sudo yum install podman netavark -y).
- Python versión 3,6 o superior. ["Ver las instrucciones de instalación".](https://www.python.org/downloads/)
	- **Consideraciones sobre NTP**: NetApp recomienda configurar el sistema de clasificación BlueXP para usar un servicio de Protocolo de hora de red (NTP). La hora debe sincronizarse entre el sistema de clasificación de BlueXP y el sistema BlueXP Connector.
	- \* Consideraciones de Firewalld\*: Si usted está planeando utilizar firewalld, Te recomendamos que lo habilites antes de instalar la clasificación de BlueXP. Ejecute los siguientes comandos para configurar firewalld Para que sea compatible con la clasificación de BlueXP:

```
firewall-cmd --permanent --add-service=http
firewall-cmd --permanent --add-service=https
firewall-cmd --permanent --add-port=80/tcp
firewall-cmd --permanent --add-port=8080/tcp
firewall-cmd --permanent --add-port=443/tcp
firewall-cmd --reload
```
Tenga en cuenta que debe reiniciar Docker o Podman cada vez que habilite o actualice firewalld configuración.

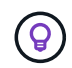

La dirección IP del sistema host de clasificación de BlueXP no se puede cambiar tras la instalación.

#### <span id="page-36-0"></span>**Comprueba los requisitos previos de clasificación de BlueXP y BlueXP**

Revise los siguientes requisitos previos para asegurarse de que tiene una configuración compatible antes de implementar la clasificación de BlueXP.

- Compruebe que Connector tenga permisos para implementar recursos y crear grupos de seguridad para la instancia de clasificación de BlueXP. Puede encontrar los últimos permisos de BlueXP en ["Las políticas](https://docs.netapp.com/us-en/bluexp-setup-admin/reference-permissions.html) [proporcionadas por NetApp"](https://docs.netapp.com/us-en/bluexp-setup-admin/reference-permissions.html).
- Asegúrate de que puedes mantener en funcionamiento la clasificación de BlueXP. La instancia de clasificación de BlueXP tiene que permanecer en la para analizar tus datos de forma continua.
- Garantice la conectividad del explorador web con la clasificación de BlueXP. Después de habilitar la clasificación de BlueXP, asegúrese de que los usuarios accedan a la interfaz de BlueXP desde un host que tiene una conexión a la instancia de clasificación de BlueXP.

La instancia de clasificación de BlueXP usa una dirección IP privada para garantizar que los datos indexados no sean accesibles para nadie más. Como resultado, el navegador web que utiliza para acceder a BlueXP debe tener una conexión a esa dirección IP privada. Esa conexión puede proceder de un host que está dentro de la misma red que la instancia de clasificación de BlueXP.

#### **Verifique que todos los puertos necesarios estén habilitados**

Debes asegurarte de que todos los puertos requeridos estén abiertos para la comunicación entre el conector, la clasificación de BlueXP, Active Directory y los orígenes de datos.

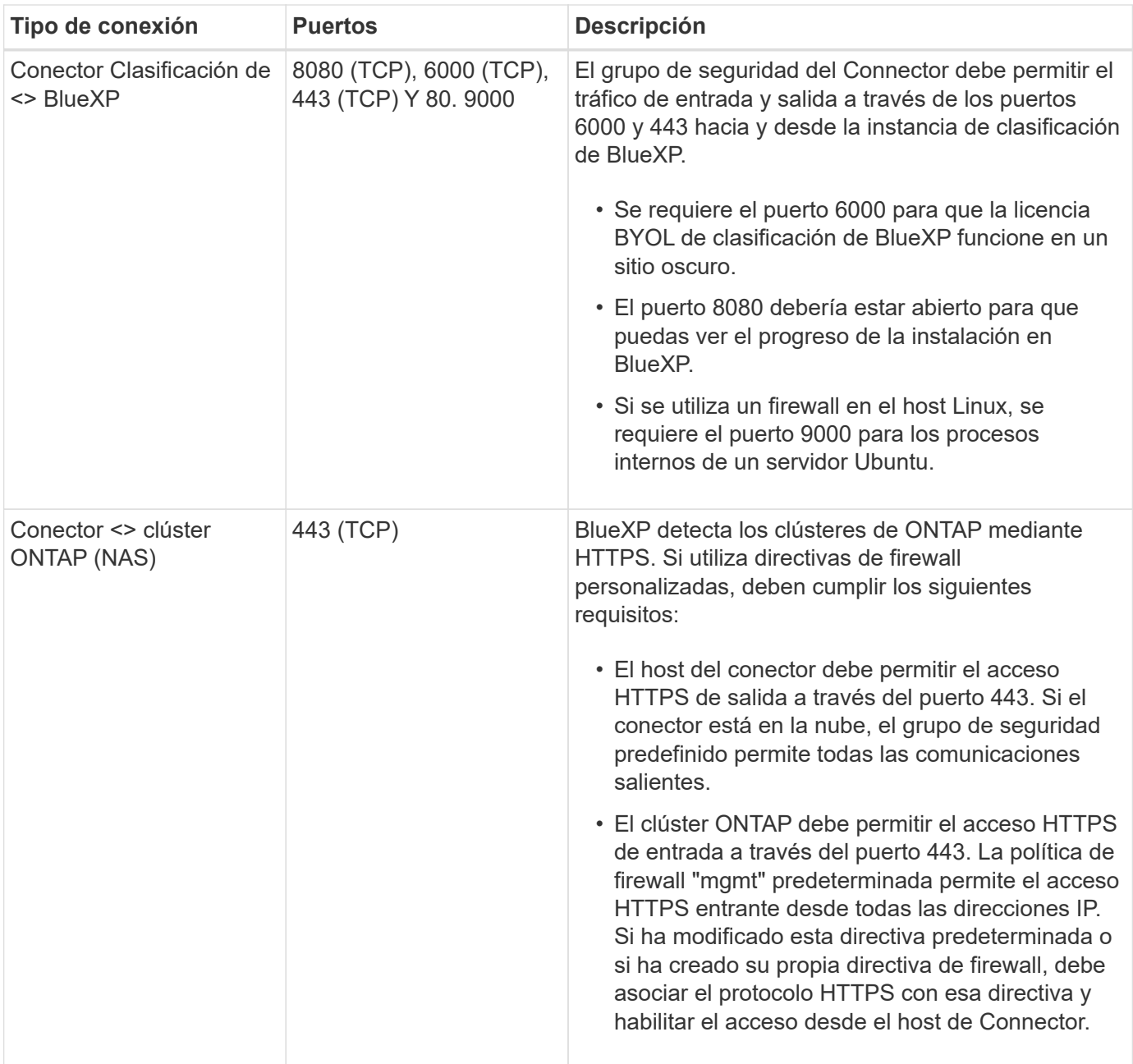

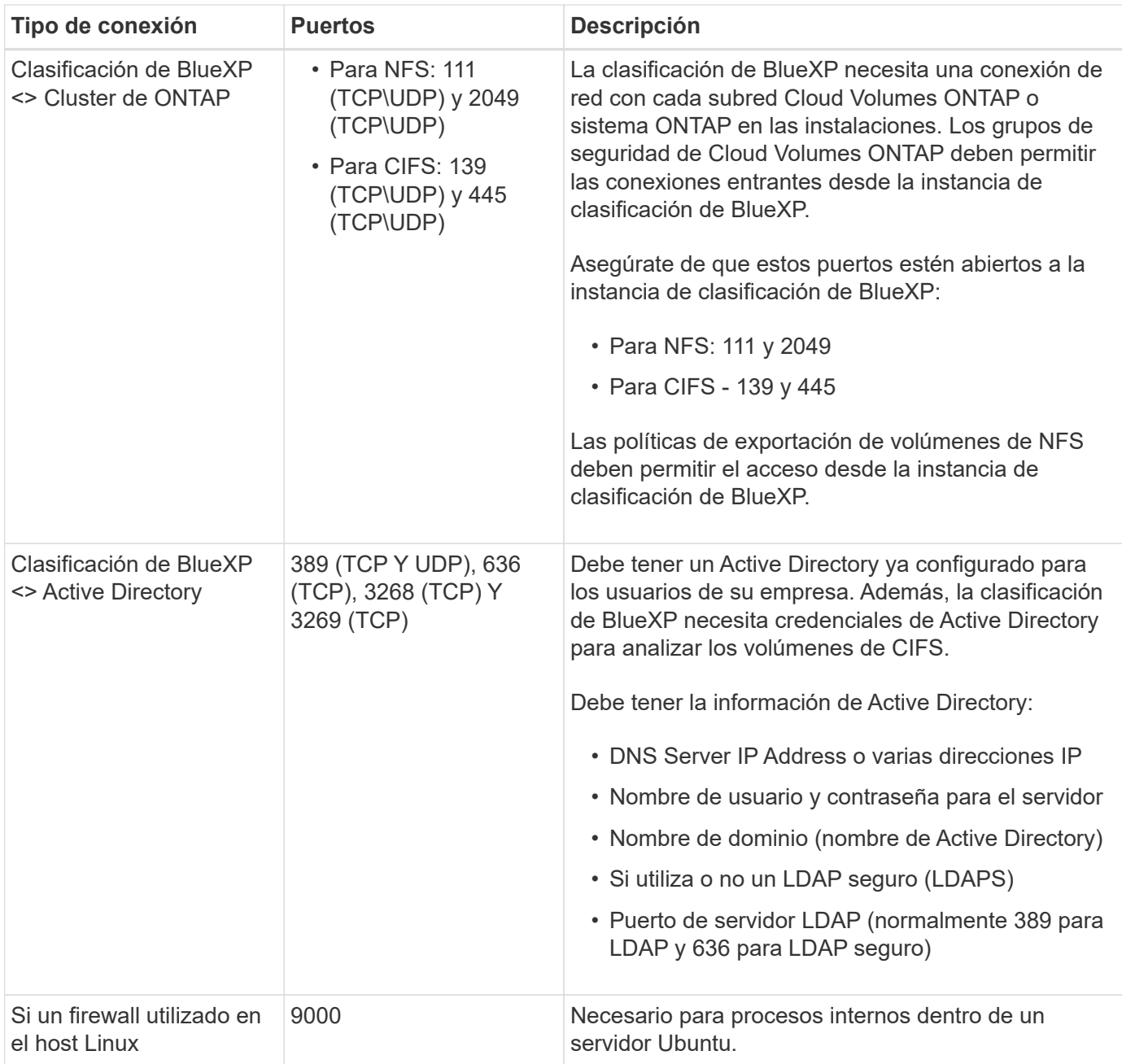

Si utilizas varios hosts de clasificación de BlueXP para obtener una capacidad de procesamiento adicional para analizar tus orígenes de datos, tendrás que habilitar puertos/protocolos adicionales. ["Consulte los](#page-33-0) [requisitos de puerto adicionales".](#page-33-0)

#### **Instale la clasificación BlueXP en el host Linux local**

En configuraciones típicas, instalará el software en un único sistema host.

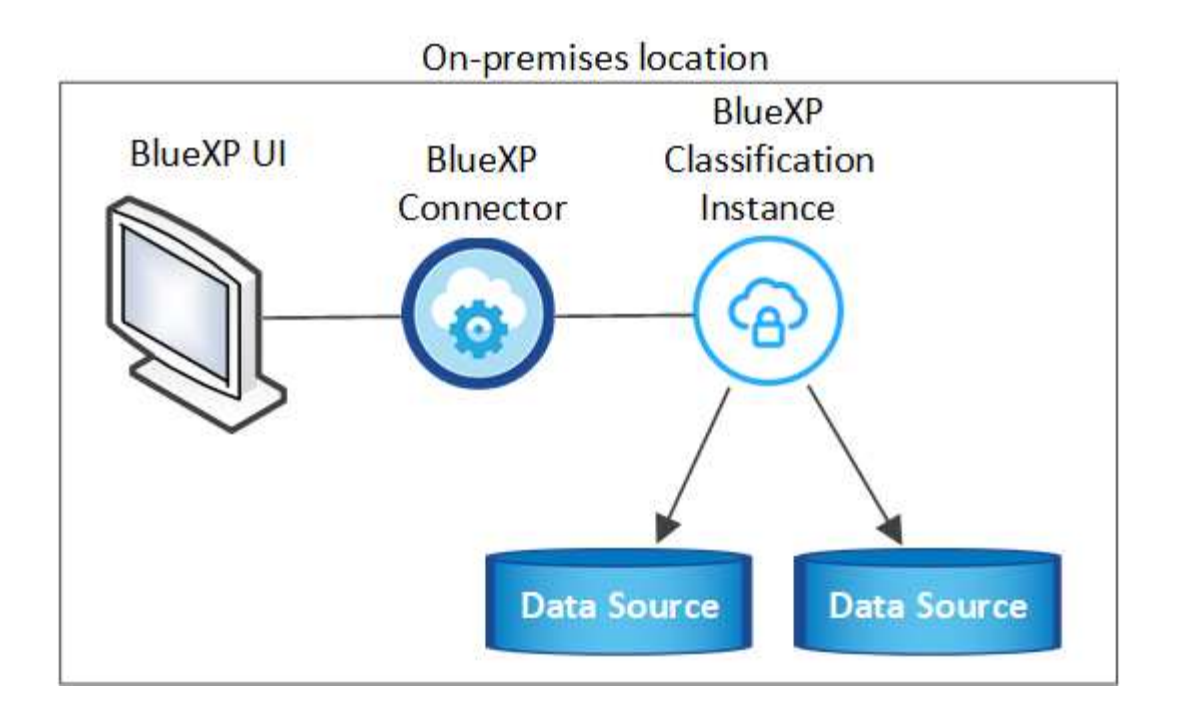

On-premises location

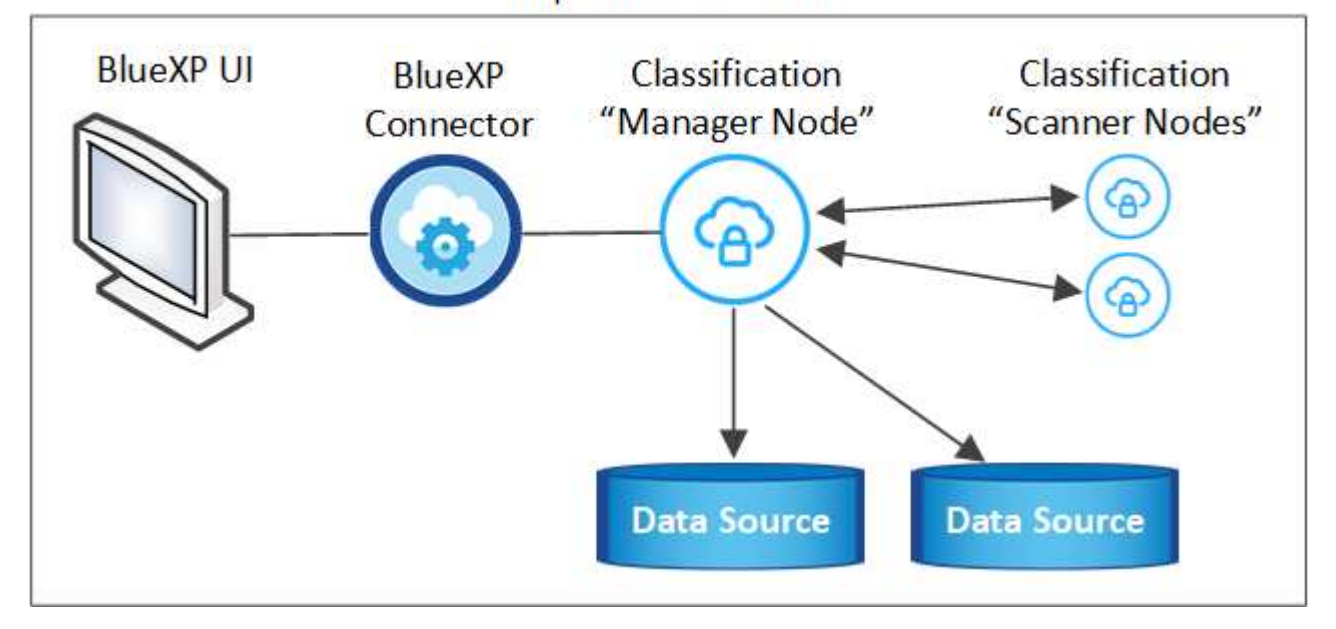

#### **Instalación de un solo host para configuraciones típicas**

Siga estos pasos al instalar el software de clasificación de BlueXP en un único host local en un entorno sin conexión.

Tenga en cuenta que todas las actividades de instalación se registran al instalar la clasificación de BlueXP. Si tiene algún problema durante la instalación, puede ver el contenido del registro de auditoría de la instalación. Está escrito en /opt/netapp/install\_logs/. ["Consulte más detalles aquí".](https://docs.netapp.com/es-es/bluexp-classification/task-audit-data-sense-actions.html)

#### **Lo que necesitará**

- Compruebe que su sistema Linux cumple con el [requisitos del host.](#page-23-0)
- Compruebe que ha instalado los dos paquetes de software de requisitos previos (Docker Engine o Podman y Python 3).
- Asegúrese de tener privilegios de usuario raíz en el sistema Linux.
- Compruebe que su entorno sin conexión cumple con las necesidades [permisos y conectividad.](#page-36-0)

#### **Pasos**

- 1. En un sistema configurado por Internet, descargue el software de clasificación de BlueXP en la ["Sitio de](https://mysupport.netapp.com/site/products/all/details/cloud-data-sense/downloads-tab/) [soporte de NetApp"](https://mysupport.netapp.com/site/products/all/details/cloud-data-sense/downloads-tab/). El archivo que debe seleccionar se llama **DataSense-offline-Bundle- <version>.tar.gz**.
- 2. Copie el paquete del instalador en el host Linux que desee utilizar en modo privado.
- 3. Descomprima el paquete del instalador en el equipo host; por ejemplo:

```
tar -xzf DataSense-offline-bundle-v1.25.0.tar.gz
```
Esto extrae el software requerido y el archivo de instalación actual **cc\_onprem\_installer.tar.gz**.

4. Descomprima el archivo de instalación en el equipo host; por ejemplo:

```
tar -xzf cc onprem installer.tar.gz
```
- 5. Inicie BlueXP y seleccione **Gobierno > Clasificación**.
- 6. Haga clic en **Activar detección de datos**.

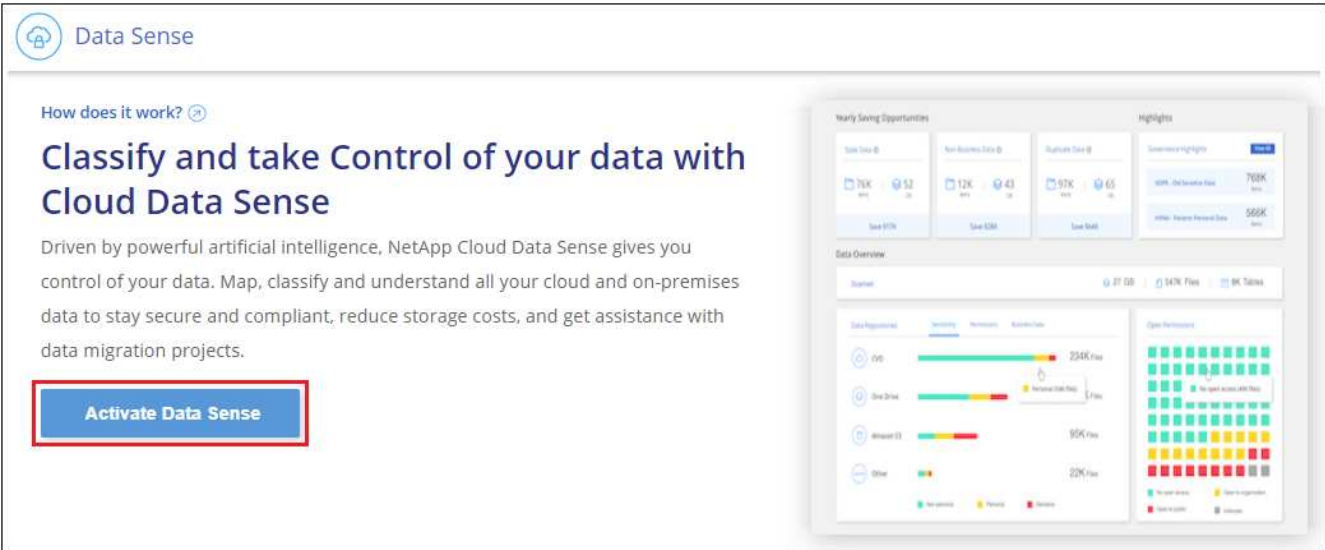

7. Haga clic en **desplegar** para iniciar la instalación en las instalaciones.

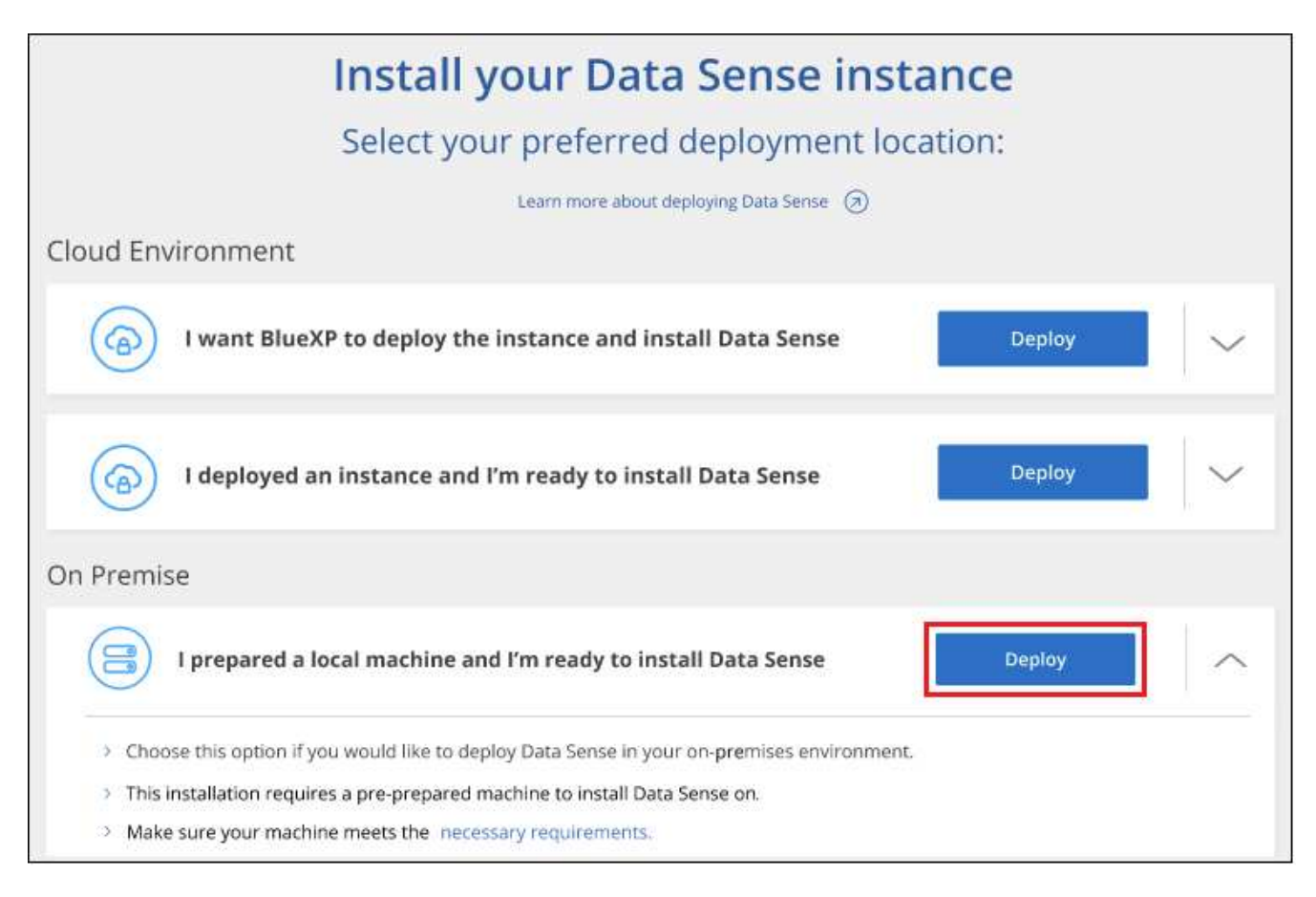

- 8. Aparece el cuadro de diálogo *Deploy Data Sense on local*. Copie el comando proporcionado (por ejemplo: sudo ./install.sh -a 12345 -c 27AG75 -t 2198qq --darksite) y péguela en un archivo de texto para que pueda usarlo más tarde. A continuación, haga clic en **Cerrar** para descartar el cuadro de diálogo.
- 9. En el equipo host, escriba el comando que copió y luego siga una serie de avisos, o bien puede proporcionar el comando completo incluyendo todos los parámetros necesarios como argumentos de línea de comandos.

Tenga en cuenta que el instalador realiza una comprobación previa para asegurarse de que el sistema y los requisitos de red están en su lugar para una instalación correcta.

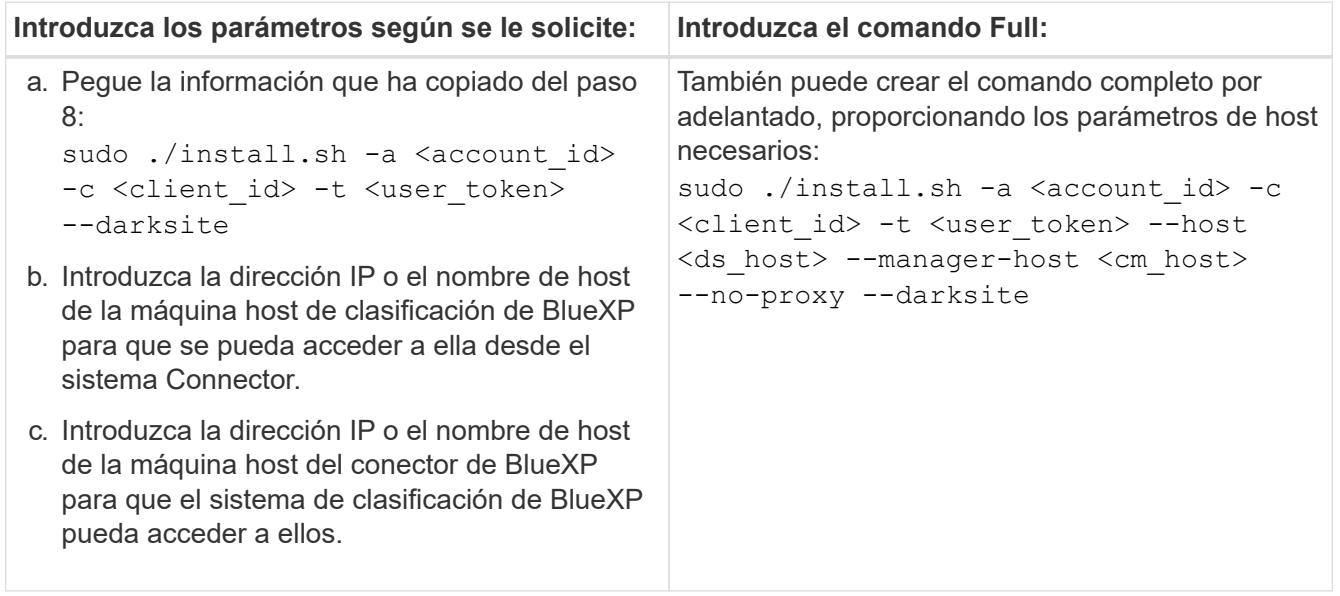

Valores de variable:

- *account\_id* = ID de cuenta de NetApp
- *Client\_id* = Identificador de cliente de conector (agregue el sufijo "clientes" al ID de cliente si aún no está allí)
- *USER\_token* = token de acceso de usuario JWT
- *ds\_host* = dirección IP o nombre de host del sistema de clasificación de BlueXP.
- *Cm\_host* = dirección IP o nombre de host del sistema BlueXP Connector.

#### **Resultado**

El instalador de clasificación de BlueXP instala los paquetes, registra la instalación e instala la clasificación de BlueXP. La instalación puede tardar entre 10 y 20 minutos.

Si hay conectividad por el puerto 8080 entre el equipo host y la instancia de Connector, verás el progreso de la instalación en la pestaña de clasificación de BlueXP de BlueXP.

#### **El futuro**

En la página Configuration puede seleccionar el local ["Clústeres de ONTAP en las instalaciones"](#page-59-0) y.. ["oracle"](#page-66-0) que desea escanear.

#### **Actualiza el software de clasificación BlueXP**

Dado que el software de clasificación BlueXP se actualiza con nuevas funciones de forma regular, deberías entrar en rutina para comprobar si hay nuevas versiones periódicamente y asegurarse de que estás usando el software y las funciones más recientes. Tendrás que actualizar el software de clasificación de BlueXP manualmente porque no hay conectividad a Internet para realizar la actualización de forma automática.

#### **Antes de empezar**

- Recomendamos que el software BlueXP Connector se actualice a la última versión disponible. ["Consulte](https://docs.netapp.com/us-en/bluexp-setup-admin/task-upgrade-connector.html) [los pasos de actualización del conector".](https://docs.netapp.com/us-en/bluexp-setup-admin/task-upgrade-connector.html)
- A partir de la versión de clasificación de BlueXP 1,24, puede realizar actualizaciones a cualquier futura versión del software.

Si tu software de clasificación BlueXP ejecuta una versión anterior a la 1,24, solo puedes actualizar una versión principal cada vez. Por ejemplo, si tiene instalada la versión 1,21.x, solo puede actualizar a 1,22.x. Si tiene varias versiones principales detrás, tendrá que actualizar el software varias veces.

#### **Pasos**

- 1. En un sistema configurado por Internet, descargue el software de clasificación de BlueXP en la ["Sitio de](https://mysupport.netapp.com/site/products/all/details/cloud-data-sense/downloads-tab/) [soporte de NetApp"](https://mysupport.netapp.com/site/products/all/details/cloud-data-sense/downloads-tab/). El archivo que debe seleccionar se llama **DataSense-offline-Bundle- <version>.tar.gz**.
- 2. Copie el paquete de software en el host Linux donde esté instalada la clasificación de BlueXP en el sitio oscuro.
- 3. Descomprima el paquete de software en el equipo host; por ejemplo:

tar -xvf DataSense-offline-bundle-v1.25.0.tar.gz

Esto extrae el archivo de instalación **cc\_onprem\_installer.tar.gz**.

4. Descomprima el archivo de instalación en el equipo host; por ejemplo:

```
tar -xzf cc onprem installer.tar.gz
```
Esto extrae la secuencia de comandos de actualización **start\_darksite\_upgrade.sh** y cualquier software de terceros requerido.

5. Ejecute el script de actualización en el equipo host, por ejemplo:

```
start darksite upgrade.sh
```
#### **Resultado**

El software de clasificación de BlueXP se actualiza en el host. La actualización puede tardar entre 5 y 10 minutos.

Puede comprobar que el software se haya actualizado consultando la versión en la parte inferior de las páginas de interfaz de usuario de clasificación de BlueXP.

## **Compruebe que su host Linux esté listo para instalar la clasificación de BlueXP**

Antes de instalar manualmente la clasificación de BlueXP en un host Linux, puede ejecutar un script en el host para comprobar que estén establecidos todos los requisitos previos para instalar la clasificación de BlueXP. Puede ejecutar este script en un host Linux de su red o en un host Linux de la nube. El host se puede conectar a Internet, o el host puede residir en un sitio que no tiene acceso a Internet (un *sitio oscuro*).

También hay un script de prueba de requisito previo que forma parte del script de instalación de clasificación de BlueXP. El script descrito aquí está específicamente diseñado para usuarios que quieren verificar el host Linux independientemente de ejecutar el script de instalación de la clasificación de BlueXP.

#### **Primeros pasos**

Realizará las siguientes tareas.

- 1. Opcionalmente, instale un conector BlueXP si aún no tiene uno instalado. Puede ejecutar el script de prueba sin tener instalado un Connector, pero el script comprueba la conectividad entre el Connector y el equipo host de clasificación de BlueXP, por lo que se recomienda tener un Connector.
- 2. Prepare el equipo host y compruebe que cumple todos los requisitos.
- 3. Habilita el acceso a Internet saliente desde el equipo host de clasificación de BlueXP.
- 4. Verifique que todos los puertos necesarios estén activados en todos los sistemas.
- 5. Descargue y ejecute el script de prueba de requisito previo.

#### **Cree un conector**

Es necesario un conector BlueXP para poder instalar y utilizar la clasificación de BlueXP. No obstante, puede ejecutar el script Prerequisites sin un conector.

Puede hacerlo ["Instale el conector en las instalaciones"](https://docs.netapp.com/us-en/bluexp-setup-admin/task-quick-start-connector-on-prem.html) En un host Linux de su red o en un host Linux del cloud. Algunos usuarios que planean instalar la clasificación de BlueXP en las instalaciones también pueden optar por instalar el conector en las instalaciones.

Para crear un conector en su entorno de proveedor de cloud, consulte ["Creación de un conector en AWS"](https://docs.netapp.com/us-en/bluexp-setup-admin/task-quick-start-connector-aws.html), ["Creación de un conector en Azure"](https://docs.netapp.com/us-en/bluexp-setup-admin/task-quick-start-connector-azure.html), o. ["Creación de un conector en GCP".](https://docs.netapp.com/us-en/bluexp-setup-admin/task-quick-start-connector-google.html)

Necesitará la dirección IP o el nombre de host del sistema Connector cuando ejecute el script Prerequisites. Tendrá esta información si instaló el conector en sus instalaciones. Si el conector está implementado en la nube, puede encontrar esta información desde la consola BlueXP: Haga clic en el icono Ayuda, seleccione **Soporte** y haga clic en **conector BlueXP**.

#### <span id="page-44-0"></span>**Verifique los requisitos del host**

El software de clasificación de BlueXP debe ejecutarse en un host que cumpla con los requisitos específicos del sistema operativo, los requisitos de RAM, los requisitos de software, etc.

- La clasificación de BlueXP no se admite en un host compartido con otras aplicaciones; el host debe ser un host dedicado.
- Al crear el sistema host en sus instalaciones, se puede elegir entre estos tamaños del sistema según el tamaño del conjunto de datos al que vaya a analizar la clasificación de BlueXP.

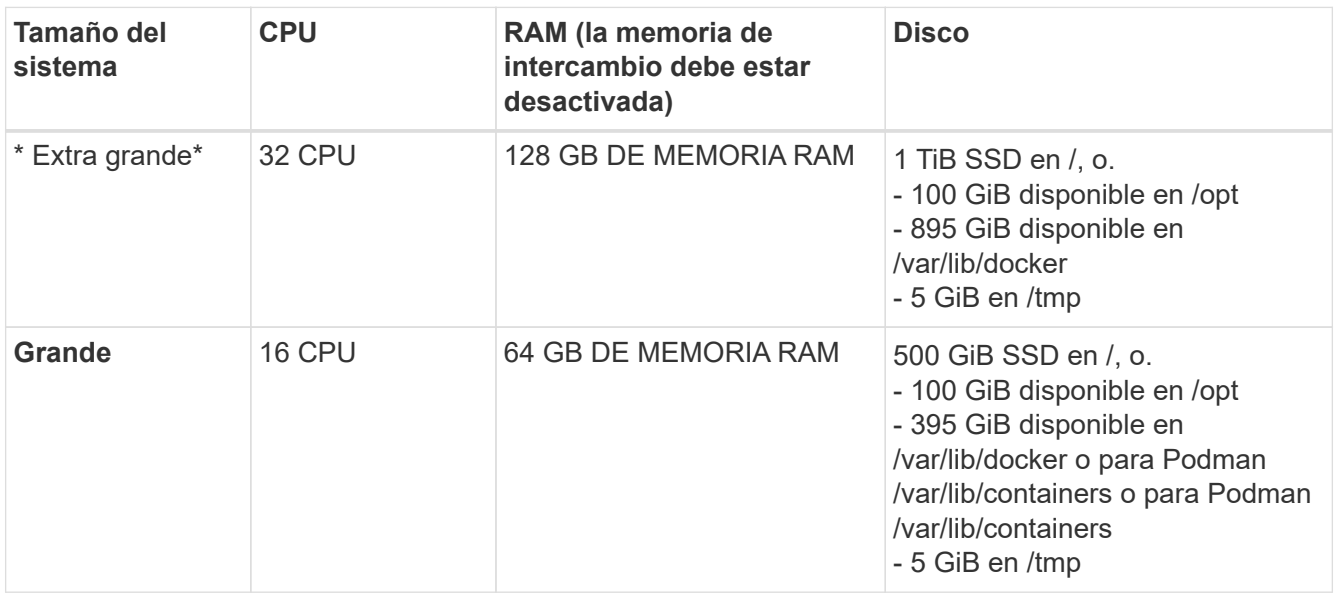

- A la hora de poner en marcha una instancia de computación en la nube para la instalación de tu clasificación de BlueXP, te recomendamos un sistema que cumpla los requisitos «grandes» del sistema anteriores:
	- **Tipo de instancia de Amazon Elastic Compute Cloud (Amazon EC2)**: Recomendamos "m6i.4xlarge". ["Consulte tipos de instancia de AWS adicionales".](https://docs.netapp.com/es-es/bluexp-classification/reference-instance-types.html#aws-instance-types)
	- **Azure VM size**: Recomendamos "Standard\_D16s\_v3". ["Consulte tipos de instancia de Azure](https://docs.netapp.com/es-es/bluexp-classification/reference-instance-types.html#azure-instance-types) [adicionales"](https://docs.netapp.com/es-es/bluexp-classification/reference-instance-types.html#azure-instance-types).
	- **Máquina GCP tipo**: Recomendamos "n2-standard-16". ["Consulte tipos de instancia de GCP](https://docs.netapp.com/es-es/bluexp-classification/reference-instance-types.html#gcp-instance-types) [adicionales"](https://docs.netapp.com/es-es/bluexp-classification/reference-instance-types.html#gcp-instance-types).
- **Permisos de carpeta UNIX**: Se requieren los siguientes permisos mínimos de UNIX:

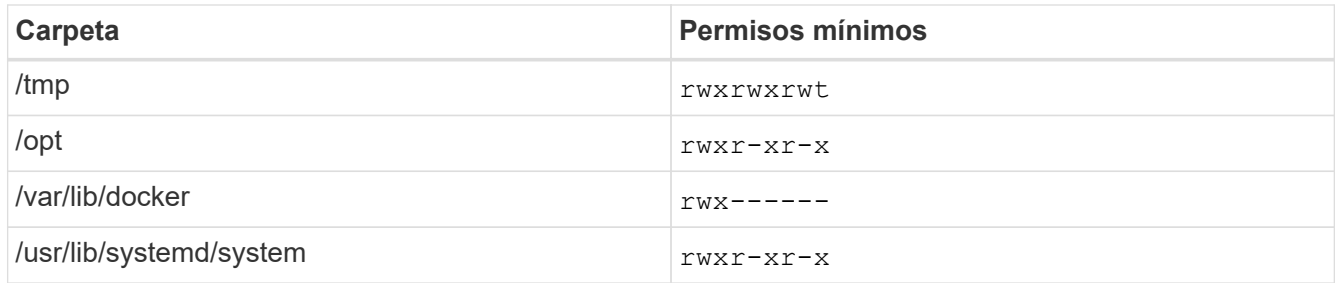

#### • **sistema operativo**:

- Los siguientes sistemas operativos requieren el uso del motor de contenedor Docker:
	- Red Hat Enterprise Linux versiones 7,8 y 7,9
	- Ubuntu 22,04 (requiere la versión de clasificación de BlueXP 1,23 o posterior)
	- Ubuntu 24,04 (requiere la versión de clasificación de BlueXP 1,23 o posterior)
- Los siguientes sistemas operativos requieren el uso del motor de contenedor Podman y requieren la versión de clasificación de BlueXP 1,30 o posterior:
	- $\bullet$  Red Hat Enterprise Linux versión 8,8, 9,0, 9,1, 9,2, 9,3 y 9,4
- **Red Hat Subscription Management**: El host debe estar registrado en Red Hat Subscription Management. Si no está registrado, el sistema no puede acceder a los repositorios para actualizar el software de 3rd partes necesario durante la instalación.
- **Software adicional**: Debes instalar el siguiente software en el host antes de instalar la clasificación BlueXP:
	- Dependiendo del sistema operativo que esté utilizando, deberá instalar uno de los motores de contenedores:
		- Docker Engine versión 19.3.1 o posterior. ["Ver las instrucciones de instalación"](https://docs.docker.com/engine/install/).
		- Podman versión 4 o superior. Para instalar Podman, introduzca (sudo yum install podman netavark -y).
- Python versión 3,6 o superior. ["Ver las instrucciones de instalación".](https://www.python.org/downloads/)
	- **Consideraciones sobre NTP**: NetApp recomienda configurar el sistema de clasificación BlueXP para usar un servicio de Protocolo de hora de red (NTP). La hora debe sincronizarse entre el sistema de clasificación de BlueXP y el sistema BlueXP Connector.
	- \* Consideraciones de Firewalld\*: Si usted está planeando utilizar firewalld, Te recomendamos que lo habilites antes de instalar la clasificación de BlueXP. Ejecute los siguientes comandos para configurar firewalld Para que sea compatible con la clasificación de BlueXP:

```
firewall-cmd --permanent --add-service=http
firewall-cmd --permanent --add-service=https
firewall-cmd --permanent --add-port=80/tcp
firewall-cmd --permanent --add-port=8080/tcp
firewall-cmd --permanent --add-port=443/tcp
firewall-cmd --reload
```
Si tienes pensado usar otros hosts de clasificación de BlueXP como nodos de escáner (en un modelo distribuido), añade estas reglas a tu sistema principal en este momento:

```
firewall-cmd --permanent --add-port=2377/tcp
firewall-cmd --permanent --add-port=7946/udp
firewall-cmd --permanent --add-port=7946/tcp
firewall-cmd --permanent --add-port=4789/udp
```
+

Tenga en cuenta que debe reiniciar Docker o Podman cada vez que habilite o actualice firewalld configuración.

#### **Habilita el acceso a Internet saliente desde la clasificación de BlueXP**

La clasificación de BlueXP requiere acceso a Internet saliente. Si tu red física o virtual utiliza un servidor proxy para acceder a Internet, asegúrese de que la instancia de clasificación de BlueXP tenga acceso a Internet saliente para contactar con los siguientes extremos.

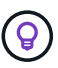

Esta sección no es necesaria para los sistemas host instalados en sitios sin conexión a Internet.

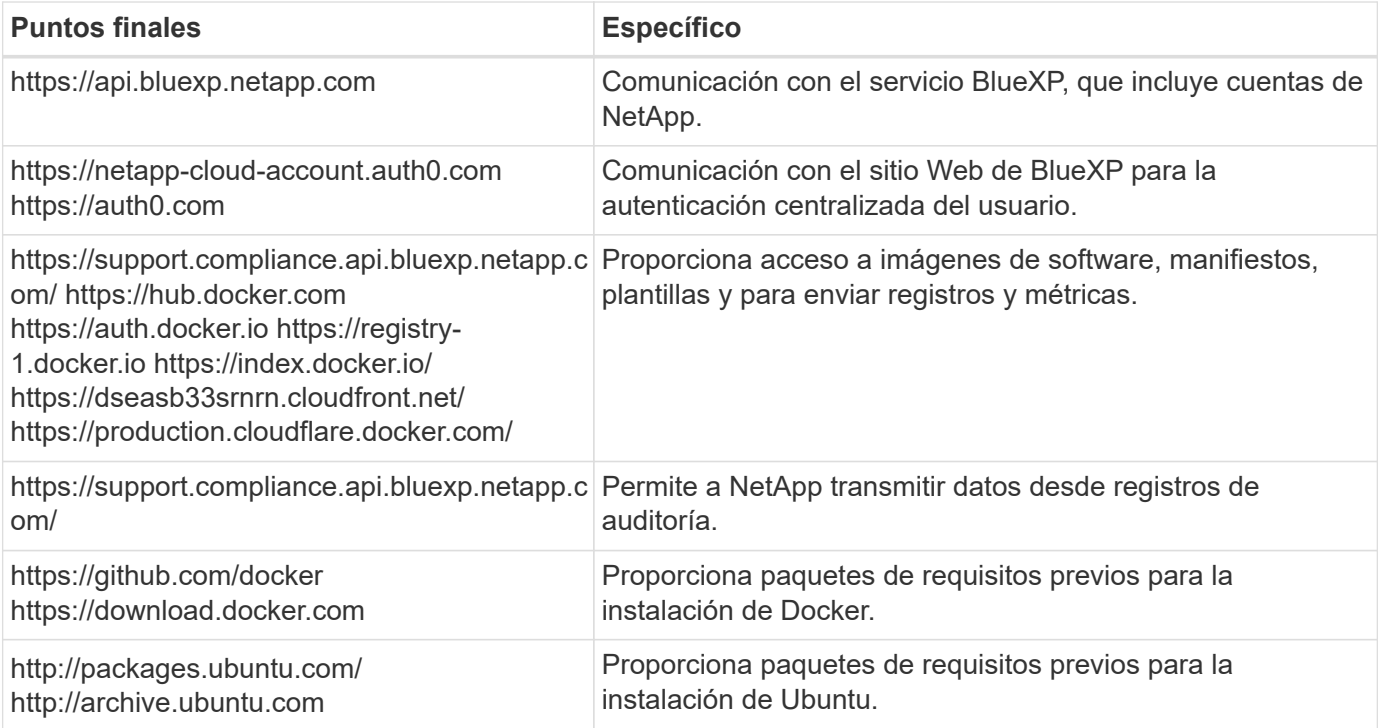

#### **Verifique que todos los puertos necesarios estén habilitados**

Debes asegurarte de que todos los puertos requeridos estén abiertos para la comunicación entre el conector, la clasificación de BlueXP, Active Directory y los orígenes de datos.

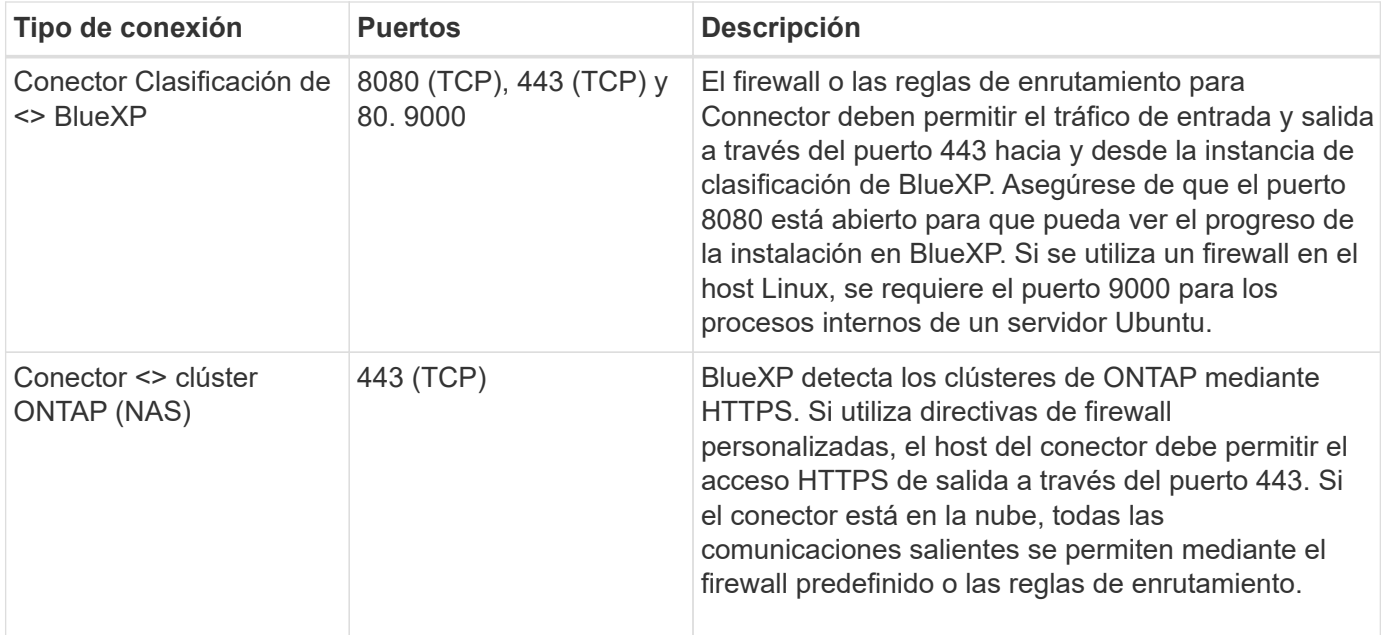

#### **Ejecuta el script Prerequisites de clasificación de BlueXP**

Sigue estos pasos para ejecutar el script de requisitos previos de clasificación de BlueXP.

["Vea este vídeo"](https://youtu.be/_RCYpuLXiV0?si=QLGUw8mqPrz9qs4B) Para ver cómo ejecutar el script de requisitos previos e interpretar los resultados.

#### **Lo que necesitará**

- Compruebe que su sistema Linux cumple con el [requisitos del host.](#page-44-0)
- Compruebe que el sistema tiene instalados los dos paquetes de software de requisitos previos (Docker Engine o Podman y Python 3).
- Asegúrese de tener privilegios de usuario raíz en el sistema Linux.

#### **Pasos**

- 1. Descargue el script de requisitos previos de clasificación de BlueXP desde la ["Sitio de soporte de NetApp".](https://mysupport.netapp.com/site/products/all/details/cloud-data-sense/downloads-tab/) El archivo que debe seleccionar se llama **Standalone-pre-requisito-tester-<version>**.
- 2. Copie el archivo en el host Linux que tiene previsto utilizar (mediante scp o algún otro método).
- 3. Asigne permisos para ejecutar el script.

chmod +x standalone-pre-requisite-tester-v1.25.0

4. Ejecute el script con el siguiente comando.

./standalone-pre-requisite-tester-v1.25.0 <--darksite>

Agregue la opción "--darksite" sólo si está ejecutando la secuencia de comandos en un host que no tiene acceso a Internet. Algunas pruebas de requisitos previos se omiten cuando el host no está conectado a Internet.

5. El script solicita la dirección IP del equipo host de clasificación de BlueXP.

- Introduzca la dirección IP o el nombre de host.
- 6. La secuencia de comandos le indica si tiene un conector BlueXP instalado.
	- Introduzca **N** si no tiene un conector instalado.
	- Introduzca **y** si tiene un conector instalado. A continuación, introduzca la dirección IP o el nombre de host del conector BlueXP para que la secuencia de comandos de prueba pueda probar esta conectividad.
- 7. La secuencia de comandos ejecuta una variedad de pruebas en el sistema y muestra los resultados a medida que avanza. Cuando termine, escribe un registro de la sesión en un archivo llamado prerequisites-test-<timestamp>.log en el directorio /opt/netapp/install\_logs.

#### **Resultado**

Si todas las pruebas de requisitos previos se ejecutaron correctamente, puede instalar la clasificación de BlueXP en el host cuando esté listo.

Si se detectan problemas, se clasifican como "recomendado" o "requerido" para ser solucionados. Los problemas recomendados normalmente son elementos que hacían que las tareas de análisis y categorización de la clasificación de BlueXP se ejecutaran más lentamente. No es necesario corregir estos elementos, pero es posible que desee abordarlos.

Si tiene algún problema "requerido", debe solucionar los problemas y volver a ejecutar el script de prueba de requisitos previos.

# **Active el análisis en sus orígenes de datos**

# **Analice volúmenes de Azure NetApp Files con la clasificación BlueXP**

Completa unos pasos para empezar a usar la clasificación de BlueXP para Azure NetApp Files.

## **Inicio rápido**

Empiece rápidamente siguiendo estos pasos o desplácese hacia abajo hasta las secciones restantes para obtener todos los detalles.

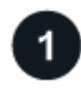

## **Descubra los sistemas Azure NetApp Files que desea analizar**

Antes de poder analizar volúmenes Azure NetApp Files, ["Debe configurar BlueXP para descubrir la](https://docs.netapp.com/us-en/bluexp-azure-netapp-files/task-quick-start.html) [configuración"](https://docs.netapp.com/us-en/bluexp-azure-netapp-files/task-quick-start.html).

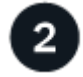

#### **Implementa la instancia de clasificación de BlueXP**

["Implementa la clasificación de BlueXP en BlueXP"](#page-11-0) si aún no hay una instancia implementada.

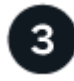

#### **Habilita la clasificación de BlueXP y selecciona los volúmenes que deseas escanear**

Haga clic en **cumplimiento**, seleccione la ficha **Configuración** y active los análisis de cumplimiento para volúmenes en entornos de trabajo específicos.

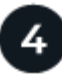

#### **Garantice el acceso a los volúmenes**

Ahora que la clasificación de BlueXP está habilitada, asegúrate de que puede acceder a todos los volúmenes.

- La instancia de clasificación de BlueXP necesita una conexión de red con cada subred Azure NetApp Files.
- Asegúrate de que estos puertos estén abiertos a la instancia de clasificación de BlueXP:
	- Para NFS, puertos 111 y 2049.
	- Para CIFS, puertos 139 y 445.
- Las políticas de exportación de volúmenes de NFS deben permitir el acceso desde la instancia de clasificación de BlueXP.
- La clasificación de BlueXP necesita credenciales de Active Directory para analizar los volúmenes de CIFS.

Haga clic en **cumplimiento** > **Configuración** > **Editar credenciales CIFS** y proporcione las credenciales.

#### **Gestione los volúmenes que desea analizar**

Selecciona o anula la selección de los volúmenes que quieres analizar y la clasificación de BlueXP iniciará o detendrá su análisis.

#### **Descubra el sistema Azure NetApp Files que desea escanear**

Si el sistema Azure NetApp Files que desea escanear no está ya en BlueXP como entorno de trabajo, puede agregarlo al lienzo en este momento.

["Descubra cómo descubrir el sistema Azure NetApp Files en BlueXP".](https://docs.netapp.com/us-en/bluexp-azure-netapp-files/task-quick-start.html)

#### **Implementa la instancia de clasificación de BlueXP**

["Implementa la clasificación de BlueXP"](#page-11-0) si aún no hay una instancia implementada.

La clasificación de BlueXP debe ponerse en marcha en la nube al analizar los volúmenes de Azure NetApp Files y debe implementarse en la misma región que los volúmenes que deseas analizar.

**Nota:** La implementación de la clasificación de BlueXP en una ubicación local no es compatible actualmente al analizar volúmenes de Azure NetApp Files.

Las actualizaciones del software de clasificación de BlueXP se automatizan siempre que la instancia tenga conectividad a Internet.

#### **Active la clasificación BlueXP en sus entornos de trabajo**

Puede habilitar la clasificación de BlueXP en sus volúmenes de Azure NetApp Files.

1. En el menú de navegación izquierdo de BlueXP, haga clic en **Gobierno > Clasificación** y seleccione la ficha **Configuración**.

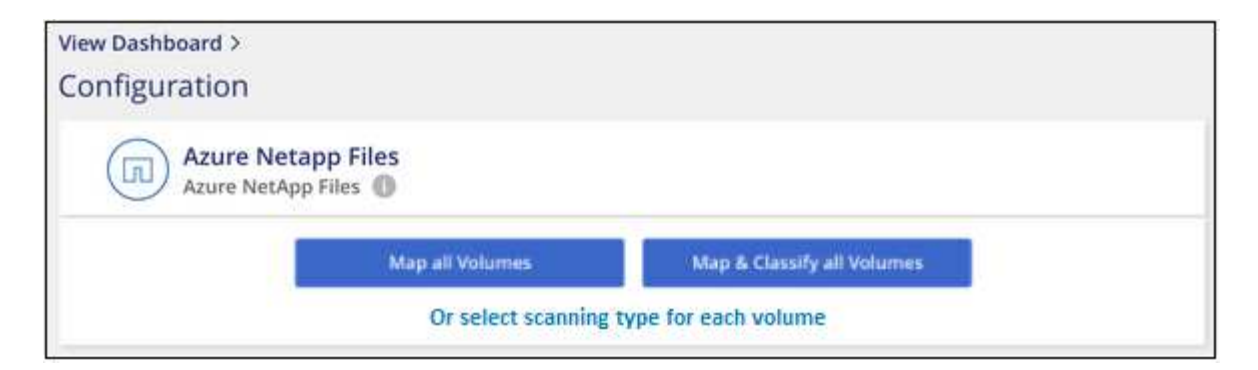

- 2. Seleccione cómo desea analizar los volúmenes en cada entorno de trabajo. ["Obtenga más información](#page-2-0) [sobre las exploraciones de clasificación y mapeo"](#page-2-0):
	- Para asignar todos los volúmenes, haga clic en **asignar todos los volúmenes**.
	- Para asignar y clasificar todos los volúmenes, haga clic en **asignar y clasificar todos los volúmenes**.
	- Para personalizar la exploración de cada volumen, haga clic en **o seleccione el tipo de exploración para cada volumen** y, a continuación, elija los volúmenes que desea asignar y/o clasificar.

Consulte [Habilite y deshabilite los análisis de cumplimiento de normativas de los volúmenes](#page-52-0) para obtener más información.

3. En el cuadro de diálogo de confirmación, haz clic en **Aprobar** para que la clasificación de BlueXP comience a escanear tus volúmenes.

#### **Resultado**

Ci l

La clasificación de BlueXP comienza a analizar los volúmenes que seleccionaste en el entorno de trabajo. Los resultados estarán disponibles en la consola de cumplimiento en cuanto la clasificación de BlueXP finalice los análisis iniciales. El tiempo que se tarda en depende de la cantidad de datos; puede que sea unos minutos u horas.

- De forma predeterminada, si la clasificación de BlueXP no tiene permisos de atributos de escritura en CIFS u permisos de escritura en NFS, el sistema no analizará los archivos de tus volúmenes, ya que la clasificación de BlueXP no puede revertir la «última hora de acceso» a la marca de tiempo original. Si no le importa si se restablece la última hora de acceso, haga clic en **o seleccione el tipo de exploración para cada volumen**. La página resultante tiene un ajuste que se puede habilitar para que la clasificación de BlueXP analice los volúmenes independientemente de los permisos.
- La clasificación de BlueXP solo analiza un recurso compartido de archivos en un volumen. Si tiene varios recursos compartidos en sus volúmenes, deberá escanear los otros recursos compartidos por separado como un grupo de recursos compartidos. ["Consulta más detalles](https://docs.netapp.com/es-es/bluexp-classification/reference-limitations.html#bluexp-classification-scans-only-one-share-under-a-volume) [sobre esta limitación de clasificación de BlueXP"](https://docs.netapp.com/es-es/bluexp-classification/reference-limitations.html#bluexp-classification-scans-only-one-share-under-a-volume).

#### **Compruebe que la clasificación BlueXP tenga acceso a los volúmenes**

Asegúrese de que la clasificación de BlueXP pueda acceder a los volúmenes comprobando la red, los grupos de seguridad y las políticas de exportación. Tendrás que ofrecer la clasificación de BlueXP con credenciales CIFS para que pueda acceder a los volúmenes de CIFS.

#### **Pasos**

1. Asegúrate de que haya una conexión de red entre la instancia de clasificación de BlueXP y cada red que incluya volúmenes para Azure NetApp Files.

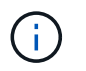

Para Azure NetApp Files, la clasificación de BlueXP solo puede analizar volúmenes que estén en la misma región que BlueXP.

- 2. Compruebe que los siguientes puertos estén abiertos en la instancia de clasificación de BlueXP:
	- Para NFS, puertos 111 y 2049.
	- Para CIFS, puertos 139 y 445.
- 3. Compruebe que las políticas de exportación de volúmenes de NFS incluyan la dirección IP de la instancia de clasificación de BlueXP para que pueda acceder a los datos de cada volumen.
- 4. Si usas CIFS, proporciona una clasificación de BlueXP con credenciales de Active Directory para que pueda analizar los volúmenes de CIFS.
	- a. En el menú de navegación izquierdo de BlueXP, haga clic en **Gobierno > Clasificación** y seleccione la ficha **Configuración**.

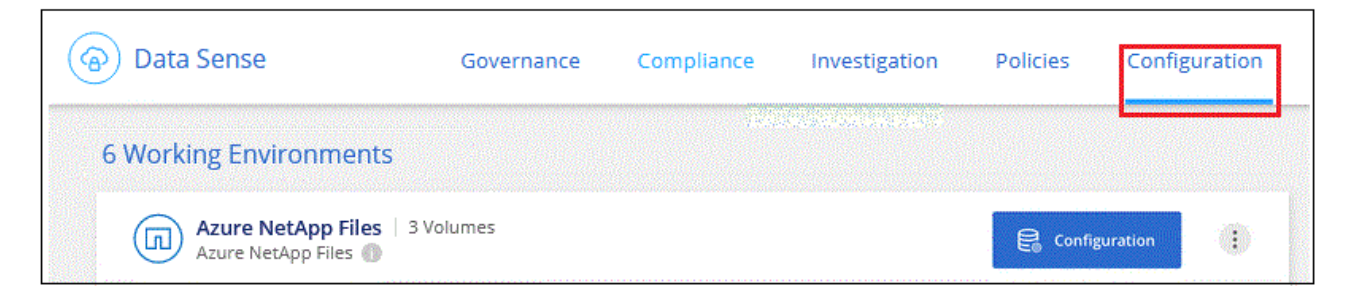

b. Para cada entorno de trabajo, haga clic en **Edit CIFS Credentials** e introduzca el nombre de usuario y la contraseña que la clasificación de BlueXP necesita para acceder a los volúmenes CIFS del sistema.

Las credenciales pueden ser de solo lectura, pero al proporcionar credenciales de administrador se garantiza que la clasificación de BlueXP pueda leer cualquier dato que requiera permisos elevados. Las credenciales se almacenan en la instancia de clasificación de BlueXP.

Si quieres asegurarte de que las «horas de último acceso» no cambian debido a los análisis de clasificación de BlueXP, recomendamos que el usuario tenga permisos de atributos de escritura en CIFS o permisos de escritura en NFS. Si es posible, recomendamos que el usuario configurado de Active Directory sea parte de un grupo padre en la organización que tenga permisos para todos los archivos.

Después de introducir las credenciales, debe ver un mensaje que indica que todos los volúmenes CIFS se autenticaron correctamente.

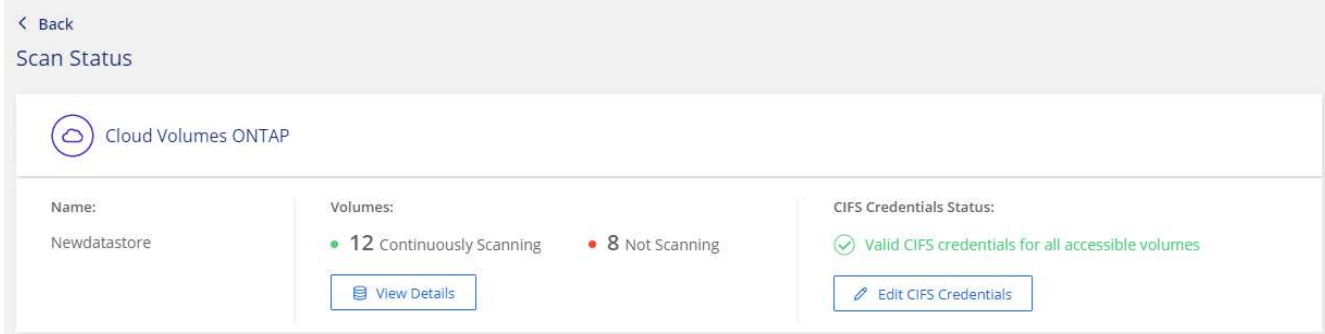

5. En la página *Configuration*, haga clic en **View Details** para revisar el estado de cada volumen CIFS y NFS y corregir los errores.

Por ejemplo, la siguiente imagen muestra cuatro volúmenes, uno de los cuales la clasificación de BlueXP no puede analizar debido a problemas de conectividad de red entre la instancia de clasificación de BlueXP y el volumen.

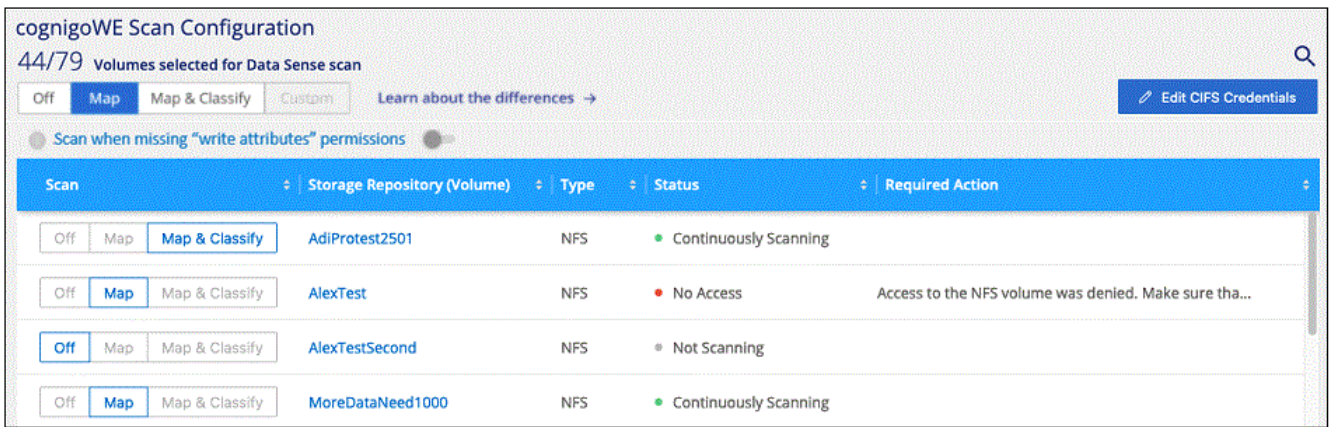

#### <span id="page-52-0"></span>**Habilite y deshabilite los análisis de cumplimiento de normativas de los volúmenes**

Puede iniciar o detener exploraciones de sólo asignación, o bien análisis de asignación y clasificación, en un entorno de trabajo en cualquier momento desde la página Configuración. También puede cambiar de exploraciones de sólo asignación a exploraciones de asignación y clasificación, y viceversa. Le recomendamos que analice todos los volúmenes.

El conmutador situado en la parte superior de la página para **Buscar cuando faltan los permisos de "atributos de escritura"** está desactivado de forma predeterminada. Esto significa que, si la clasificación de BlueXP no tiene permisos de atributos de escritura en CIFS o permisos de escritura en NFS, el sistema no analizará los archivos, ya que la clasificación de BlueXP no puede revertir la «última hora de acceso» a la marca de tiempo original. Si no le importa si se restablece la última hora de acceso, ENCIENDA el conmutador y se explorarán todos los archivos independientemente de los permisos. ["Leer más".](https://docs.netapp.com/es-es/bluexp-classification/reference-collected-metadata.html#last-access-time-timestamp)

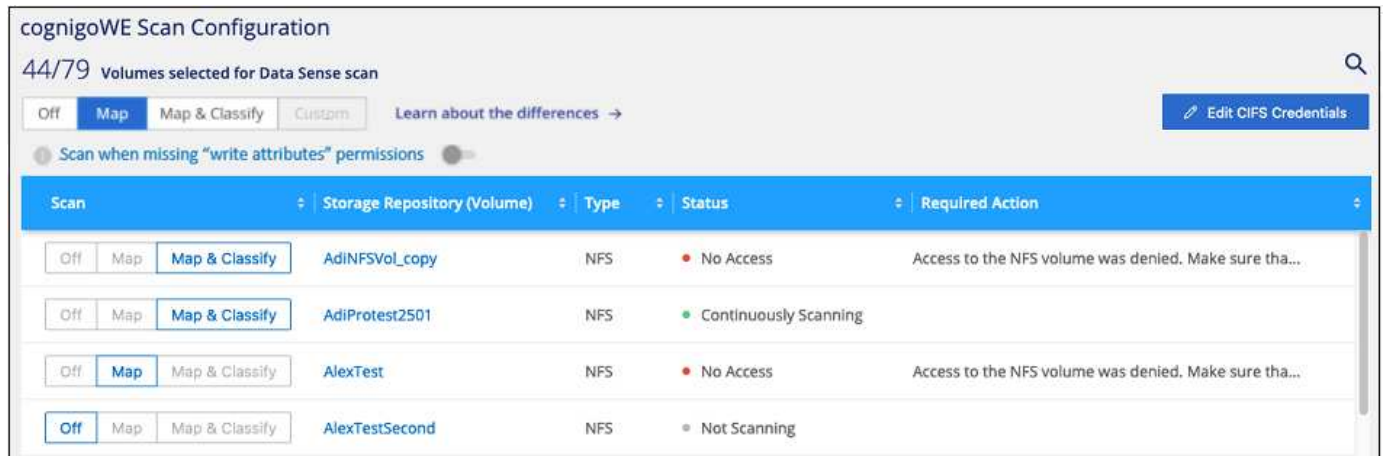

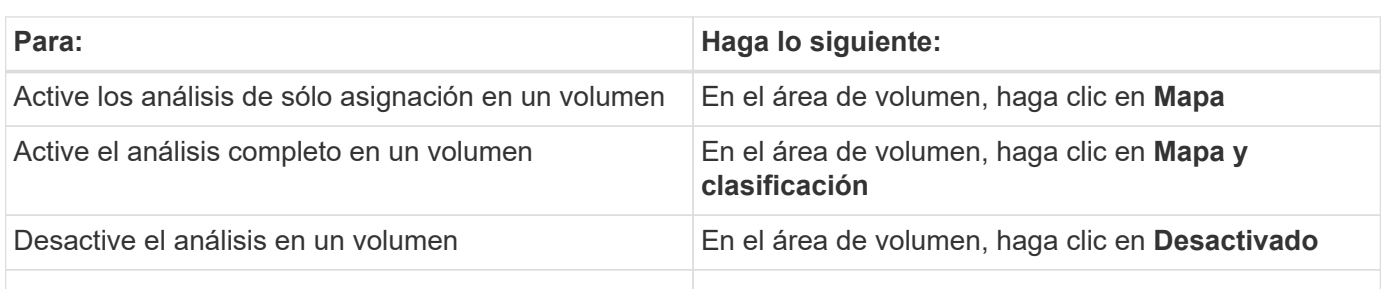

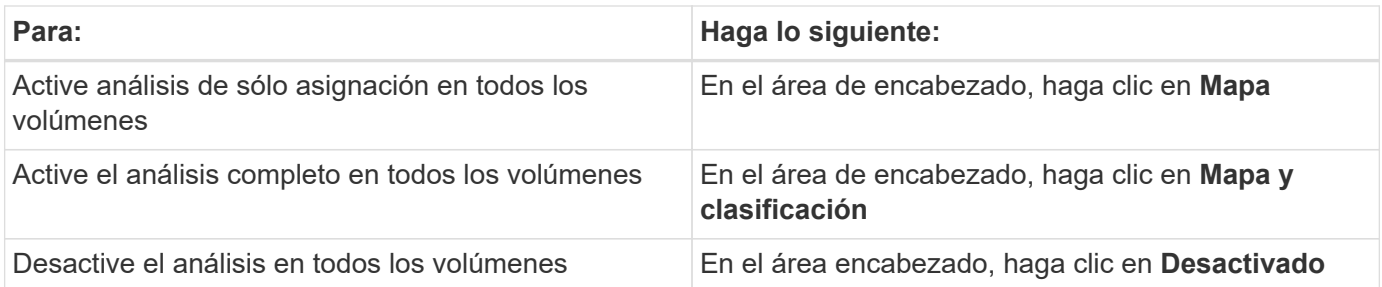

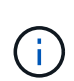

Los nuevos volúmenes agregados al entorno de trabajo sólo se analizan automáticamente cuando se ha establecido el ajuste **Mapa** o **Mapa y clasificación** en el área de rumbo. Cuando se establece en **personalizado** o **Desactivado** en el área rumbo, deberá activar la asignación y/o la exploración completa en cada volumen nuevo que agregue en el entorno de trabajo.

# **Analiza Amazon FSx para volúmenes ONTAP con la clasificación BlueXP**

Completa unos pasos para empezar a analizar volúmenes de Amazon FSx para ONTAP con la clasificación de BlueXP.

#### **Antes de empezar**

- Necesitas un conector activo en AWS para poner en marcha y gestionar la clasificación de BlueXP.
- El grupo de seguridad que haya seleccionado al crear el entorno de trabajo debe permitir el tráfico desde la instancia de clasificación de BlueXP. Puede buscar el grupo de seguridad asociado mediante ENI conectado al FSX para el sistema de archivos ONTAP y editarlo mediante la consola de gestión de AWS.

["Grupos de seguridad de AWS para instancias de Linux"](https://docs.aws.amazon.com/AWSEC2/latest/UserGuide/security-group-rules.html)

["Grupos de seguridad de AWS para instancias de Windows"](https://docs.aws.amazon.com/AWSEC2/latest/WindowsGuide/security-group-rules.html)

["Interfaces de red elásticas de AWS \(ENI\)"](https://docs.aws.amazon.com/AWSEC2/latest/UserGuide/using-eni.html)

#### **Inicio rápido**

Comience rápidamente siguiendo estos pasos o desplácese hacia abajo para obtener todos los detalles.

## **Descubra el FSX para los sistemas de archivos ONTAP que desea analizar**

Antes de poder analizar volúmenes FSX para ONTAP, ["Debe tener un entorno de trabajo FSX con volúmenes](https://docs.netapp.com/us-en/bluexp-fsx-ontap/start/concept-fsx-aws.html) [configurados"](https://docs.netapp.com/us-en/bluexp-fsx-ontap/start/concept-fsx-aws.html).

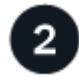

#### **Implementa la instancia de clasificación de BlueXP**

["Implementa la clasificación de BlueXP en BlueXP"](#page-11-0) si aún no hay una instancia implementada.

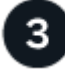

#### **Habilita la clasificación de BlueXP y selecciona los volúmenes que deseas escanear**

Seleccione la pestaña **Configuración** y active los escaneos de cumplimiento para volúmenes en entornos de trabajo específicos.

#### **Garantice el acceso a los volúmenes**

Ahora que la clasificación de BlueXP está habilitada, asegúrate de que puede acceder a todos los volúmenes.

- La instancia de clasificación de BlueXP necesita una conexión de red con cada subred de FSx para ONTAP.
- Asegúrate de que los siguientes puertos estén abiertos a la instancia de clasificación de BlueXP:
	- Para NFS, puertos 111 y 2049.
	- Para CIFS, puertos 139 y 445.
- Las políticas de exportación de volúmenes de NFS deben permitir el acceso desde la instancia de clasificación de BlueXP.
- La clasificación de BlueXP necesita credenciales de Active Directory para analizar los volúmenes de CIFS. + haga clic en **cumplimiento** > **Configuración** > **Editar credenciales CIFS** y proporcione las credenciales.

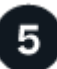

#### **Gestione los volúmenes que desea analizar**

Seleccione o anule la selección de los volúmenes que desea analizar y la clasificación de BlueXP iniciará o detendrá su análisis.

#### **Descubre el sistema de archivos FSx para ONTAP que quieres analizar**

Si el sistema de archivos FSX para ONTAP que desea analizar no está ya en BlueXP como entorno de trabajo, puede agregarlo al lienzo en este momento.

["Descubra cómo descubrir o crear el sistema de archivos FSX para ONTAP en BlueXP"](https://docs.netapp.com/us-en/bluexp-fsx-ontap/use/task-creating-fsx-working-environment.html).

#### **Implementa la instancia de clasificación de BlueXP**

["Implementa la clasificación de BlueXP"](#page-11-0) si aún no hay una instancia implementada.

Debes poner en marcha la clasificación de BlueXP en la misma red de AWS que el conector para AWS y los volúmenes FSx que desees analizar.

**Nota:** Implementar la clasificación de BlueXP en una ubicación local no es compatible actualmente al escanear volúmenes de FSX.

Las actualizaciones del software de clasificación de BlueXP se automatizan siempre que la instancia tenga conectividad a Internet.

#### **Active la clasificación BlueXP en sus entornos de trabajo**

Puedes habilitar la clasificación de BlueXP para FSx para volúmenes de ONTAP.

1. En el menú de navegación izquierdo de BlueXP, haga clic en **Gobierno > Clasificación** y seleccione la ficha **Configuración**.

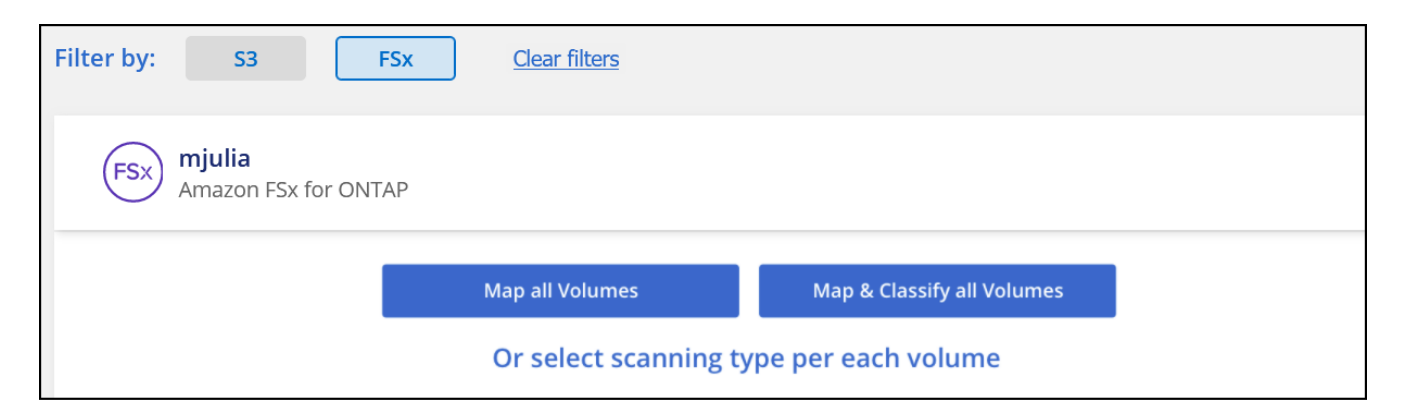

- 2. Seleccione cómo desea analizar los volúmenes en cada entorno de trabajo. ["Obtenga más información](#page-2-0) [sobre las exploraciones de clasificación y mapeo"](#page-2-0):
	- Para asignar todos los volúmenes, haga clic en **asignar todos los volúmenes**.
	- Para asignar y clasificar todos los volúmenes, haga clic en **asignar y clasificar todos los volúmenes**.
	- Para personalizar la exploración de cada volumen, haga clic en **o seleccione el tipo de exploración para cada volumen** y, a continuación, elija los volúmenes que desea asignar y/o clasificar.

Consulte [Habilitar y deshabilitar los análisis de cumplimiento de normativas en los volúmenes](#page-52-0) para obtener más información.

3. En el cuadro de diálogo de confirmación, haz clic en **Aprobar** para que la clasificación de BlueXP comience a escanear tus volúmenes.

#### **Resultado**

Ĥ.

La clasificación de BlueXP comienza a analizar los volúmenes que seleccionaste en el entorno de trabajo. Los resultados estarán disponibles en la consola de cumplimiento en cuanto la clasificación de BlueXP finalice los análisis iniciales. El tiempo que se tarda en depende de la cantidad de datos; puede que sea unos minutos u horas.

- De forma predeterminada, si la clasificación de BlueXP no tiene permisos de atributos de escritura en CIFS u permisos de escritura en NFS, el sistema no analizará los archivos de tus volúmenes, ya que la clasificación de BlueXP no puede revertir la «última hora de acceso» a la marca de tiempo original. Si no le importa si se restablece la última hora de acceso, haga clic en **o seleccione el tipo de exploración para cada volumen**. La página resultante tiene un ajuste que se puede habilitar para que la clasificación de BlueXP analice los volúmenes independientemente de los permisos.
- La clasificación de BlueXP solo analiza un recurso compartido de archivos en un volumen. Si tiene varios recursos compartidos en sus volúmenes, deberá escanear los otros recursos compartidos por separado como un grupo de recursos compartidos. ["Consulta más detalles](https://docs.netapp.com/es-es/bluexp-classification/reference-limitations.html#bluexp-classification-scans-only-one-share-under-a-volume) [sobre esta limitación de clasificación de BlueXP"](https://docs.netapp.com/es-es/bluexp-classification/reference-limitations.html#bluexp-classification-scans-only-one-share-under-a-volume).

#### **Compruebe que la clasificación BlueXP tenga acceso a los volúmenes**

Para asegurarse de que la clasificación de BlueXP pueda acceder a los volúmenes, compruebe la red, los grupos de seguridad y las políticas de exportación.

Tendrás que ofrecer la clasificación de BlueXP con credenciales CIFS para que pueda acceder a los volúmenes de CIFS.

#### **Pasos**

1. En la página *Configuration*, haga clic en **View Details** para revisar el estado y corregir los errores.

Por ejemplo, la siguiente imagen muestra una clasificación de BlueXP de volúmenes que no se puede analizar debido a problemas de conectividad de red entre la instancia de clasificación de BlueXP y el volumen.

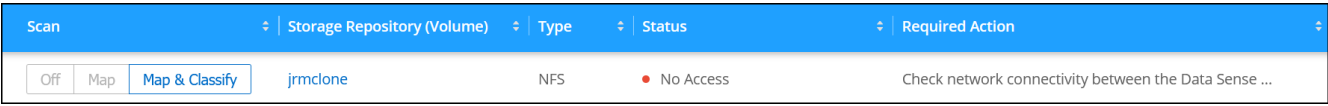

2. Asegúrate de que haya una conexión de red entre la instancia de clasificación de BlueXP y cada red que incluya volúmenes para FSx para ONTAP.

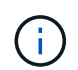

Para FSx para ONTAP, la clasificación de BlueXP puede analizar volúmenes solo en la misma región que BlueXP.

- 3. Compruebe que los siguientes puertos estén abiertos en la instancia de clasificación de BlueXP.
	- Para NFS, puertos 111 y 2049.
	- Para CIFS, puertos 139 y 445.
- 4. Compruebe que las políticas de exportación de volúmenes de NFS incluyan la dirección IP de la instancia de clasificación de BlueXP para que pueda acceder a los datos de cada volumen.
- 5. Si usas CIFS, proporciona una clasificación de BlueXP con credenciales de Active Directory para que pueda analizar los volúmenes de CIFS.
	- a. En el menú de navegación izquierdo de BlueXP, haga clic en **Gobierno > Clasificación** y seleccione la ficha **Configuración**.
	- b. Para cada entorno de trabajo, haga clic en **Edit CIFS Credentials** e introduzca el nombre de usuario y la contraseña que la clasificación de BlueXP necesita para acceder a los volúmenes CIFS del sistema.

Las credenciales pueden ser de solo lectura, pero al proporcionar credenciales de administrador se garantiza que la clasificación de BlueXP pueda leer cualquier dato que requiera permisos elevados. Las credenciales se almacenan en la instancia de clasificación de BlueXP.

Si quieres asegurarte de que las «horas de último acceso» no cambian debido a los análisis de clasificación de BlueXP, recomendamos que el usuario tenga permisos de atributos de escritura en CIFS o permisos de escritura en NFS. Si es posible, recomendamos que el usuario configurado de Active Directory sea parte de un grupo padre en la organización que tenga permisos para todos los archivos.

Después de introducir las credenciales, debe ver un mensaje que indica que todos los volúmenes CIFS se autenticaron correctamente.

#### **Habilite y deshabilite los análisis de cumplimiento de normativas de los volúmenes**

Puede iniciar o detener exploraciones de sólo asignación, o bien análisis de asignación y clasificación, en un entorno de trabajo en cualquier momento desde la página Configuración. También puede cambiar de exploraciones de sólo asignación a exploraciones de asignación y clasificación, y viceversa. Le recomendamos que analice todos los volúmenes.

El conmutador situado en la parte superior de la página para **Buscar cuando faltan los permisos de "atributos de escritura"** está desactivado de forma predeterminada. Esto significa que, si la clasificación de BlueXP no tiene permisos de atributos de escritura en CIFS o permisos de escritura en NFS, el sistema no

analizará los archivos, ya que la clasificación de BlueXP no puede revertir la «última hora de acceso» a la marca de tiempo original. Si no le importa si se restablece la última hora de acceso, ENCIENDA el conmutador y se explorarán todos los archivos independientemente de los permisos. ["Leer más".](https://docs.netapp.com/es-es/bluexp-classification/reference-collected-metadata.html#last-access-time-timestamp)

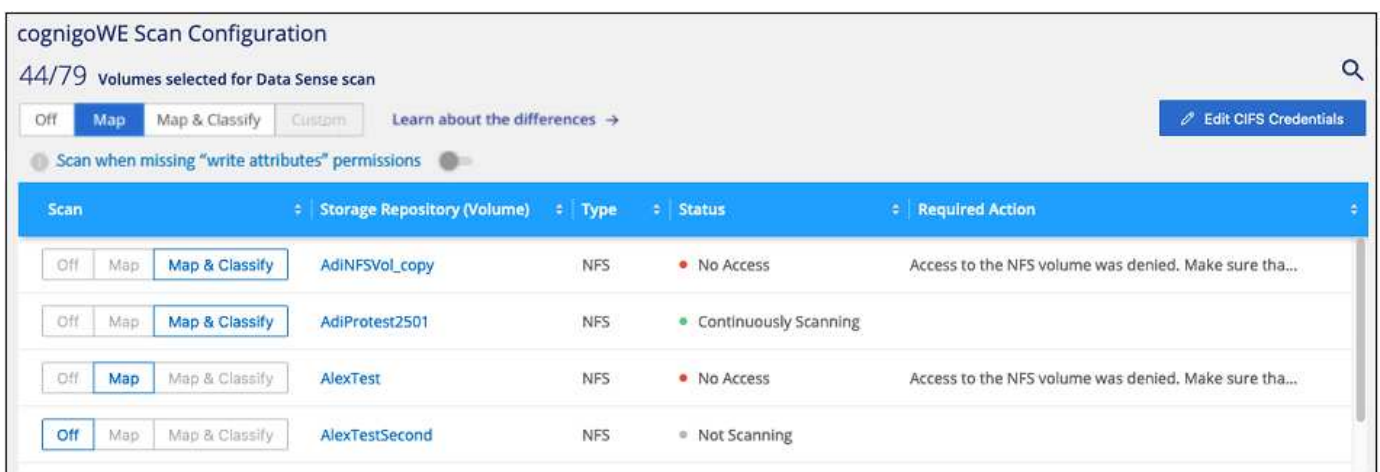

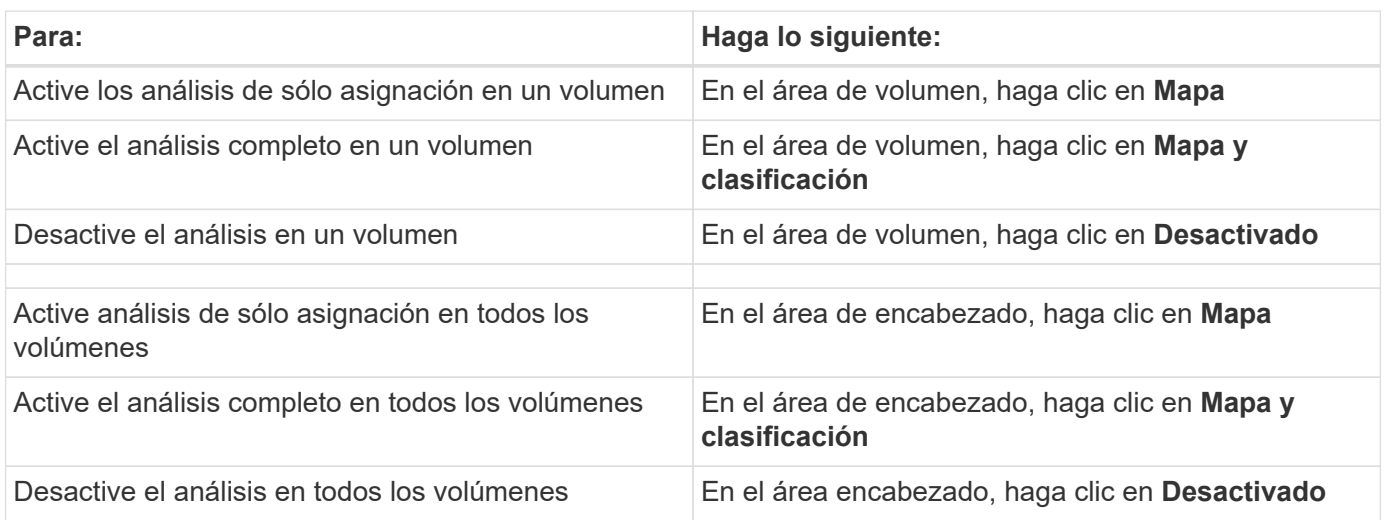

Los nuevos volúmenes agregados al entorno de trabajo sólo se analizan automáticamente cuando se ha establecido el ajuste **Mapa** o **Mapa y clasificación** en el área de rumbo. Cuando se establece en **personalizado** o **Desactivado** en el área rumbo, deberá activar la asignación y/o la exploración completa en cada volumen nuevo que agregue en el entorno de trabajo.

#### **Analizar volúmenes de protección de datos**

De forma predeterminada, los volúmenes de protección de datos (DP) no se analizan porque no se exponen externamente y la clasificación de BlueXP no puede acceder a ellos. Estos son los volúmenes de destino de las operaciones de SnapMirror desde un FSX para el sistema de archivos ONTAP.

Inicialmente, la lista de volúmenes identifica estos volúmenes como *Type* **DP** con el *Status* **no Scanning** y el *Required Action* **Enable Access to DP Volumes**.

G

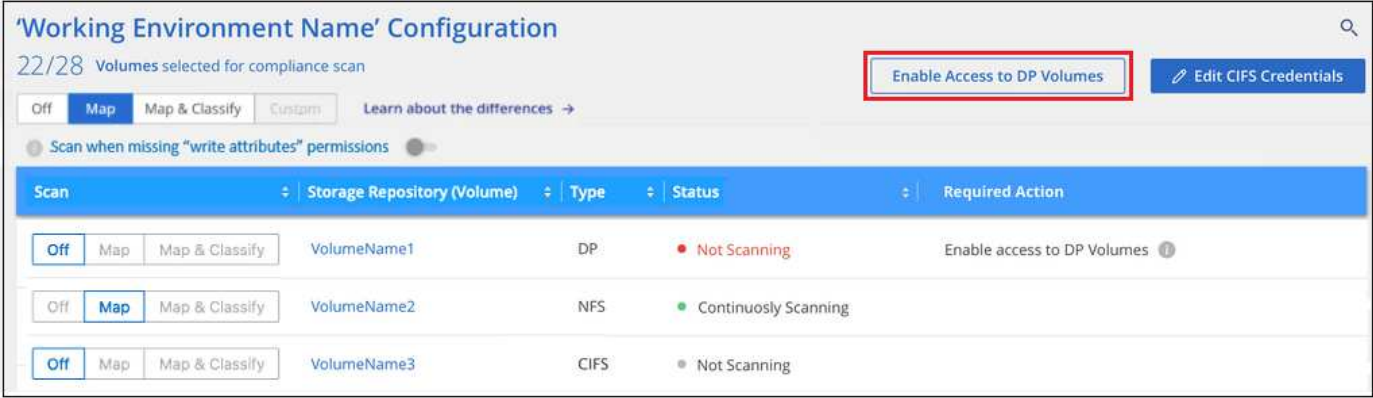

#### **Pasos**

Si desea analizar estos volúmenes de protección de datos:

- 1. Haga clic en **Activar acceso a volúmenes DP** en la parte superior de la página.
- 2. Revise el mensaje de confirmación y vuelva a hacer clic en **Activar acceso a volúmenes DP**.
	- Se habilitaron los volúmenes creados inicialmente como volúmenes NFS en el FSX de origen para el sistema de archivos ONTAP.
	- Los volúmenes creados inicialmente como volúmenes CIFS en el FSX de origen para el sistema de archivos ONTAP requieren que introduzca credenciales CIFS para analizar esos volúmenes DP. Si ya has introducido credenciales de Active Directory para que la clasificación de BlueXP pueda analizar los volúmenes de CIFS, pueda usar esas credenciales o puede especificar un conjunto diferente de credenciales de administrador.

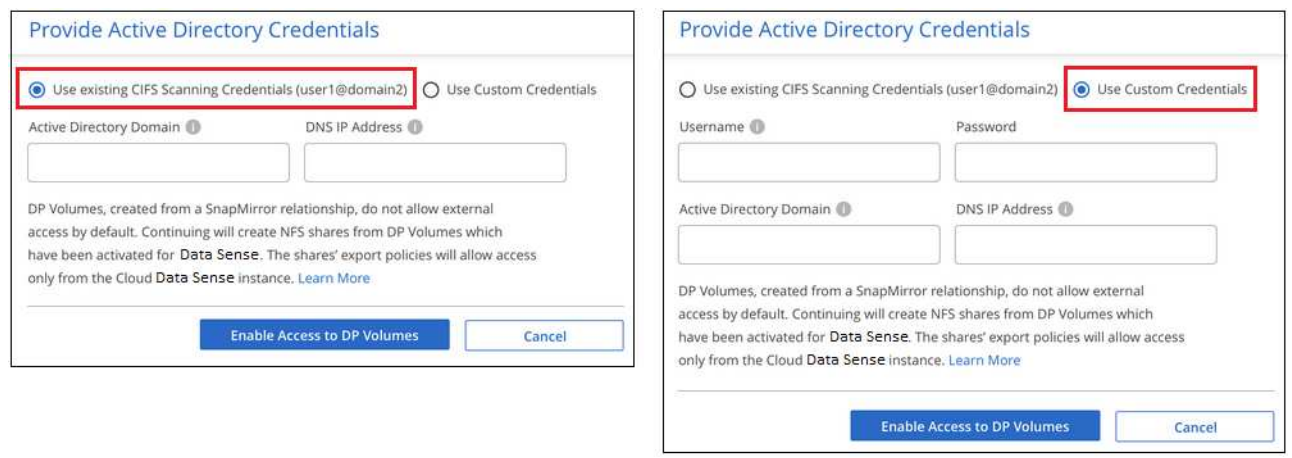

3. Active cada volumen DP que desee analizar del mismo modo que se habilitaron otros volúmenes.

#### **Resultado**

Una vez habilitada, la clasificación de BlueXP crea un recurso compartido NFS de cada volumen de DP que se activó para el análisis. Las políticas de exportación de recursos compartidos solo permiten el acceso desde la instancia de clasificación de BlueXP.

**Nota:** Si no ha tenido volúmenes de protección de datos CIFS cuando ha activado inicialmente el acceso a volúmenes DP y, más tarde, agregue algunos, el botón **Activar acceso a CIFS DP** aparece en la parte superior de la página Configuración. Haga clic en este botón y añada credenciales CIFS para habilitar el acceso a estos volúmenes CIFS DP.

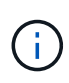

Las credenciales de Active Directory solo están registradas en la máquina virtual de almacenamiento del primer volumen CIFS DP, por lo que se analizarán todos los volúmenes de DP en esa SVM. Cualquier volumen que resida en otras SVM no tendrá registradas las credenciales de Active Directory; por lo tanto, esos volúmenes de DP no se analizarán.

## <span id="page-59-0"></span>**Analiza los volúmenes de Cloud Volumes ONTAP y ONTAP on-premises con la clasificación BlueXP**

Completa unos pasos para empezar a analizar tus volúmenes de ONTAP en Cloud Volumes ONTAP y on-premises mediante la clasificación de BlueXP.

#### **Inicio rápido**

Empiece rápidamente siguiendo estos pasos o desplácese hacia abajo hasta las secciones restantes para obtener todos los detalles.

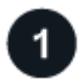

#### **Descubra los orígenes de datos que desea analizar**

Para poder analizar volúmenes, debe agregar los sistemas como entornos de trabajo en BlueXP:

- Para sistemas Cloud Volumes ONTAP, estos entornos de trabajo deberían estar ya disponibles en BlueXP
- Para sistemas ONTAP en las instalaciones, ["BlueXP debe detectar los clústeres de ONTAP"](https://docs.netapp.com/us-en/bluexp-ontap-onprem/task-discovering-ontap.html)

# **Implementa la instancia de clasificación de BlueXP**

["Implementa la clasificación de BlueXP"](#page-11-0) si aún no hay una instancia implementada.

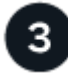

## **Habilita la clasificación de BlueXP y selecciona los volúmenes que deseas escanear**

Seleccione la pestaña **Configuración** y active los escaneos de cumplimiento para volúmenes en entornos de trabajo específicos.

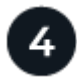

## **Garantice el acceso a los volúmenes**

Ahora que la clasificación de BlueXP está habilitada, asegúrate de que puede acceder a todos los volúmenes.

- La instancia de clasificación de BlueXP necesita una conexión de red con cada subred de Cloud Volumes ONTAP o sistema ONTAP en las instalaciones.
- Los grupos de seguridad de Cloud Volumes ONTAP deben permitir las conexiones entrantes desde la instancia de clasificación de BlueXP.
- Asegúrate de que estos puertos estén abiertos a la instancia de clasificación de BlueXP:
	- Para NFS: Puertos 111 y 2049.
	- Para CIFS: Puertos 139 y 445.
- Las políticas de exportación de volúmenes de NFS deben permitir el acceso desde la instancia de clasificación de BlueXP.
- La clasificación de BlueXP necesita credenciales de Active Directory para analizar los volúmenes de CIFS.

#### **Gestione los volúmenes que desea analizar**

Selecciona o anula la selección de los volúmenes que quieres analizar y la clasificación de BlueXP iniciará o detendrá su análisis.

#### **Descubra los orígenes de datos que desea analizar**

Si los orígenes de datos que desea analizar no están ya en su entorno de BlueXP, puede añadirlos al lienzo en este momento.

Sus sistemas Cloud Volumes ONTAP ya deben estar disponibles en el lienzo de BlueXP. Para los sistemas ONTAP en las instalaciones, es necesario que lo tenga ["BlueXP descubre estos clústeres"](https://docs.netapp.com/us-en/bluexp-ontap-onprem/task-discovering-ontap.html).

#### **Implementa la instancia de clasificación de BlueXP**

Pon en marcha la clasificación de BlueXP si aún no hay una instancia implementada.

Si está escaneando sistemas Cloud Volumes ONTAP y ONTAP locales a los que se puede acceder a través de Internet, puede hacerlo ["Pon en marcha la clasificación de BlueXP en el cloud"](#page-11-0) o. ["en una ubicación en el](#page-21-0) [hotel que tiene acceso a internet".](#page-21-0)

Si está escaneando en las instalaciones sistemas ONTAP que se han instalado en un sitio oscuro que no tiene acceso a Internet, debe hacerlo ["Pon en marcha la clasificación de BlueXP en la misma ubicación on-premises](#page-33-0) [que no tiene acceso a Internet"](#page-33-0). Esto también requiere que el conector BlueXP se despliegue en esa misma ubicación en las instalaciones.

Las actualizaciones del software de clasificación de BlueXP se automatizan siempre que la instancia tenga conectividad a Internet.

#### **Active la clasificación BlueXP en sus entornos de trabajo**

Puedes habilitar la clasificación de BlueXP en sistemas Cloud Volumes ONTAP en cualquier proveedor de nube compatible y en clústeres de ONTAP on-premises.

1. En el menú de navegación izquierdo de BlueXP, haga clic en **Gobierno > Clasificación** y seleccione la ficha **Configuración**.

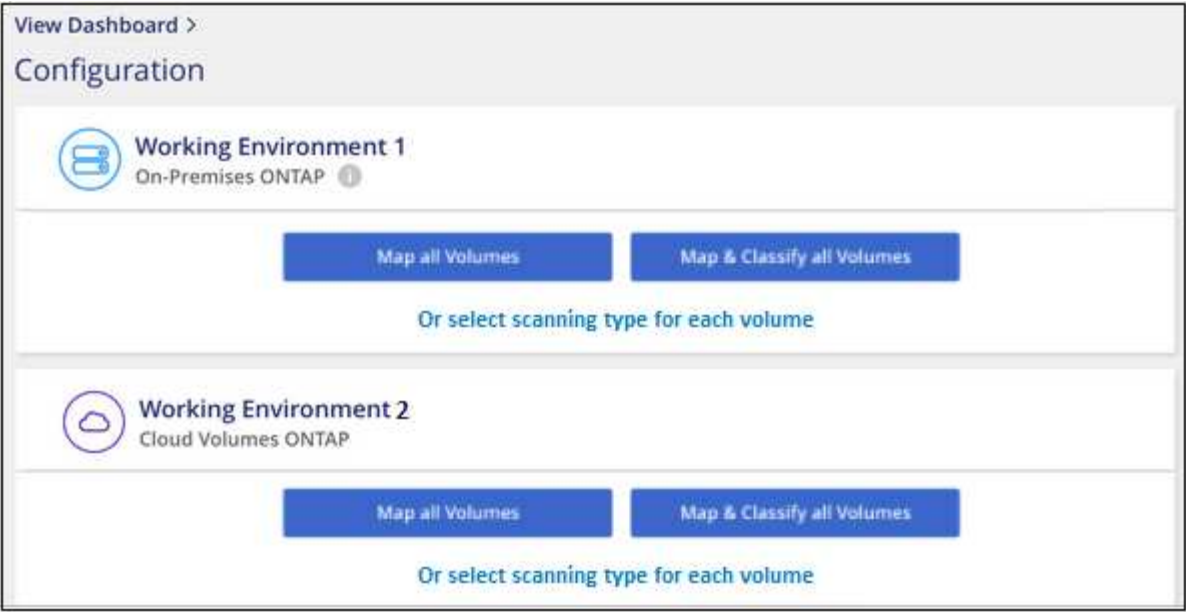

- 2. Seleccione cómo desea analizar los volúmenes en cada entorno de trabajo. ["Obtenga más información](#page-2-0) [sobre las exploraciones de clasificación y mapeo"](#page-2-0):
	- Para asignar todos los volúmenes, haga clic en **asignar todos los volúmenes**.
	- Para asignar y clasificar todos los volúmenes, haga clic en **asignar y clasificar todos los volúmenes**.
	- Para personalizar la exploración de cada volumen, haga clic en **o seleccione el tipo de exploración para cada volumen** y, a continuación, elija los volúmenes que desea asignar y/o clasificar.

Consulte [Habilite y deshabilite los análisis de cumplimiento de normativas de los volúmenes](#page-52-0) para obtener más información.

3. En el cuadro de diálogo de confirmación, haz clic en **Aprobar** para que la clasificación de BlueXP comience a escanear tus volúmenes.

#### **Resultado**

Ť.

La clasificación de BlueXP comienza a analizar los volúmenes que seleccionaste en el entorno de trabajo. Los resultados estarán disponibles en la consola de cumplimiento en cuanto la clasificación de BlueXP finalice los análisis iniciales. El tiempo que se tarda en depende de la cantidad de datos; puede que sea unos minutos u horas.

- De forma predeterminada, si la clasificación de BlueXP no tiene permisos de atributos de escritura en CIFS u permisos de escritura en NFS, el sistema no analizará los archivos de tus volúmenes, ya que la clasificación de BlueXP no puede revertir la «última hora de acceso» a la marca de tiempo original. Si no le importa si se restablece la última hora de acceso, haga clic en **o seleccione el tipo de exploración para cada volumen**. La página resultante tiene un ajuste que se puede habilitar para que la clasificación de BlueXP analice los volúmenes independientemente de los permisos.
- La clasificación de BlueXP solo analiza un recurso compartido de archivos en un volumen. Si tiene varios recursos compartidos en sus volúmenes, deberá escanear los otros recursos compartidos por separado como un grupo de recursos compartidos. ["Consulta más detalles](https://docs.netapp.com/es-es/bluexp-classification/reference-limitations.html#bluexp-classification-scans-only-one-share-under-a-volume) [sobre esta limitación de clasificación de BlueXP"](https://docs.netapp.com/es-es/bluexp-classification/reference-limitations.html#bluexp-classification-scans-only-one-share-under-a-volume).

#### **Compruebe que la clasificación BlueXP tenga acceso a los volúmenes**

Asegúrese de que la clasificación de BlueXP pueda acceder a los volúmenes comprobando la red, los grupos de seguridad y las políticas de exportación. Tendrás que ofrecer la clasificación de BlueXP con credenciales CIFS para que pueda acceder a los volúmenes de CIFS.

#### **Pasos**

- 1. Asegúrese de que haya una conexión de red entre la instancia de clasificación de BlueXP y cada red que incluya volúmenes para los clústeres de Cloud Volumes ONTAP o de ONTAP en las instalaciones.
- 2. Compruebe que el grupo de seguridad de Cloud Volumes ONTAP permita el tráfico entrante de la instancia de clasificación de BlueXP.

Puede abrir el grupo de seguridad para el tráfico desde la dirección IP de la instancia de clasificación de BlueXP o bien abrir el grupo de seguridad para todo el tráfico desde dentro de la red virtual.

- 3. Compruebe que los siguientes puertos estén abiertos en la instancia de clasificación de BlueXP:
	- Para NFS: Puertos 111 y 2049.
	- Para CIFS: Puertos 139 y 445.
- 4. Compruebe que las políticas de exportación de volúmenes de NFS incluyan la dirección IP de la instancia de clasificación de BlueXP para que pueda acceder a los datos de cada volumen.
- 5. Si usas CIFS, proporciona una clasificación de BlueXP con credenciales de Active Directory para que pueda analizar los volúmenes de CIFS.
	- a. En el menú de navegación izquierdo de BlueXP, haga clic en **Gobierno > Clasificación** y seleccione la ficha **Configuración**.

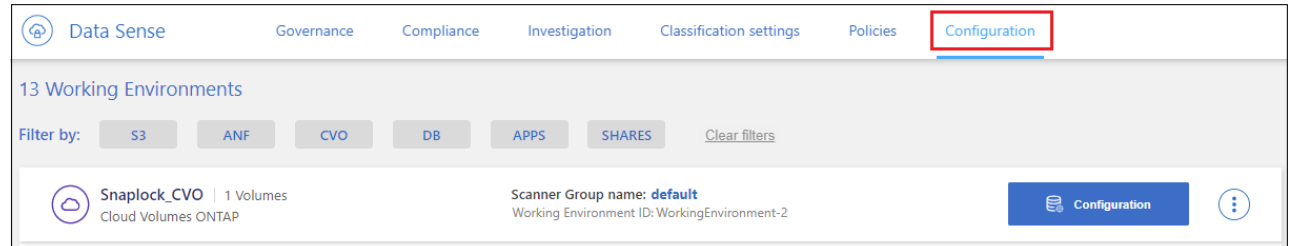

b. Para cada entorno de trabajo, haga clic en **Edit CIFS Credentials** e introduzca el nombre de usuario y la contraseña que la clasificación de BlueXP necesita para acceder a los volúmenes CIFS del sistema.

Las credenciales pueden ser de solo lectura, pero al proporcionar credenciales de administrador se garantiza que la clasificación de BlueXP pueda leer cualquier dato que requiera permisos elevados. Las credenciales se almacenan en la instancia de clasificación de BlueXP.

Si quieres asegurarte de que las «horas de último acceso» no cambian debido a los análisis de clasificación de BlueXP, recomendamos que el usuario tenga permisos de atributos de escritura en CIFS o permisos de escritura en NFS. Si es posible, recomendamos que el usuario configurado de Active Directory sea parte de un grupo padre en la organización que tenga permisos para todos los archivos.

Después de introducir las credenciales, debe ver un mensaje que indica que todos los volúmenes CIFS se autenticaron correctamente.

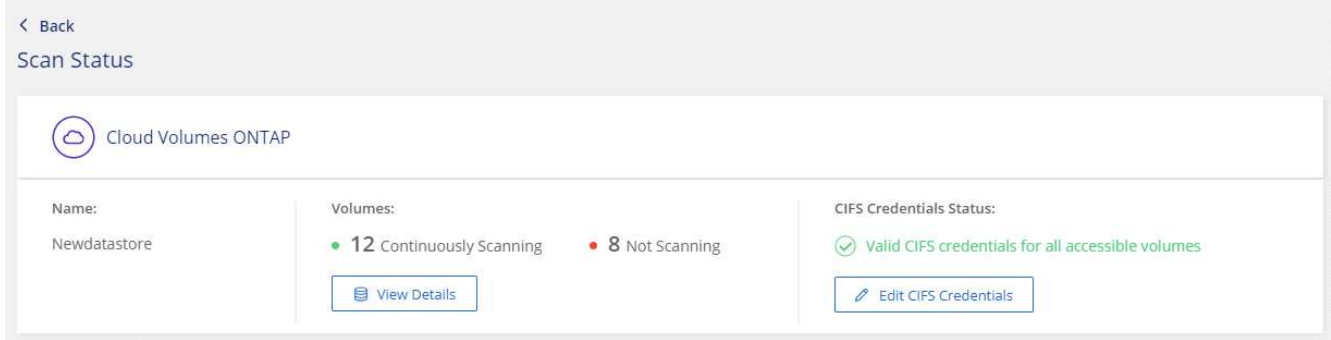

6. En la página *Configuration*, haga clic en **View Details** para revisar el estado de cada volumen CIFS y NFS y corregir los errores.

Por ejemplo, la siguiente imagen muestra cuatro volúmenes, uno de los cuales la clasificación de BlueXP no puede analizar debido a problemas de conectividad de red entre la instancia de clasificación de BlueXP y el volumen.

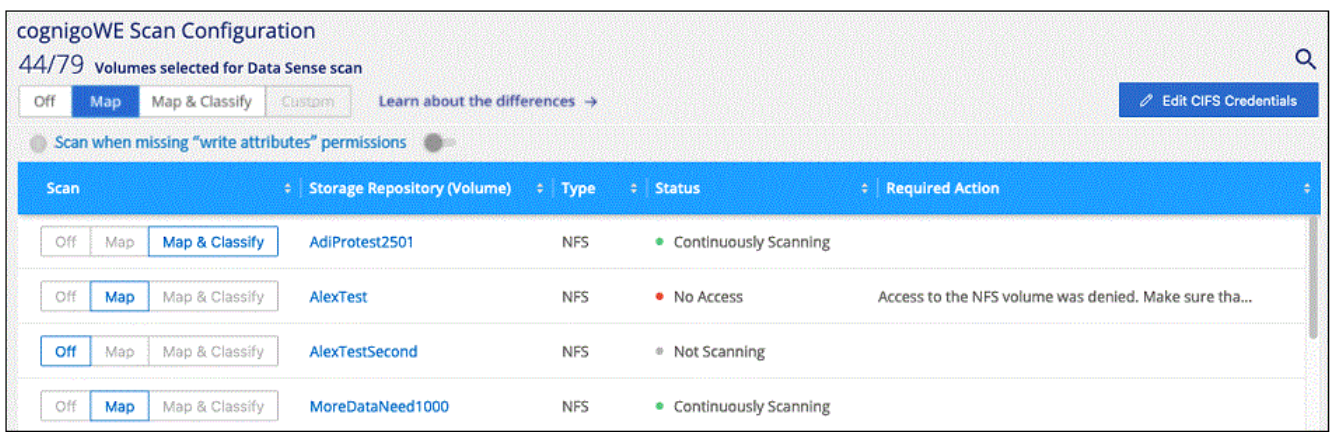

#### **Habilite y deshabilite los análisis de cumplimiento de normativas de los volúmenes**

Puede iniciar o detener exploraciones de sólo asignación, o bien análisis de asignación y clasificación, en un entorno de trabajo en cualquier momento desde la página Configuración. También puede cambiar de exploraciones de sólo asignación a exploraciones de asignación y clasificación, y viceversa. Le recomendamos que analice todos los volúmenes.

El conmutador situado en la parte superior de la página para **Buscar cuando faltan los permisos de "atributos de escritura"** está desactivado de forma predeterminada. Esto significa que, si la clasificación de BlueXP no tiene permisos de atributos de escritura en CIFS o permisos de escritura en NFS, el sistema no analizará los archivos, ya que la clasificación de BlueXP no puede revertir la «última hora de acceso» a la marca de tiempo original. Si no le importa si se restablece la última hora de acceso, ENCIENDA el conmutador y se explorarán todos los archivos independientemente de los permisos. ["Leer más".](https://docs.netapp.com/es-es/bluexp-classification/reference-collected-metadata.html#last-access-time-timestamp)

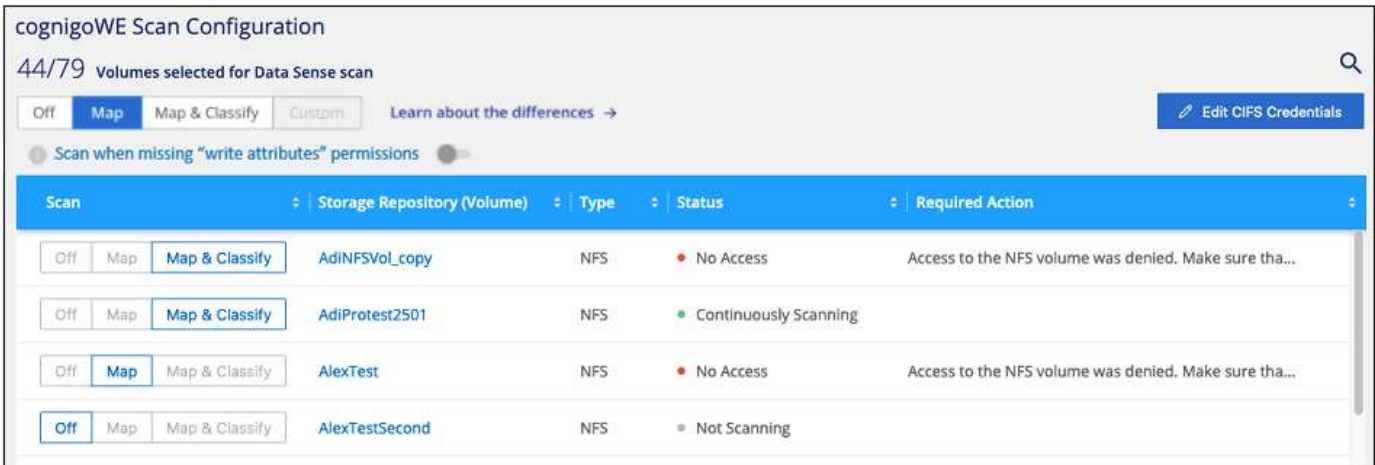

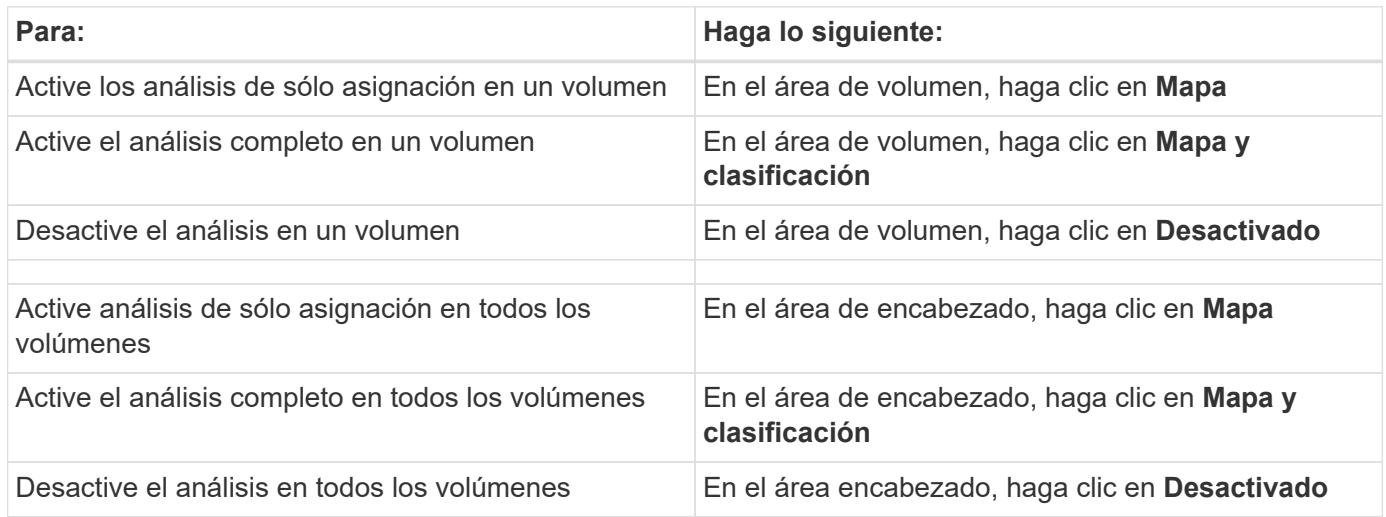

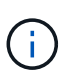

Los nuevos volúmenes agregados al entorno de trabajo sólo se analizan automáticamente cuando se ha establecido el ajuste **Mapa** o **Mapa y clasificación** en el área de rumbo. Cuando se establece en **personalizado** o **Desactivado** en el área rumbo, deberá activar la asignación y/o la exploración completa en cada volumen nuevo que agregue en el entorno de trabajo.

#### **Analizar volúmenes de protección de datos**

De forma predeterminada, los volúmenes de protección de datos (DP) no se analizan porque no se exponen externamente y la clasificación de BlueXP no puede acceder a ellos. Se trata de los volúmenes de destino de las operaciones de SnapMirror desde un sistema ONTAP en las instalaciones o desde un sistema Cloud Volumes ONTAP.

Inicialmente, la lista de volúmenes identifica estos volúmenes como *Type* **DP** con el *Status* **no Scanning** y el *Required Action* **Enable Access to DP Volumes**.

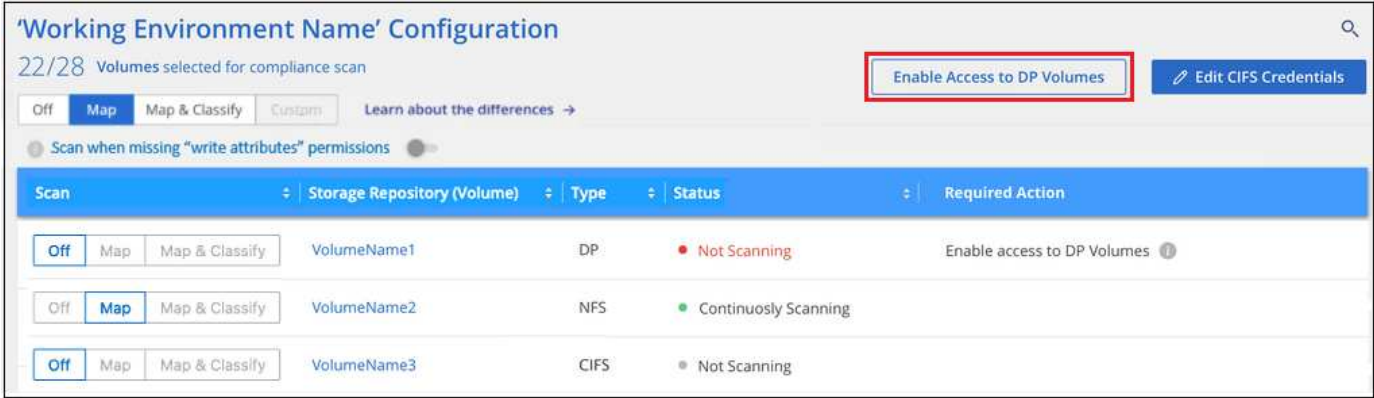

#### **Pasos**

Si desea analizar estos volúmenes de protección de datos:

- 1. Haga clic en **Activar acceso a volúmenes DP** en la parte superior de la página.
- 2. Revise el mensaje de confirmación y vuelva a hacer clic en **Activar acceso a volúmenes DP**.
	- Se habilitan los volúmenes que se crearon inicialmente como volúmenes NFS en el sistema ONTAP de origen.
	- Los volúmenes que se crearon inicialmente como volúmenes CIFS en el sistema ONTAP de origen requieren la introducción de credenciales CIFS para analizar dichos volúmenes DP. Si ya has introducido credenciales de Active Directory para que la clasificación de BlueXP pueda analizar los volúmenes de CIFS, pueda usar esas credenciales o puede especificar un conjunto diferente de credenciales de administrador.

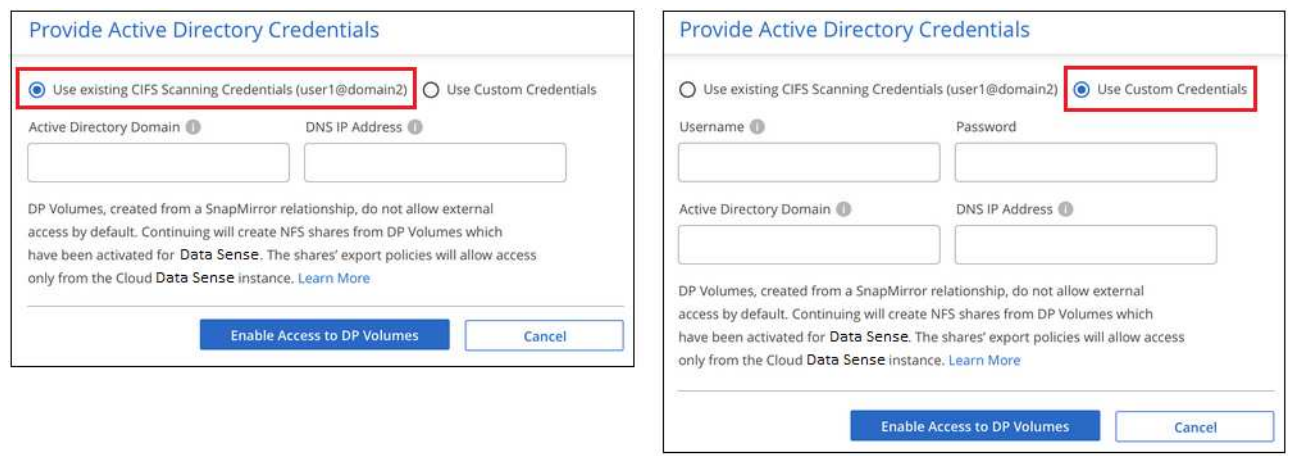

3. Active cada volumen DP que desee analizar del mismo modo que se habilitaron otros volúmenes.

#### **Resultado**

Una vez habilitada, la clasificación de BlueXP crea un recurso compartido NFS de cada volumen de DP que se activó para el análisis. Las políticas de exportación de recursos compartidos solo permiten el acceso desde la instancia de clasificación de BlueXP.

**Nota:** Si no ha tenido volúmenes de protección de datos CIFS cuando ha activado inicialmente el acceso a volúmenes DP y, más tarde, agregue algunos, el botón **Activar acceso a CIFS DP** aparece en la parte superior de la página Configuración. Haga clic en este botón y añada credenciales CIFS para habilitar el acceso a estos volúmenes CIFS DP.

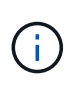

Las credenciales de Active Directory solo están registradas en la máquina virtual de almacenamiento del primer volumen CIFS DP, por lo que se analizarán todos los volúmenes de DP en esa SVM. Cualquier volumen que resida en otras SVM no tendrá registradas las credenciales de Active Directory; por lo tanto, esos volúmenes de DP no se analizarán.

# <span id="page-66-0"></span>**Escanee esquemas de base de datos con clasificación BlueXP**

Completa unos pasos para empezar a analizar tus esquemas de base de datos con la clasificación de BlueXP.

#### **Inicio rápido**

Empiece rápidamente siguiendo estos pasos o desplácese hacia abajo hasta las secciones restantes para obtener todos los detalles.

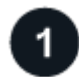

## **Revisar los requisitos previos de la base de datos**

Asegúrese de que la base de datos es compatible y de que dispone de la información necesaria para conectarse a la base de datos.

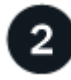

#### **Implementa la instancia de clasificación de BlueXP**

["Implementa la clasificación de BlueXP"](#page-11-0) si aún no hay una instancia implementada.

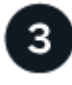

#### **Agregue el servidor de la base de datos**

Agregue el servidor de base de datos al que desea acceder.

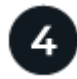

#### **Seleccione los esquemas**

Seleccione los esquemas que desea analizar.

#### **Revise los requisitos previos**

Revise los siguientes requisitos previos para comprobar que tiene una configuración compatible antes de habilitar la clasificación de BlueXP.

#### **Bases de datos compatibles**

La clasificación de BlueXP puede analizar esquemas de las siguientes bases de datos:

- Servicio de bases de datos relacionales de Amazon (Amazon RDS)
- MongoDB
- MySQL
- Oracle
- PostgreSQL
- SAP HANA

• Servidor SQL (MSSQL)

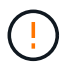

La característica de recopilación de estadísticas **debe estar activada** en la base de datos.

#### **Requisitos de base de datos**

Se puede analizar cualquier base de datos con conectividad a la instancia de clasificación de BlueXP, independientemente de dónde esté alojada. Sólo necesita la siguiente información para conectarse a la base de datos:

- Dirección IP o nombre de host
- Puerto
- Nombre del servicio (sólo para acceder a bases de datos Oracle)
- Credenciales que permiten el acceso de lectura a los esquemas

Al seleccionar un nombre de usuario y una contraseña, es importante elegir uno que tenga permisos de lectura completos para todos los esquemas y tablas que desee analizar. Le recomendamos que cree un usuario dedicado para el sistema de clasificación de BlueXP con todos los permisos necesarios.

**Nota:** para MongoDB, se requiere una función de administrador de sólo lectura.

#### **Implementa la instancia de clasificación de BlueXP**

Pon en marcha la clasificación de BlueXP si aún no hay una instancia implementada.

Si está analizando esquemas de base de datos a los que se puede acceder a través de Internet, puede hacerlo ["Pon en marcha la clasificación de BlueXP en el cloud"](#page-11-0) o. ["Pon en marcha la clasificación de BlueXP](#page-21-0) [en una ubicación on-premises que tenga acceso a Internet".](#page-21-0)

Si está analizando esquemas de base de datos que se han instalado en un sitio oscuro que no tiene acceso a Internet, debe hacerlo ["Pon en marcha la clasificación de BlueXP en la misma ubicación on-premises que no](#page-33-0) [tiene acceso a Internet"](#page-33-0). Esto también requiere que el conector BlueXP se despliegue en esa misma ubicación en las instalaciones.

Las actualizaciones del software de clasificación de BlueXP se automatizan siempre que la instancia tenga conectividad a Internet.

#### **Agregue el servidor de la base de datos**

Agregue el servidor de base de datos donde residen los esquemas.

1. En la página Configuración de entornos de trabajo, haga clic en **Agregar origen de datos** > **Agregar servidor de base de datos**.

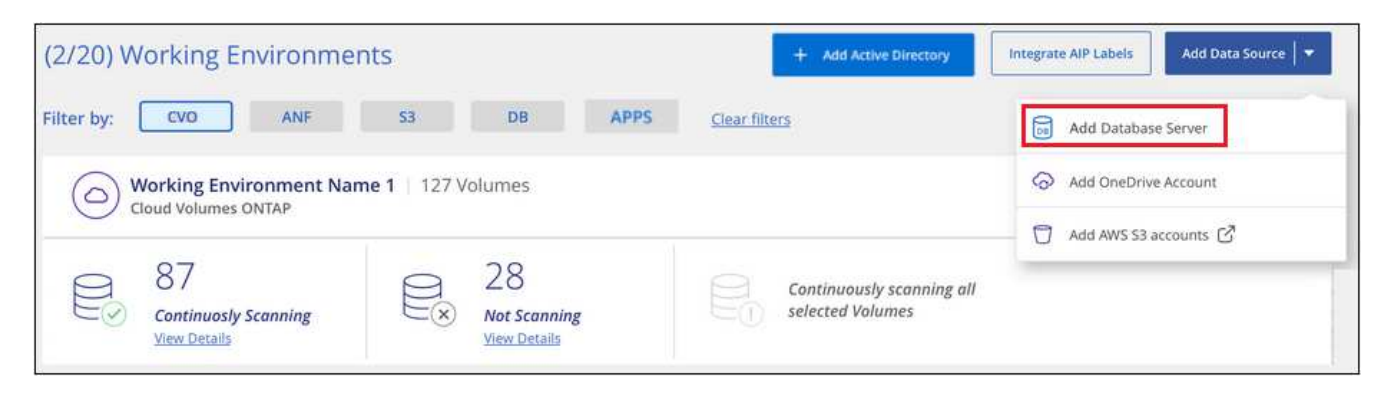

- 2. Introduzca la información necesaria para identificar el servidor de bases de datos.
	- a. Seleccione el tipo de base de datos.
	- b. Introduzca el puerto y el nombre de host o la dirección IP para conectarse a la base de datos.
	- c. Para las bases de datos de Oracle, introduzca el nombre del servicio.
	- d. Introduzca las credenciales para que la clasificación de BlueXP pueda acceder al servidor.
	- e. Haga clic en **Agregar servidor de base de datos**.

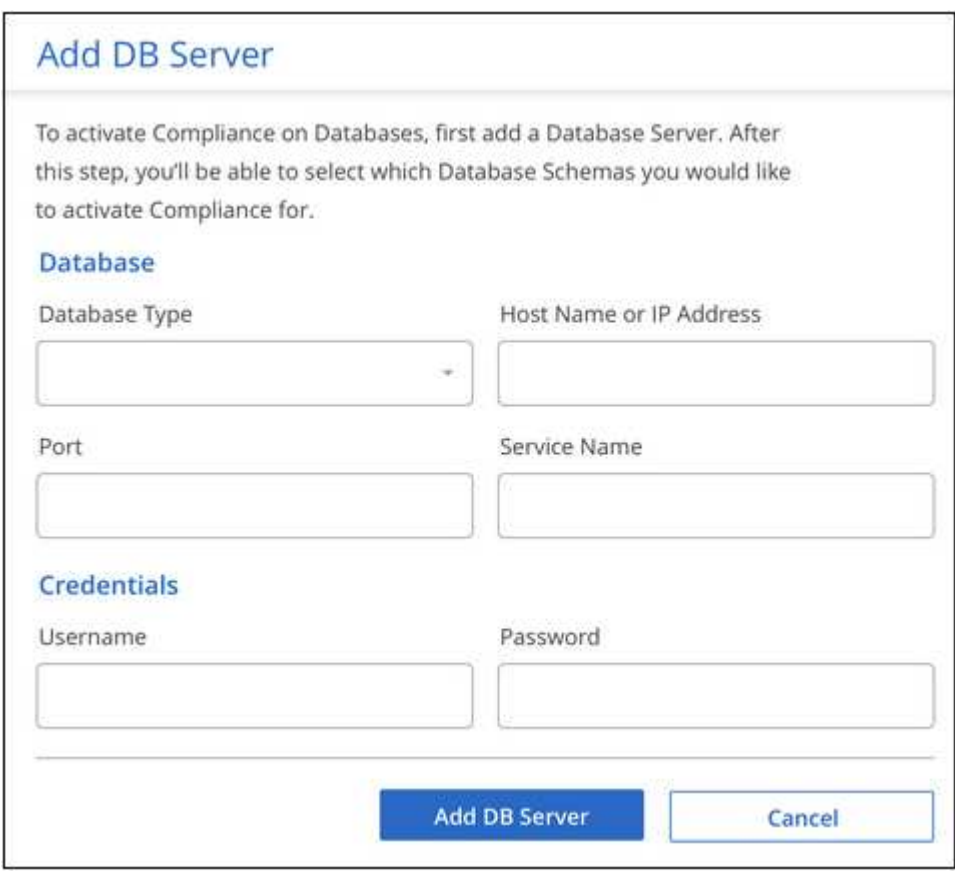

La base de datos se agrega a la lista de entornos de trabajo.

#### **Activar y desactivar exploraciones de cumplimiento en esquemas de base de datos**

Puede detener o iniciar el análisis completo de sus esquemas en cualquier momento.

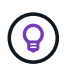

No existe ninguna opción para seleccionar los análisis de sólo asignación para esquemas de base de datos.

1. En la página *Configuration*, haga clic en el botón **Configuration** de la base de datos que desea configurar.

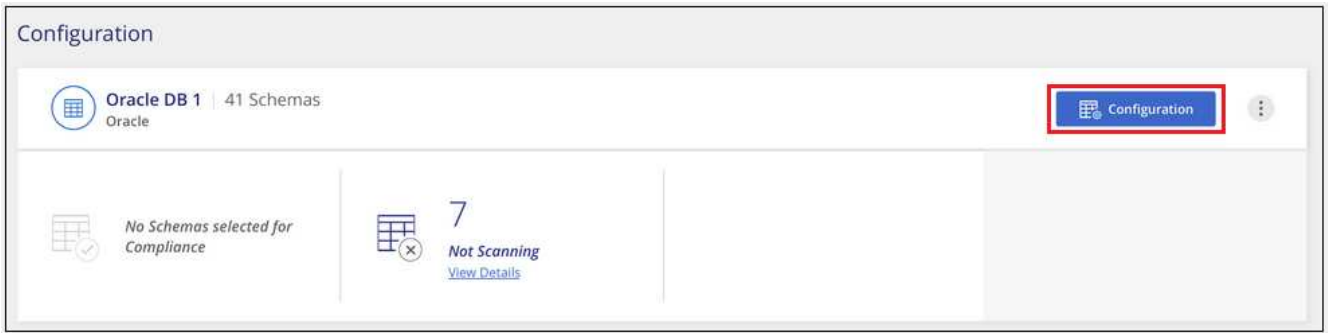

2. Seleccione los esquemas que desea analizar moviendo el control deslizante hacia la derecha.

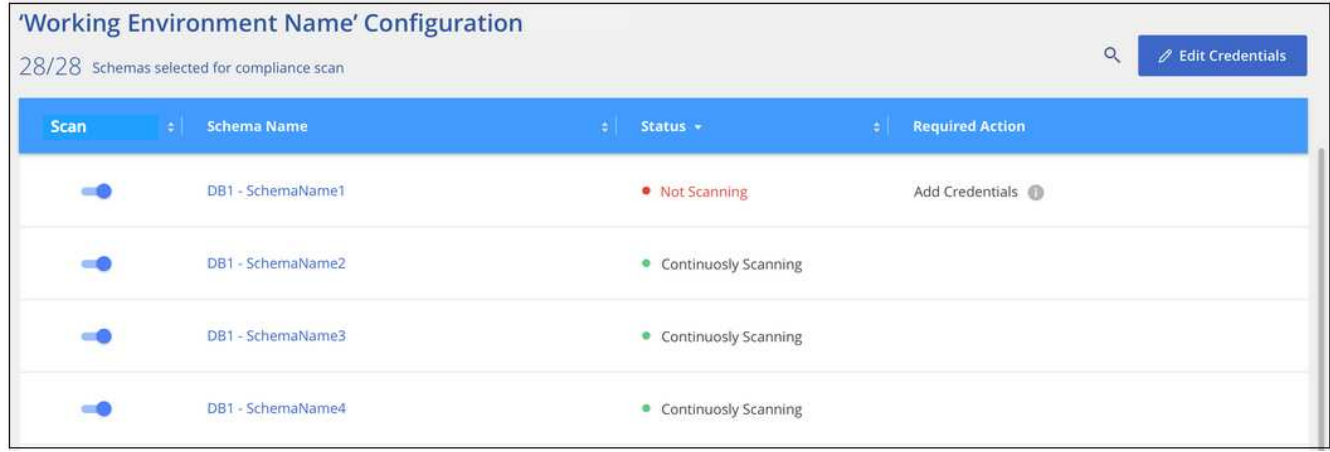

#### **Resultado**

La clasificación de BlueXP comienza a analizar los esquemas de base de datos que ha habilitado. Si hay algún error, aparecerán en la columna Estado, junto con la acción necesaria para corregir el error.

Ten en cuenta que la clasificación de BlueXP analiza tus bases de datos una vez al día: Las bases de datos no se analizan continuamente, como otras fuentes de datos.

# **Analizar recursos compartidos de archivos con clasificación BlueXP**

Complete unos pasos para comenzar a analizar recursos compartidos de archivos NFS o CIFS desde volúmenes de Google Cloud NetApp y desde 7 sistemas de-Mode de NetApp anteriores. Estos recursos compartidos de archivos pueden residir en las instalaciones o en el cloud.

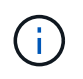

El análisis de datos procedentes de recursos compartidos de archivos que no son de NetApp no se admite en la versión central de la clasificación de BlueXP.

#### **Inicio rápido**

Empiece rápidamente siguiendo estos pasos o desplácese hacia abajo hasta las secciones restantes para obtener todos los detalles.

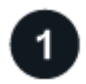

#### **Revise los requisitos previos para compartir archivos**

Para los recursos compartidos CIFS (SMB), asegúrese de tener credenciales para acceder a los recursos compartidos.

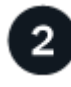

#### **Implementa la instancia de clasificación de BlueXP**

["Implementa la clasificación de BlueXP"](#page-11-0) si aún no hay una instancia implementada.

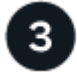

#### **Cree un grupo que contenga los recursos compartidos de archivos**

El grupo es un contenedor para los recursos compartidos de archivos que desea analizar y se utiliza como nombre del entorno de trabajo para esos archivos compartidos.

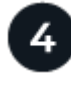

#### **Añada los recursos compartidos de archivos al grupo**

Agregue la lista de recursos compartidos de archivos que desea analizar y seleccione el tipo de análisis. Puede añadir hasta 100 archivos compartidos a la vez.

#### **Revise los requisitos de recursos compartidos de archivos**

Revise los siguientes requisitos previos para comprobar que tiene una configuración compatible antes de habilitar la clasificación de BlueXP.

• Los recursos compartidos se pueden alojar en cualquier lugar, incluso en el cloud o en las instalaciones. Los recursos compartidos de CIFS de sistemas de almacenamiento antiguos de NetApp 7-Mode se pueden analizar como recursos compartidos de archivos.

Tenga en cuenta que la clasificación de BlueXP no puede extraer permisos ni la «última hora de acceso» de los sistemas 7-Mode. Además, debido a un problema conocido entre algunas versiones de Linux y recursos compartidos CIFS en sistemas 7-Mode, debe configurar el recurso compartido para que utilice solo SMB v1 con la autenticación NTLM habilitada.

- Es necesario que haya conectividad de red entre la instancia de clasificación de BlueXP y los recursos compartidos.
- Asegúrate de que estos puertos estén abiertos a la instancia de clasificación de BlueXP:
	- Para NFS, puertos 111 y 2049.
	- Para CIFS, puertos 139 y 445.
- Puede agregar un recurso compartido DFS (sistema de archivos distribuidos) como un recurso compartido de CIFS normal. Sin embargo, como la clasificación de BlueXP no sabe que el recurso compartido se crea en varios servidores o volúmenes combinados como un único recurso compartido de CIFS, puede que reciba errores de permiso o conectividad sobre el recurso compartido cuando el mensaje solo se aplica a una de las carpetas o recursos compartidos que está ubicada en un servidor o volumen diferente.
- En el caso de los recursos compartidos CIFS (SMB), asegúrese de tener credenciales de Active Directory

con acceso de lectura a los recursos compartidos. Se prefieren las credenciales de administrador en caso de que la clasificación de BlueXP deba analizar cualquier dato que requiera permisos elevados.

Si quieres asegurarte de que las «horas de último acceso» no cambian debido a los análisis de clasificación de BlueXP, recomendamos que el usuario tenga permisos de atributos de escritura en CIFS o permisos de escritura en NFS. Si es posible, recomendamos que el usuario configurado de Active Directory sea parte de un grupo padre en la organización que tenga permisos para todos los archivos.

• Necesitará la lista de recursos compartidos que desea añadir en el formato <host\_name>:/<share\_path>. Puede introducir los recursos compartidos individualmente o proporcionar una lista separada por líneas de los recursos compartidos de archivos que desea escanear.

#### **Implementa la instancia de clasificación de BlueXP**

Pon en marcha la clasificación de BlueXP si aún no hay una instancia implementada.

Las actualizaciones al software de clasificación BlueXP se automatizan siempre que la instancia tenga conectividad a Internet.

#### **Cree el grupo para los recursos compartidos de archivos**

Debe agregar un "grupo" de archivos compartidos antes de poder agregar los archivos compartidos. El grupo es un contenedor para los recursos compartidos de archivos que desea analizar y el nombre del grupo se utiliza como nombre del entorno de trabajo para esos archivos compartidos.

Puede mezclar los recursos compartidos de NFS y CIFS en el mismo grupo, sin embargo, todos los recursos compartidos de archivos CIFS de un grupo deben utilizar las mismas credenciales de Active Directory. Si va a añadir recursos compartidos CIFS que utilizan credenciales diferentes, debe crear un grupo independiente para cada conjunto único de credenciales.

#### **Pasos**

1. En la página Configuración de entornos de trabajo, haga clic en **Agregar origen de datos** > **Agregar grupo de recursos compartidos de archivos**.

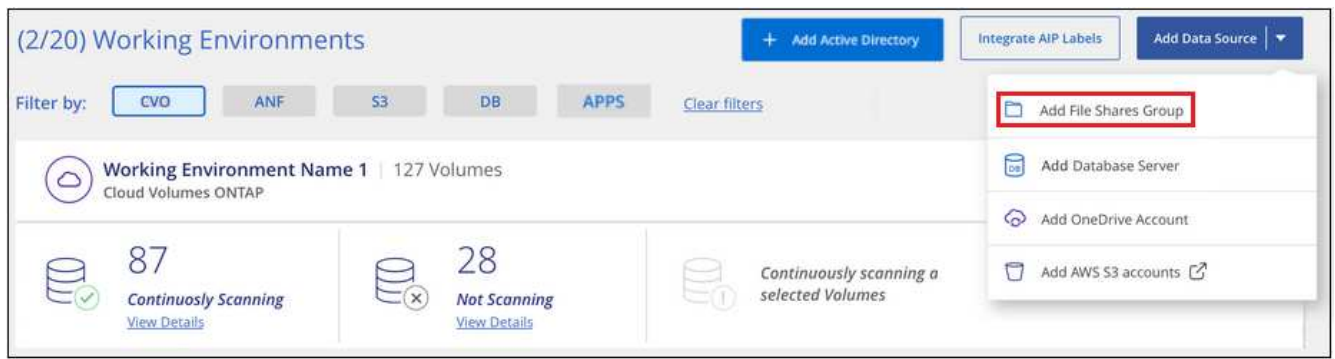

2. En el cuadro de diálogo Agregar grupo de recursos compartidos de archivos, introduzca el nombre del grupo de recursos compartidos y haga clic en **continuar**.

El nuevo grupo de archivos compartidos se agrega a la lista de entornos de trabajo.

#### **Agregue recursos compartidos de archivos a un grupo**

Añades archivos compartidos al grupo File Shares para que los archivos de esos recursos compartidos se analicen mediante la clasificación de BlueXP. Los recursos compartidos se añaden con el formato
<host\_name>:/<share\_path>.

Puede agregar recursos compartidos de archivos individuales o puede proporcionar una lista separada por líneas de los recursos compartidos de archivos que desea analizar. Puede añadir hasta 100 recursos compartidos al mismo tiempo.

Al añadir ambos recursos compartidos NFS y CIFS en un único grupo, deberá realizar el proceso dos veces, una vez que añada recursos compartidos NFS y, a continuación, vuelva a añadir los recursos compartidos CIFS.

#### **Pasos**

1. En la página *Working Environments*, haga clic en el botón **Configuración** del grupo de recursos compartidos de archivos.

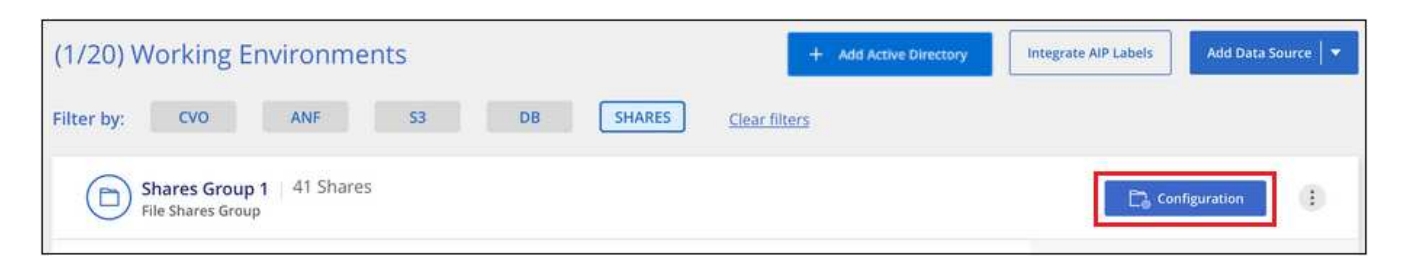

2. Si es la primera vez que añade archivos compartidos para este grupo de archivos compartidos, haga clic en **Agregar sus primeros recursos compartidos**.

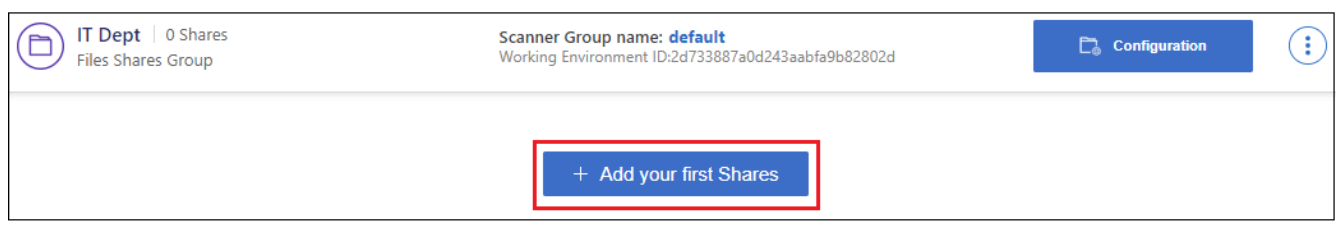

Si va a agregar archivos compartidos a un grupo existente, haga clic en **Agregar recursos compartidos**.

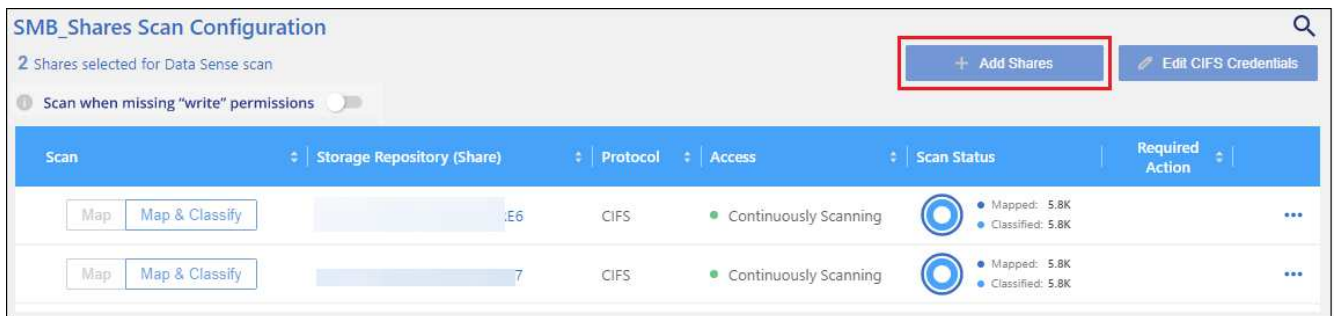

3. Seleccione el protocolo para los recursos compartidos de archivos que va a agregar, agregue los recursos compartidos de archivos que desea analizar - un recurso compartido de archivos por línea - y haga clic en **continuar**.

Cuando se añaden recursos compartidos CIFS (SMB), debe introducir las credenciales de Active Directory con acceso de lectura a los recursos compartidos. Se prefieren las credenciales de administrador.

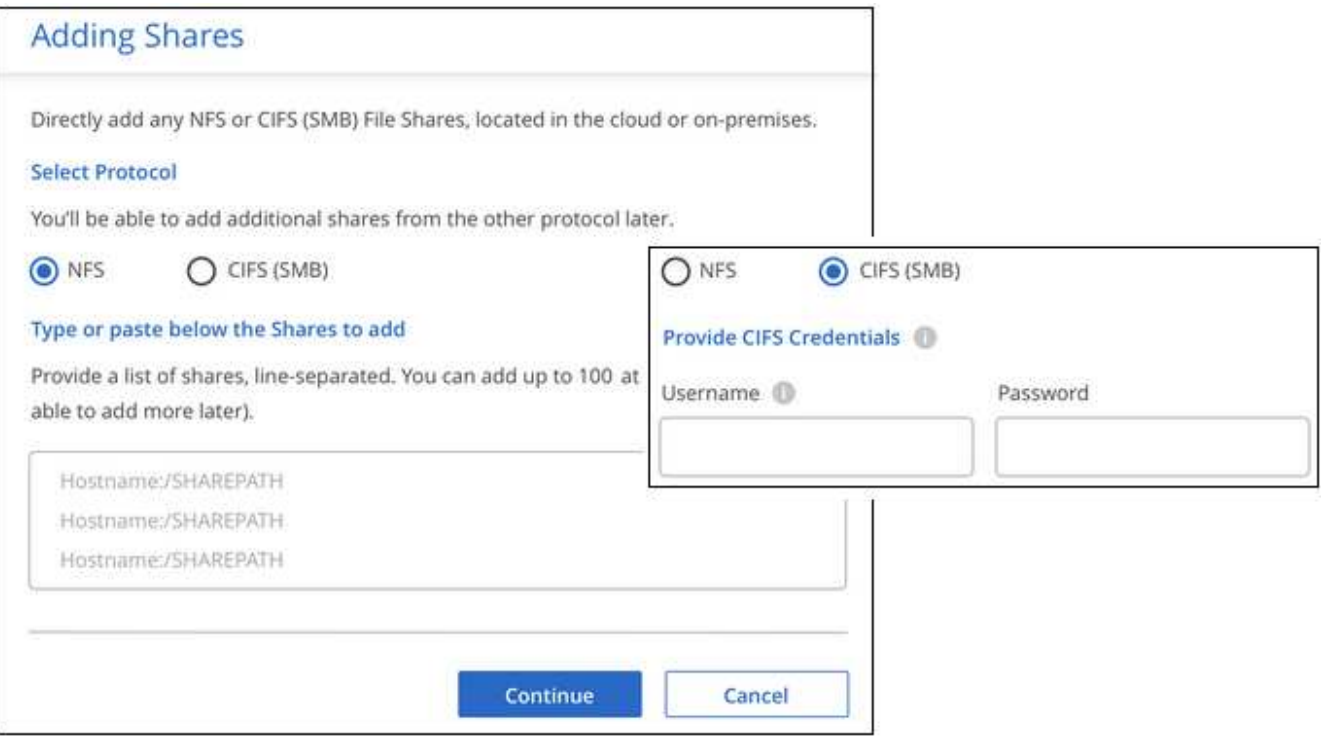

Un cuadro de diálogo de confirmación muestra el número de recursos compartidos que se han añadido.

Si el cuadro de diálogo enumera los recursos compartidos que no se han podido agregar, capture esta información para que pueda resolver el problema. En algunos casos, es posible volver a añadir el recurso compartido con un nombre de host o un nombre de recurso compartido corregidos.

4. Active análisis de sólo asignación o análisis de asignación y clasificación en cada recurso compartido de archivos.

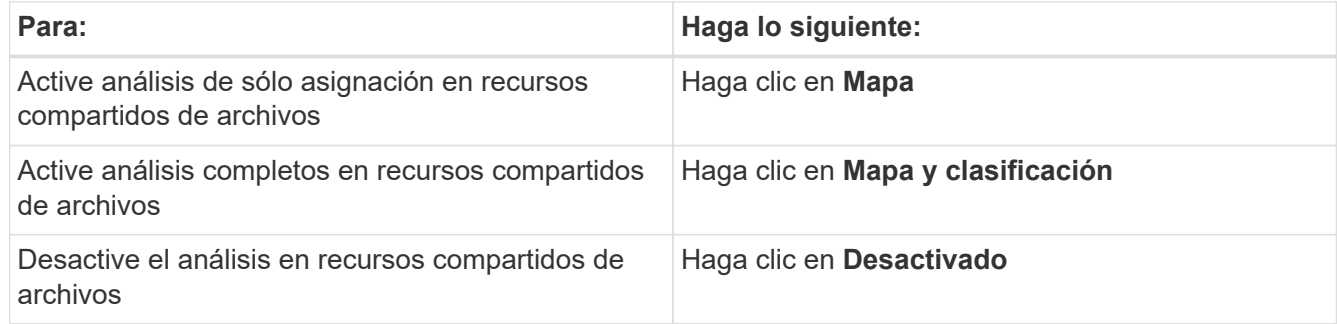

El conmutador situado en la parte superior de la página para **Buscar cuando faltan los permisos de "atributos de escritura"** está desactivado de forma predeterminada. Esto significa que, si la clasificación de BlueXP no tiene permisos de atributos de escritura en CIFS o permisos de escritura en NFS, el sistema no analizará los archivos, ya que la clasificación de BlueXP no puede revertir la «última hora de acceso» a la marca de tiempo original. Si no le importa si se restablece la última hora de acceso, ENCIENDA el conmutador y se explorarán todos los archivos independientemente de los permisos. ["Leer más".](https://docs.netapp.com/es-es/bluexp-classification/reference-collected-metadata.html#last-access-time-timestamp)

### **Resultado**

La clasificación de BlueXP comienza a analizar los archivos en los recursos compartidos de archivos que ha añadido y los resultados se muestran en la consola y en otras ubicaciones.

## **Eliminar un recurso compartido de archivos de los análisis de cumplimiento**

Si ya no necesita analizar determinados recursos compartidos de archivos, puede eliminar los recursos compartidos de archivos individuales para que los analice en cualquier momento. Haga clic en **Quitar recurso compartido** en la página Configuración.

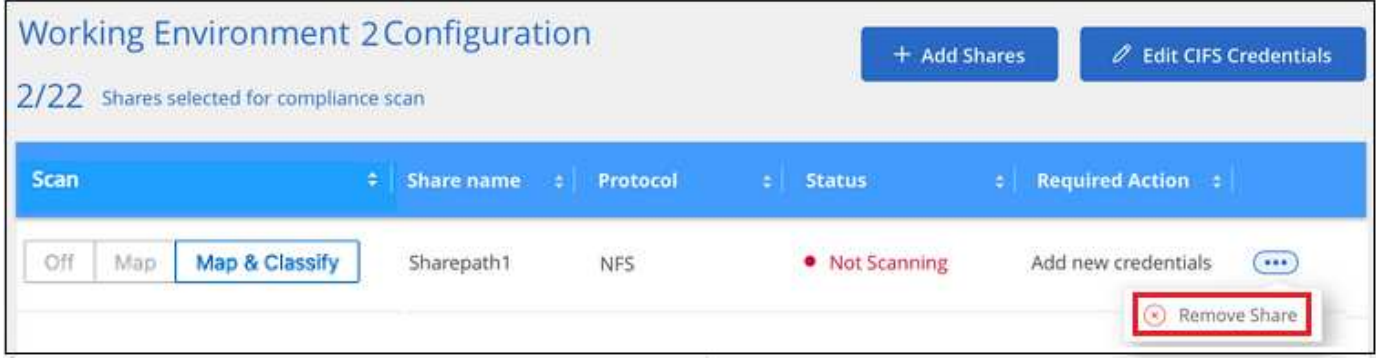

# **Analice datos de StorageGRID con clasificación BlueXP**

Complete unos pocos pasos para comenzar a escanear datos dentro de StorageGRID directamente con la clasificación BlueXP .

# **Inicio rápido**

Empiece rápidamente siguiendo estos pasos o desplácese hacia abajo hasta las secciones restantes para obtener todos los detalles.

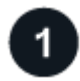

# **Revise los requisitos previos de StorageGRID**

Debe tener la URL de punto final para conectarse con el servicio StorageGRID.

Debe tener la clave de acceso y la clave secreta de StorageGRID para que la clasificación de BlueXP pueda acceder a los buckets.

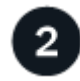

# **Implementa la instancia de clasificación de BlueXP**

["Implementa la clasificación de BlueXP"](#page-11-0) si aún no hay una instancia implementada.

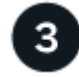

# **Agregue el servicio StorageGRID**

Agregue el servicio StorageGRID a la clasificación BlueXP .

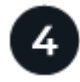

#### **Seleccione los cucharones que desea escanear**

Selecciona los bloques que quieres escanear y la clasificación de BlueXP comenzará a escanearlos.

### **Revisar los requisitos de StorageGRID**

Revise los siguientes requisitos previos para comprobar que tiene una configuración compatible antes de habilitar la clasificación de BlueXP.

- Debe tener la URL del extremo para conectarse con el servicio de almacenamiento de objetos.
- Debe tener la clave de acceso y la clave secreta de StorageGRID para que la clasificación de BlueXP pueda acceder a los buckets.

### **Implementa la instancia de clasificación de BlueXP**

Pon en marcha la clasificación de BlueXP si aún no hay una instancia implementada.

Si está escaneando datos de StorageGRID que es accesible a través de Internet, puede ["Pon en marcha la](#page-11-0) [clasificación de BlueXP en el cloud"](#page-11-0) o ["Pon en marcha la clasificación de BlueXP en una ubicación on](#page-21-0)[premises que tenga acceso a Internet".](#page-21-0)

Si está escaneando datos de StorageGRID que se ha instalado en un sitio oscuro que no tiene acceso a Internet, debe ["Pon en marcha la clasificación de BlueXP en la misma ubicación on-premises que no tiene](#page-33-0) [acceso a Internet"](#page-33-0). Esto también requiere que el conector BlueXP se despliegue en esa misma ubicación en las instalaciones.

Las actualizaciones al software de clasificación BlueXP se automatizan siempre que la instancia tenga conectividad a Internet.

## **Agregue el servicio StorageGRID a la clasificación BlueXP**

Añada el servicio StorageGRID.

#### **Pasos**

1. En la página Configuración de entornos de trabajo, haga clic en **Agregar origen de datos** > **Agregar StorageGRID**.

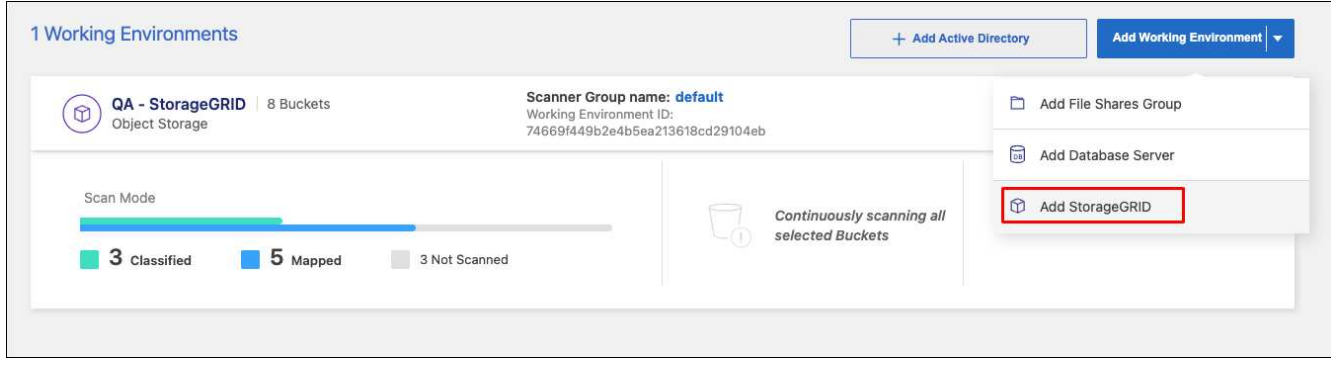

- 2. En el cuadro de diálogo Agregar servicio StorageGRID, introduzca los detalles del servicio StorageGRID y haga clic en **Continuar**.
	- a. Introduzca el nombre que desea utilizar para el entorno de trabajo. Este nombre debe reflejar el nombre del servicio StorageGRID al que se está conectando.
	- b. Introduzca la URL de extremo para acceder al servicio de almacenamiento de objetos.
	- c. Introduzca la clave de acceso y la clave secreta para que la clasificación de BlueXP pueda acceder a los bloques de StorageGRID.

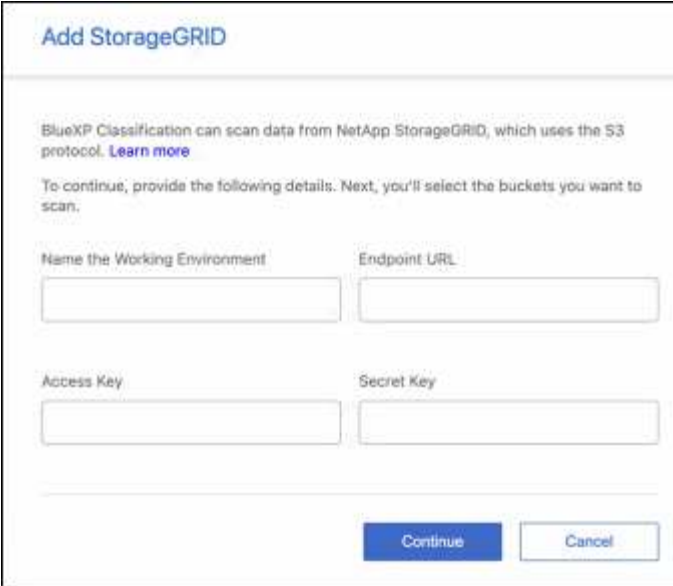

# **Resultado**

StorageGRID se agrega a la lista de entornos de trabajo.

#### **Activar y desactivar los análisis de cumplimiento en bloques de StorageGRID**

Después de activar la clasificación BlueXP en StorageGRID, el siguiente paso es configurar los depósitos que desea escanear. La clasificación de BlueXP descubre esos buckets y los muestra en el entorno de trabajo que has creado.

#### **Pasos**

1. En la página Configuración, haga clic en **Configuración** en el entorno de trabajo de StorageGRID.

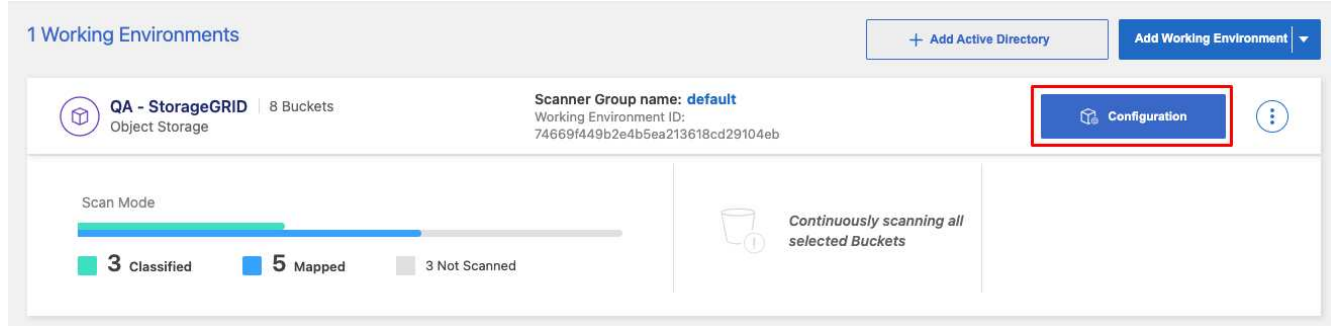

2. Active escaneos de sólo asignación o escaneos de asignación y clasificación en los bloques.

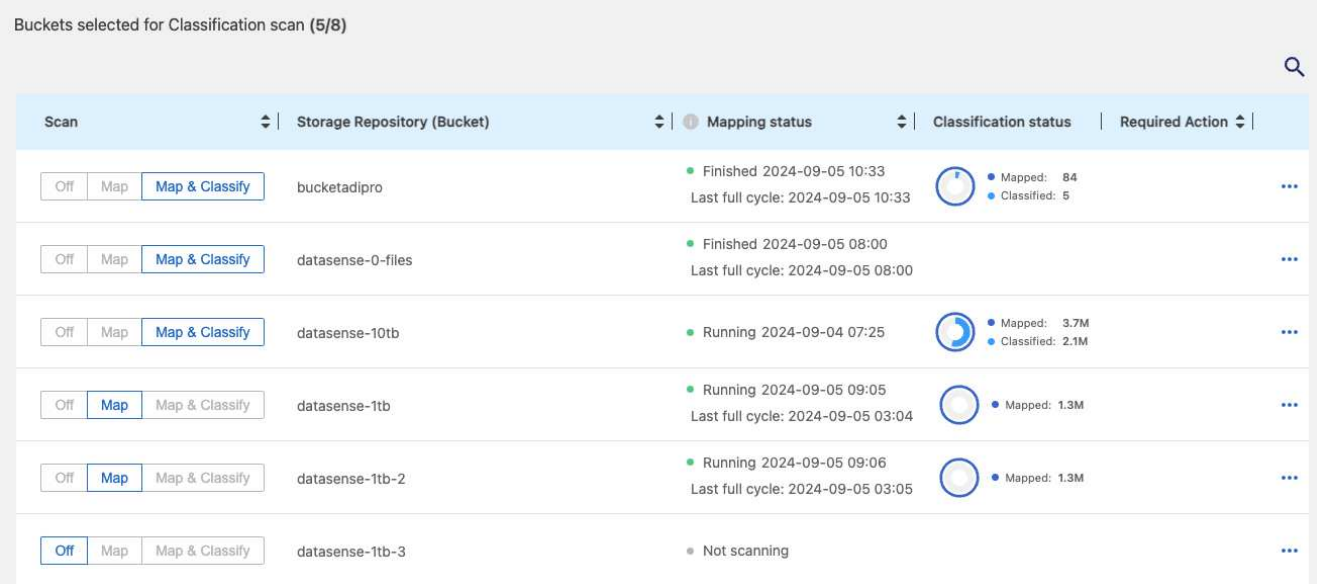

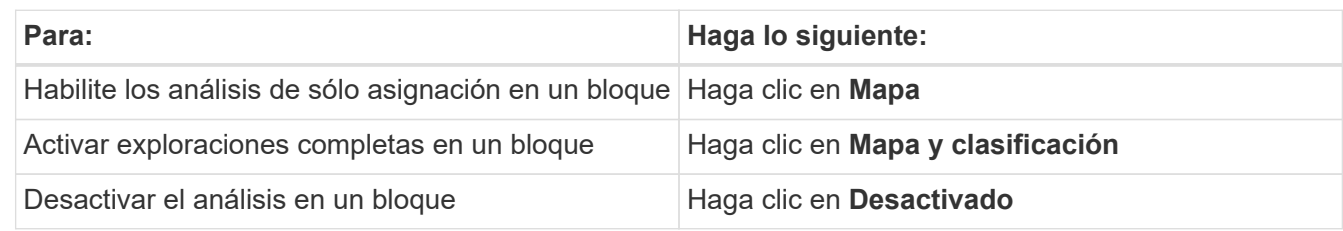

## **Resultado**

La clasificación de BlueXP comienza a analizar los bloques que has habilitado. Si hay algún error, aparecerán en la columna Estado, junto con la acción necesaria para corregir el error.

# **Integra tu Active Directory con la clasificación de BlueXP**

Puedes integrar un Active Directory global con la clasificación de BlueXP para mejorar los resultados que la clasificación de BlueXP informa sobre los propietarios de archivos y qué usuarios y grupos tienen acceso a tus archivos.

Cuando configuras ciertas fuentes de datos (que se enumeran a continuación), tienes que introducir las credenciales de Active Directory para que la clasificación de BlueXP analice los volúmenes de CIFS. Esta integración proporciona la clasificación de BlueXP con el propietario de archivo y los detalles de permisos para los datos que residen en esos orígenes de datos. El Active Directory introducido para esos orígenes de datos puede diferir de las credenciales globales de Active Directory introducidas aquí. La clasificación de BlueXP buscará en todos los directorios activos integrados para obtener información sobre los usuarios y los permisos.

Esta integración proporciona información adicional en las siguientes ubicaciones en la clasificación de BlueXP:

- Puede utilizar el "propietario del archivo" ["filtro"](https://docs.netapp.com/es-es/bluexp-classification/task-investigate-data.html#filter-data-in-the-data-investigation-page) Y consulte los resultados en los metadatos del archivo en el panel Investigación. En lugar del propietario del archivo que contiene el SID (identificador de seguridad), se rellena con el nombre de usuario real.
- Puede ver ["permisos completos de archivos"](https://docs.netapp.com/es-es/bluexp-classification/task-investigate-data.html#view-permissions-for-files-and-directories) Para cada archivo y directorio al hacer clic en el botón "Ver todos los permisos".
- En la ["Consola de gobernanza",](https://docs.netapp.com/es-es/bluexp-classification/task-controlling-governance-data.html) El panel permisos abiertos mostrará un mayor nivel de detalle acerca de

los datos.

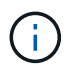

Los SID del usuario local y los SID de dominios desconocidos no se traducen al nombre de usuario real.

# **Orígenes de datos compatibles**

Una integración de Active Directory con la clasificación de BlueXP puede identificar datos procedentes de las siguientes fuentes de datos:

- Sistemas ONTAP en las instalaciones
- Cloud Volumes ONTAP
- Azure NetApp Files
- FSX para ONTAP
- Cuentas de OneDrive y cuentas de SharePoint (para versiones anteriores 1,30 y anteriores)

No se ofrece compatibilidad para identificar la información de usuarios y permisos de esquemas de base de datos, cuentas de Google Drive, cuentas de Amazon S3 o Object Storage que utilizan el protocolo simple Storage Service (S3).

# **Conéctese a su servidor de Active Directory**

Después de implementar la clasificación de BlueXP y haber activado el análisis en tus fuentes de datos, puedes integrar la clasificación de BlueXP con Active Directory. Se puede acceder a Active Directory mediante una dirección IP del servidor DNS o una dirección IP del servidor LDAP.

Las credenciales de Active Directory pueden ser de solo lectura, pero ofrecer credenciales de administrador garantiza que la clasificación de BlueXP pueda leer cualquier dato que requiera permisos elevados. Las credenciales se almacenan en la instancia de clasificación de BlueXP.

Para volúmenes/recursos compartidos de archivos CIFS, si deseas asegurarte de que los análisis de clasificación de BlueXP no cambien los «tiempos de último acceso» de tus archivos, recomendamos que el usuario tenga permiso de atributos de escritura. Si es posible, recomendamos que el usuario configurado de Active Directory sea parte de un grupo padre en la organización que tenga permisos para todos los archivos.

# **Requisitos**

- Debe tener un Active Directory ya configurado para los usuarios de su empresa.
- Debe tener la información de Active Directory:
	- Dirección IP del servidor DNS o varias direcciones IP

o.

Dirección IP del servidor LDAP o varias direcciones IP

- Nombre de usuario y contraseña para acceder al servidor
- Nombre de dominio (nombre de Active Directory)
- Si utiliza o no un LDAP seguro (LDAPS)
- Puerto de servidor LDAP (normalmente 389 para LDAP y 636 para LDAP seguro)

• La instancia de clasificación de BlueXP debe tener abiertos los siguientes puertos para la comunicación saliente:

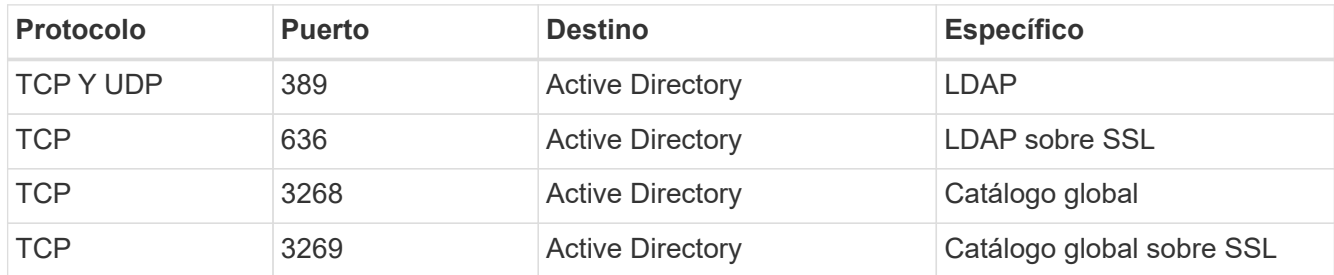

# **Pasos**

1. En la página Configuración de clasificación de BlueXP, haz clic en **Add Active Directory**.

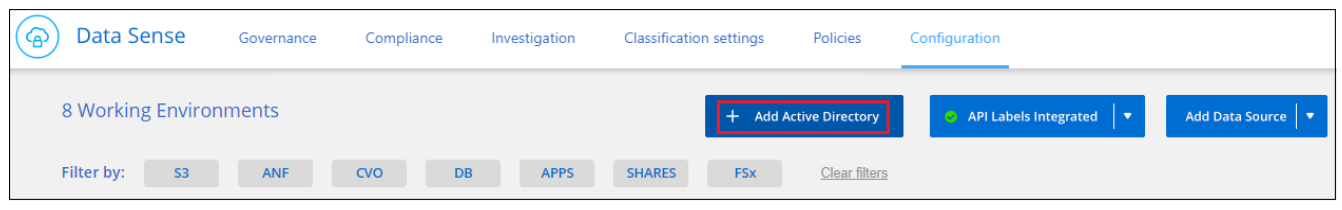

2. En el cuadro de diálogo conectarse a Active Directory, introduzca los detalles de Active Directory y haga clic en **conectar**.

Si es necesario, puede agregar varias direcciones IP haciendo clic en **Agregar IP**.

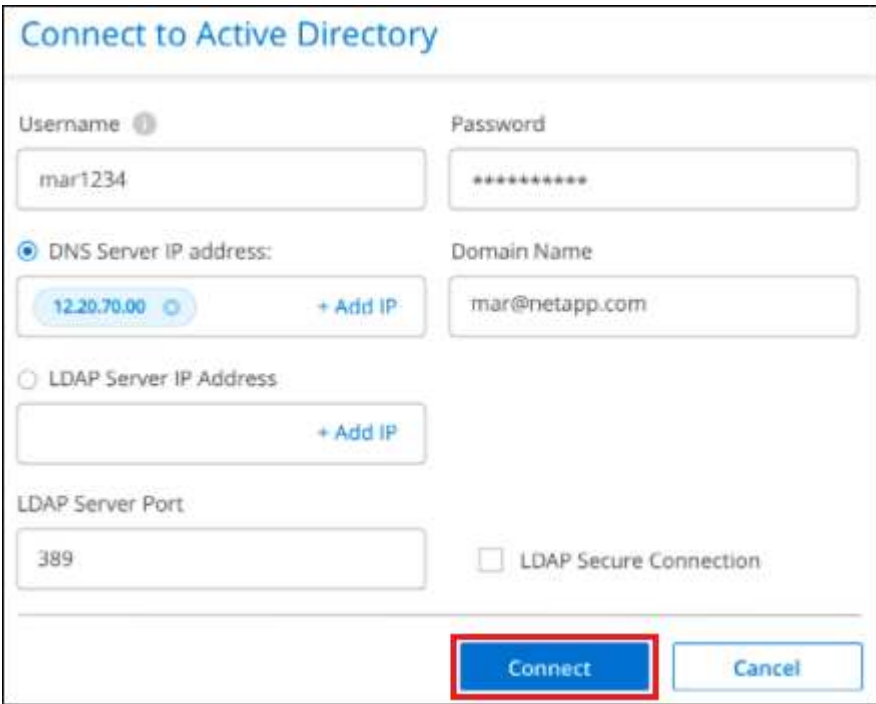

La clasificación de BlueXP se integra en Active Directory y se añade una nueva sección a la página Configuración.

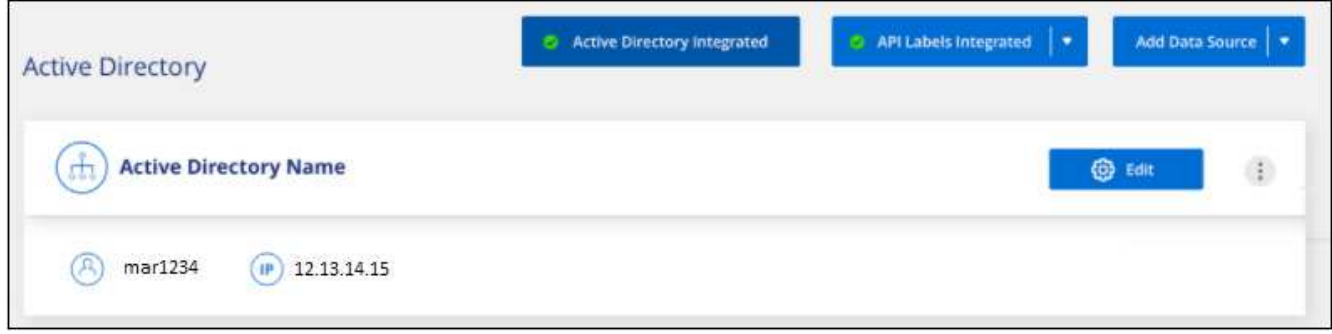

# **Gestione su integración con Active Directory**

Si necesita modificar algún valor de su integración con Active Directory, haga clic en el botón **Editar** y realice los cambios.

También puede eliminar la integración si ya no la necesita haciendo clic en el Y a continuación **Quitar Active Directory**.

# <span id="page-80-0"></span>**Preguntas frecuentes sobre la clasificación de BlueXP**

Estas preguntas frecuentes pueden ser de ayuda si solo está buscando una respuesta rápida a una pregunta.

# **Servicio de clasificación de BlueXP**

Las preguntas siguientes proporcionan un conocimiento general de la clasificación de BlueXP.

# **¿Qué es la clasificación de BlueXP?**

La clasificación de BlueXP es una oferta de cloud que usa tecnología impulsada por inteligencia artificial (IA) para ayudarte a comprender el contexto de los datos e identificar datos confidenciales en tus sistemas de almacenamiento. Los sistemas pueden ser entornos de trabajo que hayas añadido a BlueXP Canvas y muchos tipos de fuentes de datos a las que la clasificación de BlueXP puede acceder en tus redes. ["Consulte](#page-80-0) [la lista completa a continuación".](#page-80-0)

La clasificación de BlueXP ofrece parámetros predefinidos (como tipos y categorías de información confidencial) para abordar las nuevas normativas de cumplimiento de normativas sobre privacidad y confidencialidad de los datos, como RGPD, CCPA, HIPAA, etc.

# **¿Cómo funciona la clasificación de BlueXP?**

La clasificación de BlueXP pone en marcha otra capa de inteligencia artificial junto con su sistema y sistemas de almacenamiento BlueXP. A continuación, analiza los datos en volúmenes, bloques, bases de datos y otras cuentas de almacenamiento e indexa las estadísticas de datos que se encuentran. La clasificación de BlueXP aprovecha tanto la inteligencia artificial como el procesamiento del lenguaje natural, al contrario que soluciones alternativas que se construyen habitualmente en torno a expresiones regulares y coincidencia de patrones.

La clasificación de BlueXP utiliza la IA para ofrecer una comprensión contextual de los datos a fin de detectarlos y clasificarlos con precisión. Está impulsada por la IA porque está diseñada para los tipos de datos y la escala actuales. También comprende el contexto de los datos a fin de proporcionar datos sólidos,

precisos, de detección y clasificación.

["Obtén más información sobre cómo funciona la clasificación de BlueXP".](#page-2-0)

### ["Obtén más información sobre los casos de uso para la clasificación de BlueXP"](https://bluexp.netapp.com/netapp-cloud-data-sense).

### **¿Qué hay de la arquitectura de clasificación de BlueXP?**

La clasificación de BlueXP pone en marcha un único servidor o clúster, donde quieras, tanto en la nube como on-premises. Los servidores se conectan mediante protocolos estándar a los orígenes de datos e indexan los hallazgos de un clúster Elasticsearch, que también se implementa en los mismos servidores. Esto permite la compatibilidad con entornos multicloud, entre cloud, cloud privado y en las instalaciones.

## **¿Qué proveedores de cloud son compatibles?**

La clasificación de BlueXP funciona como parte de BlueXP y es compatible con AWS, Azure y GCP. Esto proporciona a su organización una visibilidad de privacidad unificada a través de distintos proveedores de cloud.

### **¿La clasificación de BlueXP tiene una API REST y funciona con herramientas de terceros?**

No, la clasificación de BlueXP no tiene una API REST.

## **¿La clasificación de BlueXP está disponible en los mercados?**

Sí, la clasificación de BlueXP y BlueXP está disponible en los mercados de AWS, Azure y GCP.

# **Análisis y análisis de clasificación de BlueXP**

Las siguientes preguntas hacen referencia al rendimiento del análisis de clasificación de BlueXP y el análisis disponibles para los usuarios.

### **¿Con qué frecuencia escanea los datos la clasificación de BlueXP?**

Si bien el análisis inicial de los datos puede tardar un poco de tiempo, los análisis posteriores solo inspeccionan los cambios incrementales, lo que reduce los tiempos de escaneo del sistema. La clasificación de BlueXP analiza los datos continuamente por turnos, seis repositorios cada vez, para que todos los datos modificados se clasifiquen muy rápidamente.

### ["Descubra cómo funcionan las exploraciones".](#page-2-0)

Tenga en cuenta que la clasificación de BlueXP analiza las bases de datos solo una vez al día: Las bases de datos no se analizan continuamente, como otras fuentes de datos.

Los análisis de datos tienen un impacto insignificante en los sistemas de almacenamiento y en los datos. Sin embargo, si te preocupa incluso un impacto muy pequeño, puedes configurar la clasificación de BlueXP para realizar análisis «lentos». ["Descubra cómo reducir la velocidad de escaneado"](https://docs.netapp.com/es-es/bluexp-classification/task-reduce-scan-speed.html).

### **¿Puedo buscar mis datos usando la clasificación de BlueXP?**

La clasificación de BlueXP ofrece amplias funciones de búsqueda que facilitan la búsqueda de un archivo o un fragmento de datos específico en todas las fuentes conectadas. La clasificación de BlueXP permite a los usuarios realizar búsquedas más profundas que lo que reflejan los metadatos. Es un servicio que no depende del lenguaje que también puede leer los archivos y analizar una multitud de tipos de datos confidenciales, como nombres e ID. Por ejemplo, los usuarios pueden buscar en almacenes de datos estructurados y no

estructurados para buscar datos que se hayan filtrado desde bases de datos a archivos de usuario, en violación de la política corporativa. Las búsquedas se pueden guardar más adelante y se pueden crear políticas para buscar y realizar acciones sobre los resultados a una frecuencia establecida.

Una vez que se han encontrado los archivos de interés, se pueden enumerar las características, incluyendo etiquetas, cuenta de entorno de trabajo, bloque, ruta de archivo, categoría (de clasificación), tamaño de archivo, última modificación, estado de permisos, duplicados, nivel de sensibilidad, datos personales, tipos de datos confidenciales dentro del archivo, propietario, tipo de archivo, tamaño de archivo, hora de creación, hash de archivo, si los datos se asignaron a alguien que busca atención y mucho más. Los filtros pueden aplicarse para eliminar las características que no son pertinentes. La clasificación de BlueXP también tiene controles de control de acceso basado en roles para permitir mover o eliminar los archivos si existen los permisos adecuados. Si no hay permisos correctos, las tareas se pueden asignar a alguien de la organización que tenga los permisos adecuados.

# **¿La clasificación de BlueXP ofrece informes?**

Sí. La información que ofrece la clasificación de BlueXP puede ser relevante para otras partes interesadas de tus organizaciones, por lo que te permitimos generar informes para compartir las perspectivas. Los siguientes informes están disponibles para la clasificación de BlueXP:

### **Informe de evaluación de riesgos de privacidad**

Proporciona información sobre la privacidad de sus datos y una puntuación de riesgo para la privacidad. ["Leer más"](https://docs.netapp.com/es-es/bluexp-classification/task-generating-compliance-reports.html#privacy-risk-assessment-report).

### **Informe de solicitud de acceso de asunto de datos**

Le permite extraer un informe de todos los archivos que contienen información sobre el nombre o identificador personal específico de un sujeto de datos. ["Leer más"](https://docs.netapp.com/es-es/bluexp-classification/task-generating-compliance-reports.html#what-is-a-data-subject-access-request).

# **Informe PCI DSS**

Le ayuda a identificar la distribución de la información de la tarjeta de crédito a través de sus archivos. ["Leer más"](https://docs.netapp.com/es-es/bluexp-classification/task-generating-compliance-reports.html#pci-dss-report).

# **Informe HIPAA**

Le ayuda a identificar la distribución de información médica a través de sus archivos. ["Leer más".](https://docs.netapp.com/es-es/bluexp-classification/task-generating-compliance-reports.html#hipaa-report)

### **Informe asignación de datos**

Proporciona información acerca del tamaño y el número de archivos en los entornos de trabajo. Esto incluye la capacidad de uso, la antigüedad de los datos, el tamaño de los datos y los tipos de archivos. ["Leer más"](https://docs.netapp.com/es-es/bluexp-classification/task-controlling-governance-data.html#data-mapping-report).

### **Informe de evaluación de detección de datos**

Proporciona un análisis de alto nivel del entorno escaneado para resaltar los resultados del sistema y mostrar las áreas de preocupación y los posibles pasos para solucionarlos. ["Modo de aprendizaje"](https://docs.netapp.com/es-es/bluexp-classification/task-controlling-governance-data.html#data-discovery-assessment-report).

### **Informa sobre un tipo de información específico**

Hay informes disponibles que incluyen detalles sobre los archivos identificados que contienen datos personales y datos personales confidenciales. También puede ver los archivos desglosados por categoría y tipo de archivo. ["Leer más"](https://docs.netapp.com/es-es/bluexp-classification/task-controlling-private-data.html).

# **¿el rendimiento del análisis varía?**

El rendimiento del análisis puede variar en función del ancho de banda de la red y del tamaño medio de los archivos del entorno. También puede depender del tamaño del sistema host (ya sea en el cloud o en las

instalaciones). Consulte ["La instancia de clasificación de BlueXP"](#page-2-0) y.. ["Implementando la clasificación de](#page-11-0) [BlueXP"](#page-11-0) si quiere más información.

Al agregar inicialmente nuevos orígenes de datos, también puede elegir realizar sólo una exploración de "asignación" en lugar de una exploración de "clasificación" completa. La asignación se puede realizar en sus orígenes de datos muy rápidamente porque no tiene acceso a los archivos para ver los datos dentro. ["Vea la](#page-2-0) [diferencia entre una exploración de mapeo y clasificación".](#page-2-0)

# **Privacidad y gestión de clasificación de BlueXP**

Las siguientes preguntas ofrecen información sobre cómo gestionar la configuración de privacidad y clasificación de BlueXP.

# **¿Cómo habilito la clasificación de BlueXP?**

Primero necesitas poner en marcha una instancia de clasificación de BlueXP en BlueXP o en un sistema onpremises. Una vez que la instancia se está ejecutando, puede habilitar el servicio en entornos de trabajo existentes, bases de datos y otras fuentes de datos desde la pestaña **Configuración** o seleccionando un entorno de trabajo específico.

### ["Aprenda cómo empezar".](#page-59-0)

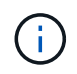

Si se activa la clasificación de BlueXP en un origen de datos, el análisis inicial se realiza inmediatamente. Los resultados de la exploración se muestran poco después.

## **¿Cómo deshabilito la clasificación de BlueXP?**

Puedes deshabilitar la clasificación de BlueXP para que no analice un entorno de trabajo, una base de datos o un grupo de uso compartido de archivos individuales en la página Configuración de clasificación de BlueXP.

["Leer más"](https://docs.netapp.com/es-es/bluexp-classification/task-managing-compliance.html).

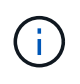

Para quitar por completo la instancia de clasificación de BlueXP, puedes quitar manualmente la instancia de clasificación de BlueXP del portal del proveedor de nube o la ubicación onpremises.

### **¿Puedo personalizar el servicio según las necesidades de mi organización?**

La clasificación de BlueXP proporciona información sobre tus datos. Estos conocimientos se pueden extraer y utilizar para las necesidades de su organización.

Además, la clasificación de BlueXP ofrece muchas formas de añadir una lista personalizada de «datos personales» que identificará la clasificación de BlueXP en los análisis, lo que proporciona una imagen completa sobre dónde residen los datos potencialmente confidenciales en *todos* los archivos de su organización.

- Puede agregar identificadores únicos basados en columnas específicas en las bases de datos que está explorando. Llamamos a esto **Data Fusion**.
- Puede agregar palabras clave personalizadas desde un archivo de texto.
- Puede agregar patrones personalizados utilizando una expresión regular (regex).

["Leer más"](https://docs.netapp.com/es-es/bluexp-classification/task-managing-data-fusion.html).

# **¿Puedo indicar al servicio que excluya los datos de escaneo en ciertos directorios?**

Sí. Si desea que la clasificación de BlueXP excluya los datos de análisis que residen en determinados directorios de orígenes de datos, puede proporcionar esa lista al motor de clasificación. Después de aplicar ese cambio, la clasificación de BlueXP excluirá el análisis de datos en los directorios especificados.

# ["Leer más"](https://docs.netapp.com/es-es/bluexp-classification/task-exclude-scan-paths.html).

### **¿Las snapshots que residen en volúmenes ONTAP analizados?**

No La clasificación de BlueXP no analiza las copias Snapshot porque el contenido es idéntico al contenido del volumen.

## **¿Qué sucede si la organización en niveles de datos está habilitada en sus volúmenes de ONTAP?**

Cuando la clasificación de BlueXP analiza volúmenes que tienen datos inactivos organizados en niveles en el almacenamiento de objetos, analiza todos los datos que hay en los discos locales y los datos inactivos organizados en niveles en el almacenamiento de objetos. Esto también es aplicable a productos que no son de NetApp que implementan la organización en niveles.

El análisis no calienta los datos fríos: Permanecen inactivos y permanecen en el almacenamiento de objetos.

# **Tipos de sistemas y tipos de datos de origen**

Las siguientes preguntas están relacionadas con los tipos de almacenamiento que se pueden analizar y los tipos de datos que se analizan.

### **¿Qué fuentes de datos se pueden analizar con la clasificación de BlueXP?**

La clasificación de BlueXP puede analizar los datos de los entornos de trabajo que haya añadido a BlueXP Canvas y de muchos tipos de fuentes de datos estructuradas y no estructuradas a las que puede acceder la clasificación de BlueXP en sus redes.

Consulte ["Entornos de trabajo y fuentes de datos compatibles"](#page-2-0).

### **¿Existen restricciones cuando se implementa en una región gubernamental?**

La clasificación de BlueXP se admite cuando Connector se pone en marcha en una región gubernamental (AWS GovCloud, Azure Gov o Azure DoD), también conocida como «modo restringido». Cuando se implementa de esta manera, la clasificación de BlueXP tiene las siguientes restricciones:

**NOTA** Esta información solo es relevante para las versiones heredadas de clasificación de BlueXP 1,30 y anteriores.

- Las cuentas de OneDrive, cuentas de SharePoint y cuentas de Google Drive no se pueden analizar.
- La funcionalidad de etiqueta de Microsoft Azure Information Protection (AIP) no se puede integrar.

### **¿Qué fuentes de datos puedo analizar si instalo la clasificación de BlueXP en un sitio sin acceso a Internet?**

La clasificación de BlueXP solo puede analizar datos de orígenes de datos locales al sitio on-premises. En este momento, la clasificación de BlueXP puede analizar las siguientes fuentes de datos locales en «modo privado», también conocido como sitio «oscuro»:

- Sistemas ONTAP en las instalaciones
- Esquemas de base de datos
- Almacenamiento de objetos que utiliza el protocolo simple Storage Service (S3)

Consulte ["Entornos de trabajo y fuentes de datos compatibles"](#page-2-0).

## **¿Qué tipos de archivo son compatibles?**

La clasificación de BlueXP analiza todos los archivos para buscar información de categorías y metadatos y muestra todos los tipos de archivos en la sección Tipos de archivos de la consola.

Cuando la clasificación de BlueXP detecta información personal identificable (PII) o cuando realiza una búsqueda DSAR, solo son compatibles los siguientes formatos de archivo:

.CSV, .DCM, .DICOM, .DOC, .DOCX, .JSON, .PDF, .PPTX, .RTF, .TXT, .XLS, .XLSX, Docs, Sheets, and Slides

## **¿Qué tipos de datos y metadatos captura la clasificación de BlueXP?**

La clasificación de BlueXP te permite ejecutar un análisis general de «asignaciones» o un análisis completo de «clasificación» en tus orígenes de datos. La asignación sólo ofrece una descripción general de alto nivel de los datos, mientras que la clasificación proporciona un análisis profundo de los datos. La asignación se puede realizar en sus orígenes de datos muy rápidamente porque no tiene acceso a los archivos para ver los datos dentro.

• **Escaneo de mapas de datos**: La clasificación de BlueXP escanea solo los metadatos. Esto resulta útil para la gestión y el gobierno generales de los datos, el dimensionamiento rápido de los proyectos, las estatales de gran tamaño y la priorización. La asignación de datos se basa en metadatos y se considera una exploración **rápida**.

Después de un análisis rápido, puede generar un informe de asignación de datos. Este informe es una descripción general de los datos almacenados en sus orígenes de datos corporativos para ayudarle a tomar decisiones sobre la utilización de los recursos, la migración, el backup, la seguridad y los procesos de cumplimiento de normativas.

• **Exploración de clasificación de datos (profunda)**: Los escaneos de clasificación de BlueXP utilizan protocolos estándar y permisos de solo lectura en todos tus entornos. Algunos archivos se abren y se analizan en busca de datos confidenciales relacionados con el negocio, información privada y problemas relacionados con el ransomware.

Después de un análisis completo, hay muchas funciones adicionales de clasificación de BlueXP que puedes aplicar a tus datos, como ver y refinar datos en la página de Investigación de datos, buscar nombres dentro de los archivos, copiar, mover y eliminar archivos de origen, y mucho más.

La clasificación de BlueXP captura metadatos como: Nombre del archivo, permisos, hora de creación, último acceso y última modificación. Esto incluye todos los metadatos que aparecen en la página Detalles de investigación de datos y en los informes de investigación de datos.

La clasificación de BlueXP puede identificar muchos tipos de datos privados, como información personal (PII) e información personal confidencial (SPII). Para obtener información detallada sobre los datos privados, consulte ["Categorías de datos privados que escanea la clasificación de BlueXP".](https://docs.netapp.com/us-en/bluexp-classification/reference-private-data-categories.html)

# **¿Puedo limitar la información de clasificación de BlueXP a usuarios específicos?**

Sí, la clasificación de BlueXP está totalmente integrada en BlueXP. Los usuarios de BlueXP solo pueden ver información de los entornos de trabajo que pueden ver según sus permisos.

Además, si desea permitir que ciertos usuarios solo vean los resultados del escaneo de clasificación de BlueXP sin tener la capacidad de administrar la configuración de clasificación de BlueXP , puede asignar a esos usuarios la función **Visor de clasificación** (cuando se usa BlueXP en modo estándar) o la función **Visor de cumplimiento** (cuando se usa BlueXP en modo restringido).

# ["Leer más"](#page-2-0).

### **¿Puede alguien acceder a los datos privados enviados entre mi navegador y la clasificación de BlueXP?**

No Los datos privados que se envíen entre su explorador y la instancia de clasificación de BlueXP se mantienen seguros gracias al cifrado integral con TLS 1,2, lo que significa que tanto NetApp como terceros no pueden leerlos. La clasificación de BlueXP no compartirá datos ni resultados con NetApp a menos que solicites y apruebes el acceso.

Los datos que se analizan permanecen dentro de su entorno.

## **¿Cómo se gestionan los datos confidenciales?**

NetApp no tiene acceso a los datos confidenciales y no los muestra en la interfaz de usuario de. Los datos confidenciales están enmascarados; por ejemplo, los últimos cuatro números se muestran para obtener información sobre la tarjeta de crédito.

### **¿Dónde se almacenan los datos?**

Los resultados del análisis se almacenan en Elasticsearch, dentro de tu instancia de clasificación de BlueXP.

# **¿Cómo se accede a los datos?**

La clasificación de BlueXP accede a los datos almacenados en Elasticsearch mediante llamadas a API, que requieren autenticación y están cifrados mediante AES-128. Para acceder a Elasticsearch se necesita acceso de raíz directamente.

# **Licencias y costes**

La siguiente pregunta está relacionada con las licencias y los costes para usar la clasificación de BlueXP.

### **¿Cuánto cuesta la clasificación de BlueXP?**

La clasificación de BlueXP es una funcionalidad básica de BlueXP y no se carga.

# **Despliegue del conector**

Las siguientes preguntas se refieren al conector BlueXP.

# **¿Qué es el conector?**

Connector es un software que se ejecuta en una instancia informática dentro de su cuenta cloud o en las instalaciones, que permite a BlueXP gestionar de forma segura los recursos cloud. Debes implementar un conector para usar la clasificación de BlueXP.

### **¿Dónde se debe instalar el conector?**

- Cuando escanea datos en Cloud Volumes ONTAP en AWS o Amazon FSx para ONTAP, utiliza un conector en AWS.
- Al analizar datos en Cloud Volumes ONTAP en Azure o en Azure NetApp Files, utiliza un conector en Azure.
- Al analizar datos en Cloud Volumes ONTAP en GCP, se utiliza un conector en GCP.
- Al analizar datos en sistemas ONTAP locales, recursos compartidos de archivos NetApp o bases de datos, puede utilizar un conector en cualquiera de estas ubicaciones de cloud.

Por tanto, si tiene datos en muchas de estas ubicaciones, es posible que tenga que utilizarlos ["Múltiples](https://docs.netapp.com/us-en/bluexp-setup-admin/concept-connectors.html#when-to-use-multiple-connectors) [conectores"](https://docs.netapp.com/us-en/bluexp-setup-admin/concept-connectors.html#when-to-use-multiple-connectors).

## **¿La clasificación de BlueXP requiere acceso a las credenciales?**

La propia clasificación de BlueXP no recupera las credenciales de almacenamiento. En su lugar, se almacenan en el conector BlueXP.

La clasificación de BlueXP usa credenciales del plano de datos, por ejemplo, credenciales de CIFS para montar los recursos compartidos antes del análisis.

## **¿Puedo desplegar el conector en mi propio host?**

Sí. Puede hacerlo ["Ponga en marcha el conector en las instalaciones"](https://docs.netapp.com/us-en/bluexp-setup-admin/task-install-connector-on-prem.html) En un host Linux en su red o en un host del cloud. Si tienes pensado implementar la clasificación de BlueXP en las instalaciones, es posible que desee instalar el conector también en las instalaciones, pero no es necesario.

# **¿La comunicación entre el servicio y el conector utiliza HTTP?**

Sí, la clasificación de BlueXP se comunica con el conector de BlueXP mediante HTTP.

# **¿Qué pasa con sitios seguros sin acceso a Internet?**

Sí, también es compatible. Puede hacerlo ["Implemente el conector en un host Linux local que no tenga acceso](https://docs.netapp.com/us-en/bluexp-setup-admin/task-quick-start-private-mode.html) [a Internet"](https://docs.netapp.com/us-en/bluexp-setup-admin/task-quick-start-private-mode.html). ["Esto también se conoce como "modo privado"".](https://docs.netapp.com/us-en/bluexp-setup-admin/concept-modes.html) A continuación, puedes detectar clústeres de ONTAP on-premises y otras fuentes de datos locales y analizar los datos mediante la clasificación de BlueXP.

# **Puesta en marcha de la clasificación de BlueXP**

Las siguientes preguntas hacen referencia a la instancia de clasificación de BlueXP aparte.

# **¿Qué modelos de implementación son compatibles con la clasificación de BlueXP?**

BlueXP permite al usuario analizar y generar informes sobre sistemas prácticamente en cualquier parte, incluidos entornos locales, de cloud e híbridos. La clasificación de BlueXP normalmente se pone en marcha mediante un modelo de SaaS, en el que el servicio se habilita a través de la interfaz de BlueXP y no requiere instalar ningún hardware o software. Incluso en este modo de puesta en marcha con un clic y una ejecución, la gestión de datos se puede realizar sin importar si los almacenes de datos están en las instalaciones o en el cloud público.

# **¿Qué tipo de instancia o máquina virtual es necesario para la clasificación de BlueXP?**

Cuando ["implementado en el cloud":](#page-11-0)

- En AWS, la clasificación de BlueXP se ejecuta en una instancia m6i.4xlarge con un disco de 500 GiB y GP2 GB. Es posible seleccionar un tipo de instancia menor durante la implementación.
- En Azure, la clasificación de BlueXP se ejecuta en una máquina virtual Standard\_D16s\_v3 con un disco de 500 GiB.
- En GCP, la clasificación de BlueXP se ejecuta en una VM n2 estándar 16 con un disco persistente estándar de 500 GiB.

["Obtén más información sobre cómo funciona la clasificación de BlueXP".](#page-2-0)

#### **¿Puedo poner en marcha la clasificación de BlueXP en mi propio host?**

Sí. Puede instalar el software de clasificación BlueXP en un host Linux que tenga acceso a Internet en su red o en el cloud. Todo funciona igual y continúa gestionando la configuración de exploración y los resultados a través de BlueXP. Consulte ["Puesta en marcha de la clasificación de BlueXP en las instalaciones"](#page-21-0) para conocer los requisitos del sistema y los detalles de la instalación.

#### **¿Qué pasa con sitios seguros sin acceso a Internet?**

Sí, también es compatible. Puede hacerlo ["Pon en marcha la clasificación de BlueXP en un sitio local que no](#page-33-0) [tenga acceso a Internet"](#page-33-0) para ubicaciones completamente seguras.

# **Información de copyright**

Copyright © 2024 NetApp, Inc. Todos los derechos reservados. Imprimido en EE. UU. No se puede reproducir este documento protegido por copyright ni parte del mismo de ninguna forma ni por ningún medio (gráfico, electrónico o mecánico, incluidas fotocopias, grabaciones o almacenamiento en un sistema de recuperación electrónico) sin la autorización previa y por escrito del propietario del copyright.

El software derivado del material de NetApp con copyright está sujeto a la siguiente licencia y exención de responsabilidad:

ESTE SOFTWARE LO PROPORCIONA NETAPP «TAL CUAL» Y SIN NINGUNA GARANTÍA EXPRESA O IMPLÍCITA, INCLUYENDO, SIN LIMITAR, LAS GARANTÍAS IMPLÍCITAS DE COMERCIALIZACIÓN O IDONEIDAD PARA UN FIN CONCRETO, CUYA RESPONSABILIDAD QUEDA EXIMIDA POR EL PRESENTE DOCUMENTO. EN NINGÚN CASO NETAPP SERÁ RESPONSABLE DE NINGÚN DAÑO DIRECTO, INDIRECTO, ESPECIAL, EJEMPLAR O RESULTANTE (INCLUYENDO, ENTRE OTROS, LA OBTENCIÓN DE BIENES O SERVICIOS SUSTITUTIVOS, PÉRDIDA DE USO, DE DATOS O DE BENEFICIOS, O INTERRUPCIÓN DE LA ACTIVIDAD EMPRESARIAL) CUALQUIERA SEA EL MODO EN EL QUE SE PRODUJERON Y LA TEORÍA DE RESPONSABILIDAD QUE SE APLIQUE, YA SEA EN CONTRATO, RESPONSABILIDAD OBJETIVA O AGRAVIO (INCLUIDA LA NEGLIGENCIA U OTRO TIPO), QUE SURJAN DE ALGÚN MODO DEL USO DE ESTE SOFTWARE, INCLUSO SI HUBIEREN SIDO ADVERTIDOS DE LA POSIBILIDAD DE TALES DAÑOS.

NetApp se reserva el derecho de modificar cualquiera de los productos aquí descritos en cualquier momento y sin aviso previo. NetApp no asume ningún tipo de responsabilidad que surja del uso de los productos aquí descritos, excepto aquello expresamente acordado por escrito por parte de NetApp. El uso o adquisición de este producto no lleva implícita ninguna licencia con derechos de patente, de marcas comerciales o cualquier otro derecho de propiedad intelectual de NetApp.

Es posible que el producto que se describe en este manual esté protegido por una o más patentes de EE. UU., patentes extranjeras o solicitudes pendientes.

LEYENDA DE DERECHOS LIMITADOS: el uso, la copia o la divulgación por parte del gobierno están sujetos a las restricciones establecidas en el subpárrafo (b)(3) de los derechos de datos técnicos y productos no comerciales de DFARS 252.227-7013 (FEB de 2014) y FAR 52.227-19 (DIC de 2007).

Los datos aquí contenidos pertenecen a un producto comercial o servicio comercial (como se define en FAR 2.101) y son propiedad de NetApp, Inc. Todos los datos técnicos y el software informático de NetApp que se proporcionan en este Acuerdo tienen una naturaleza comercial y se han desarrollado exclusivamente con fondos privados. El Gobierno de EE. UU. tiene una licencia limitada, irrevocable, no exclusiva, no transferible, no sublicenciable y de alcance mundial para utilizar los Datos en relación con el contrato del Gobierno de los Estados Unidos bajo el cual se proporcionaron los Datos. Excepto que aquí se disponga lo contrario, los Datos no se pueden utilizar, desvelar, reproducir, modificar, interpretar o mostrar sin la previa aprobación por escrito de NetApp, Inc. Los derechos de licencia del Gobierno de los Estados Unidos de América y su Departamento de Defensa se limitan a los derechos identificados en la cláusula 252.227-7015(b) de la sección DFARS (FEB de 2014).

### **Información de la marca comercial**

NETAPP, el logotipo de NETAPP y las marcas que constan en <http://www.netapp.com/TM>son marcas comerciales de NetApp, Inc. El resto de nombres de empresa y de producto pueden ser marcas comerciales de sus respectivos propietarios.